# SoftwareBus **CompUfair 23 april 2022**

**XXX-XIAM** 

**Floccus H**CCIkennisdag **CompUfair en ALV** (Geen) koopje uit China? **In Memoriam Marius HRL** Linux virtuele machinebeheerder

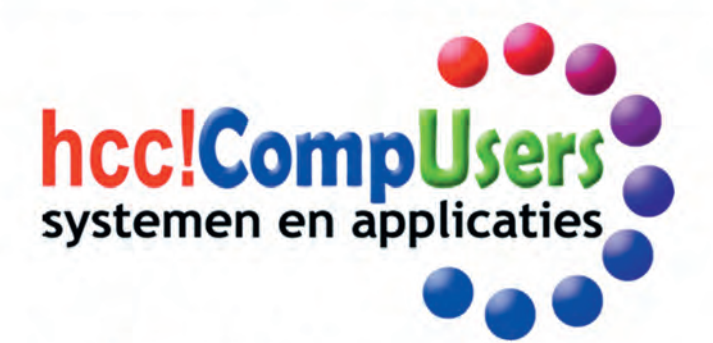

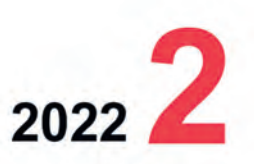

WIE

**DOMOTICA** 

Officieel orgaan van hcc!CompUsers interessegroep

# **Inhoud**

- 1 Voorpagina
- 2 Bij de voorplaat
- 2 Voorwoord
- Jos van den Berge 3 In Memoriam: Marius Hille Ris Lambers Rein de Jong e.a.
- 4 Kaderdag van 8 maart jl. René Suiker
- 5 CompU*fair* en ALV op 23 april René Suiker
- 8 HCC!kennisdag 26 maart jl. René Suiker
- 12 Linux virtuele machinebeheerder Ton Valkenburgh
- 14 Colofon
- 15 Webontwerp voor beginners Harry van Mosseveld
- 18 (Geen) koopje uit China? Wessel Sijl
- 21 Floccus André Reinink
- 24 Nieuws van Apple
- Bert van Dijk 26 CorelDRAW (deel 2) René Suiker
- 30 Review: NetGuard Ton Valkenburgh

# Bij de voorplaat

Het kan en mag weer. Na een lange, noodgewongen afwezigheid kunnen we weer een CompU*fair* organiseren. Op 23 april kunnen de bezoekers weer terecht in het vertrouwde H.F. Witte Centrum in De Bilt.

Ik kan wel zeggen dat bestuur en (kader)leden van CompUsers staan te trappelen om acte de présence te geven. Veel HCC!collega‐groeperingen hebben ook hun komst aangekondigd. Het belooft een prima dag te worden met veel interessante presentaties en demonstraties. Komt u ook?

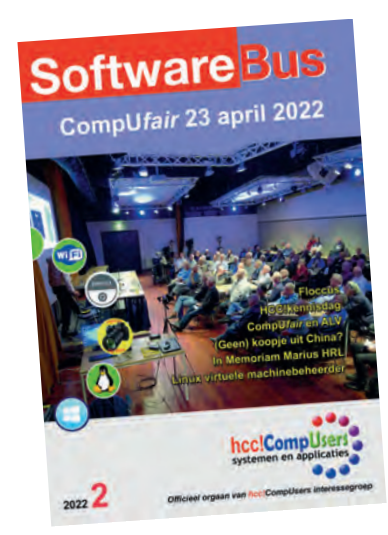

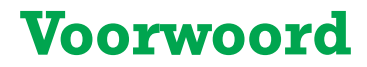

Gelukkig liggen (voorlopig?) de corona restricties inmiddels grotendeels achter ons en kunnen we weer evenementen organiseren, naast de webinars waarmee we ruim een jaar geleden gestart zijn (waarover later meer).

U bent van harte welkom op de CompU*fair*/ALV op 23 april a.s. in De Bilt. Officieel is CompUsers sinds 1 januari jl. een 'gewone' interessegroep van HCC. De vereni ging bestaat nog wel, maar alleen voor de duur van alle formaliteiten die samen‐ hangen met het opheffen. Daar merkt u als gewoon lid niets van.

Op de komende ALV treed ik af als bestuurslid en ben ik – na 10 jaar bestuurslid te zijn geweest ‐ niet (meer) herkiesbaar. Het aftreden en niet herkiesbaar zijn geldt ook voor enkele medebestuursleden.

De afgelopen jaren heeft het bestuur meerdere malen geprobeerd om nieuwe be stuursleden te werven, zonder (veel) succes. Daarom heeft het bestuur vorig jaar aan de ALV gevraagd om in te stemmen met het verlaten van de verenigingsvorm. Het opheffen van de vereniging betekent echter niet dat er geen bestuurstaken meer overblijven! Alleen het aantal verplichtingen vermindert en wat aan taken overblijft vraagt minder tijd. Daarom doe ik – voor de laatste maal ‐ een dringend beroep op u: als u zich wilt en kunt inzetten voor het (be)sturen van activiteiten van CompUsers, meldt u zich dan aan bij de secretaris a.i., Isja Nederbragt (**secretaris@compusers.n**l). Zij kan eventuele vragen beantwoorden. Het kost re‐ latief weinig tijd (sinds corona wordt er online vergaderd) en u krijgt er blije le‐ den, een vergoeding van onkosten en het voortbestaan van de interessegroep voor terug.

Zo, genoeg over de bestuurlijke perikelen. Hopelijk kunnen we in april met een paar nieuwe 'frisse' bestuursleden verder. Dat geldt natuurlijk ook voor de activi teiten. Als u dit leest, is het voorjaar officieel al enkele weken oud en hopelijk is het weer nog steeds net zo mooi als nu (eind maart). Dat hebben we wel verdiend na een weliswaar zachte, maar ook natte winter. Tijd om naar buiten te gaan en digitaal te fotograferen of filmen. Fotograferen of filmen bij minder mooi of zelfs slecht(er) weer kan overigens ook mooie beelden opleveren (let u er wel op dat uw (dure) apparatuur geen waterschade oploopt). Is fotograferen of filmen niet uw hobby, dan is er nog genoeg te zien in de natuur. En bij slecht(er) weer kunt u al‐ tijd uw digitale hobby (zoals Windows 11, Linux, Android, Domotica, Muziek, Fo‐ to of videobewerking, Webontwerp) binnenshuis beoefenen.

Nu ik toch aan het schrijven ben wil ik graag uw aandacht vestigen op onze web inars. Daarmee zijn we gestart omdat we door corona geen bijeenkomsten konden organiseren, maar nu dit wel weer kan gaan we er gewoon mee door, omdat ze gezien de belangstelling wel in een behoefte voorzien. Lekker vanuit uw luie (bu reau)stoel of vanaf de bank uw digitale kennis bijspijkeren, zonder daarvoor een (verre) reis te hoeven maken. Al blijft er natuurlijk de mogelijkheid om in De Bilt nieuwe kennis op te doen (en sociale contacten te onderhouden). Een vrij hoge frequentie van webinars vraagt natuurlijk wel om input van leden die graag online iets willen vertellen over een bepaald onderwerp. Dus: wilt u iets kwijt in een webinar, laat u dat dan weten via **webinar@compusers.nl** Heeft u nog vragen, dan kunt u ze ook via dit e mailadres stellen.

Rest mij nog om u vanaf deze plaats een mooi voorjaar, zomer en herfst toe te wensen. Ik blijf nog wel coördinator van platform Digifoto, dus wellicht tot ziens in De Bilt.

*Jos van den Berge Bestuurslid algemeen*

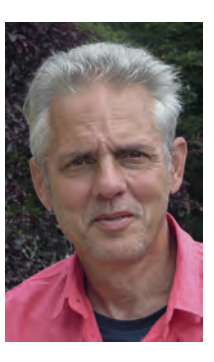

Je wilt ook wel eens iets schrijven in de<br>SoftwareBus? Dat kan. Graag zelfs!<br>Wil je liever redigeren? Dat kan ook!<br>Neem contact op met de redactie via het<br>contactformulier op de website:<br>www.compusers.nl

Sluitingsdatum volgend nummer (2022–3):<br>|2 juni 2022

2

# *EEUWIG LEVEN MARIUS HILLE RIS LAMBERS (1946 2022)*

# **'Luis in de pels' met een groot sociaal hart**

Rein de Jong

# Hij zette zich in voor een eerlijkere wereld, ondersteunde de zwakkere en verhelderde zware materie. Hij leefde zijn leven op zijn eigen karakteristieke wijze.

Marius Hille Ris Lambers was een markant persoon in het ver enigingsleven van HCC, waar hij al vroeg bij betrokken was. Met name de gebruikersgroepen P2000 en CompUsers. Hij was een duider: kon heel goed moeilijke kwesties in het juiste perspectief plaatsen door zijn brede bestuurlijke en maatschappelijke kennis. Hij was een meester in het helder formuleren van ingewikkelde onderwerpen. Daardoor wist hij mensen vaak te overtuigen van zijn gelijk. Zijn inzicht in het menselijk functioneren was fenomenaal.

> Over zijn eigen leven zegt hij: *'I lived it my way'*

Marius was al snel lid van de ledenraad, waarin hij samen met Henk van Andel een tandem vormde. Door zijn vast houdendheid en overtuigingskracht, gecombineerd met de steun van het grote CompUsers, werden zijn ideeën vaak uit gevoerd. Dat resulteerde ook in commissies die bijzondere kwesties uitdiepten, waarin hij niet voor zijn ver antwoordelijkheid wegliep en vervolgacties in gang zette. Marius' neiging tot debatteren en het volgen van goed ge formuleerde formele procedures waren voor de meeste leden 'strijdvaardigheid', voor anderen 'drammerigheid'.

Binnen het bestuur van CompUsers hield Marius zich vooral bezig met de communicatie. Hij is een periode interim voorzitter van het hoofdbestuur van HCC geweest, waarin hij de vereniging meenam van een leiding onder een betaalde directeur naar een hoofdbestuur bestaande uit vrijwilligers. Opmerkelijk was dat iemand die zo tot in de finesses te werk gaat, ook prima zaken kan delegeren. Eenmaal een vertrou wensband opgebouwd kon Marius prima een stapje opzij doen. De gedelegeerde kon op zijn expertisegebied onge stoord zijn werk uitvoeren.

Marius zette zich binnen de HCC vooral in voor het brengen van kennis bij de leden thuis. Hij was van mening dat er one venredig veel geld en inspanning werd gespendeerd aan de leden die bijeenkomsten bijwonen.

Op initiatief van Marius mocht ik, samen met Ruud Uphoff, Folkert Vos en Jan Bakker, meewerken aan het HCC forum. Dat forum genoot een grote belangstelling, vooral ook omdat Marius op begeesterende wijze in de wekelijkse HCC nieuws brief een forum item voor het voetlicht bracht. Ook kon hij mensen met een fluwelen hand in het gareel houden, waardoor er nauwelijks trolgedrag voorkwam en in een goede sfeer werd gediscussieerd. Naast het HCC forum leverde Ma rius waardevolle bijdragen in het camperforum. Veel van mijn bijdragen aan de SoftwareBus werden beter door de kritische vragen die hij stelde over mijn epistels voordat ze naar de redactie gingen.

Mooi was ook om te zien dat Marius zich ontfermde over vrij willigers en voor velen een mentor was.

> *Het moge duidelijk zijn dat we als vereniging hem heel veel dank verschuldigd zijn.*

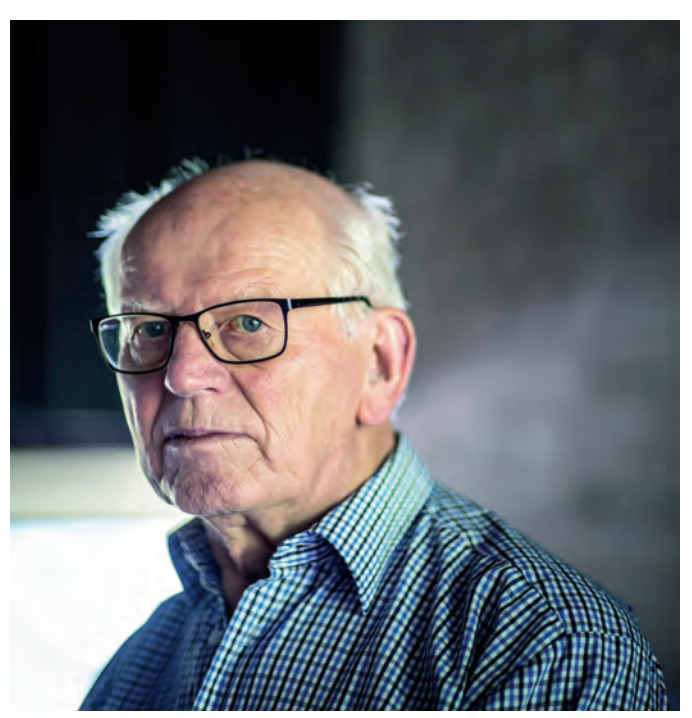

Naast zijn werk voor HCC was Marius maatschappelijk zeer betrokken bij het sociale leven rondom Smilde. Hij zette zich in voor de Molukse gemeenschap, waarbij zijn onderzoek naar de gebeurtenissen rond de treinkaping bij De Punt aandacht kreeg van pers en politici (VK: 11 6 2020).

Veel mensen zijn hem dankbaar voor zijn wijze raad en daad wanneer zij hulp nodig hadden bij geschillen met bedrijven, overheid of gezondheidszorg. Wanneer Marius het gevoel had dat er onrecht werd gedaan kon hij zich erin vastbijten

Marius overleed op woensdag 16 maart 2022 op 75 jarige leeftijd, na een bijna tweejarige periode waarin hij leed aan kanker. Door zijn intellect en vasthoudendheid kreeg hij veel professoren mee en, het zal je niet verbazen, wist hij soms zaken die de behandelaars nog niet wisten. Tot anderhalve week voor zijn overlijden had hij een redelijke prognose. Hij was in een goede conditie, met daaraan gekoppeld een goede kwaliteit van leven en hij was nog lang niet uitbehandeld. Toen sloeg het noodlot toe! Hij kreeg een herseninfarct. Aan vankelijk mild. De vrijdag voor zijn overlijden gebeurden er allerlei desastreuze dingen in zijn hoofd: er traden nog meer infarcten en ook bloedingen op. Je kunt je voorstellen dat juist Marius, die het van zijn brein moest hebben, datgene overkwam waardoor hij niet meer zichzelf kon zijn.

*Hij leeft voort in de herinneringen en gevoelens van iedereen voor wie hij iets betekend heeft.*

*Foto Marius: © Harry Cock, Volkskrant*

# **Kaderdag van 8 maart jl. een terugblik**

# René Suiker

Als vereniging hadden we de goede gewoonte om eens per jaar, op zeker moment zelfs twee keer per jaar, een Kaderdag te organiseren. Zelf heb ik menig keer de organisatie van zo'n dag op me genomen, maar dit terzijde. De bedoeling van de Kaderdag is om bestuur en de actieve vrijwilligers met elkaar van gedachten te laten wisselen over het beleid, de plannen van de vereniging. Op een zeker moment kwam daar ook nog de behoefte bij ‐ en toen ontstond de tweede kaderdag ‐ om ons kader bij te scholen. Daarnaast was er gewoon de be‐ hoefte om elkaar eens buiten de reguliere bijeenkomsten te ontmoeten, om elkaar wat beter te leren kennen.

Al met al waren het vaak goede bijeenkomsten, waar het nuttige met het aangename werd gecombineerd. Een goede lunch maakte ook altijd een (belangrijk) deel uit van deze bijeenkomst. Het eten was lekker, de borrel na afloop ook, maar was dus ook heel nuttig, zoals de informele onderonsjes op grote bijeenkomsten ook altijd belangrijk zijn. Nu wordt er bij ons niet over de wereldvrede besloten, maar zo aan ta‐ fel of aan de bar ontstaan vaak goede ideeën, die dan later uitgewerkt worden.

#### **En toen was daar…**

Corona. Covid‐19. Heel veel dingen veranderden in ons leven en in sommige opzichten kwam het zelfs stil te liggen. Ook wij hadden ermee te maken en de horeca misschien nog wel het meest. Wij konden niet meer in H.F. Witte terecht en ook niet meer bij Van der Valk in Breukelen. En zo zijn ons een aantal Kaderdagen door de neus geboord. En dat, terwijl we als vereniging in een overgangsfase zitten, waarbij de Kader‐ dag eigenlijk broodnodig is.

En zo ontstond toch het idee om een kaderdag te organise‐ ren, maar dan online. Uiteraard is dat niet hetzelfde en later in het jaar willen we ook weer een fysieke kaderdag organi‐ seren, maar er was heel veel behoefte vanuit bestuur en ka‐ der om weer met elkaar te overleggen. Omdat de weekenden al aardig gevuld waren, en we toch niet met elkaar konden lunchen of dineren, is ervoor gekozen om op een dinsdag‐ avond met elkaar te overleggen en het werd uiteindelijk dinsdag 8 maart jl.

#### **Online, dat kunnen we**

Goed, veel interessante foto's hebben we niet gemaakt, de drankjes en snacks kwamen uit de eigen keuken, maar toch hebben 20 mensen elkaar gevonden om met elkaar van ge‐ dachten te wisselen. Ik stel dat we dat kunnen, want we hebben de afgelopen tijd vaker digitaal vergaderd en we hebben intussen ook veel ervaring opgedaan met Webinars. En Ton Valkenburgh is niet alleen een uitstekende penning‐ meester, hij is ook een goede gespreksleider en weet de ver‐ gadering in goede banen te leiden, waarbij iedereen zijn of haar bijdrage kan leveren maar het doel van de vergadering en de agenda goed bewaakt wordt. Alle lof voor Ton dus.

#### **De agenda**

Er waren een aantal doelstellingen voor deze dag. Zo moet het kader bijgepraat worden over de stand van zaken rondom de opheffing van de zelfstandige vereniging en de nieuwe si‐ tuatie als gewone interessegroep binnen HCC. En naast bij‐ praten moet er misschien ook wel bijgestuurd worden. Daarnaast was de inbreng van het kader ook van wezenlijk belang bij het vaststellen van het programma van onze Com‐ pU*fair* (waarover elders in dit nummer meer) en onze bijdra‐ ge(n) aan de HCC Kennisdag van 26 maart jl. waarover ook

elders meer. En ten slotte was er ruimte om te praten over de rest van ons aanbod richting de leden en de samenwerking met andere groeperingen binnen (en buiten) HCC.

#### **CompUsers als IG**

De verwachting is dat de afronding van de ontbinding van de vereniging in de komende zomer zijn beslag krijgt. Het proces is iets vertraagd, maar intussen functioneren we als een inte‐ ressegroep, we hebben onze begroting bij HCC ingediend op basis van onze eigen begroting en tot nu toe is ongeveer alles goedgekeurd. Voor bijzondere zaken hebben we tijdens de overgangsfase nog wat gaat geld achter de hand, waar we nog niet aan zijn gekomen. Al met al zien we het de goede kant opgaan.

#### **Kennisdag 26 maart**

Zoals gezegd, het verslag van die dag staat elders in het nummer, maar tijdens de kaderdag werd onze bijdrage uitge‐ breid besproken. Het betreft een activiteit van HCC, twee keer per jaar, in Houten, waar wij aan meedoen. We profile‐ ren ons hier voor onze leden, maar ook voor de hele doel‐ groep van HCC en we zorgen dat we herkenbaar zijn als IG binnen HCC. We dragen bij in de zaal met onze Platforms, maar we doen ook mee met het lezingenprogramma. Zoals gezegd, elders meer, maar nog vermeldenswaard is dat we proberen een lezing te houden waarbij onze spreker thuis zit. Elders leest u of dit gelukt is.

#### **CompUf***air*

We houden twee CompU*fairs* dit jaar, de data staan al vast (23 april en 17 september), de locatie ook (H.F. Witte in De Bilt) en tijdens deze kaderdag werd het programma uitge‐ breid besproken. Het thema voor de CompU*fair* van 23 april is Windows 11. Daarnaast zijn er natuurlijk andere onder ‐ werpen, maar het idee is om een aantal korte lezingen te houden over Windows 11. Na zo'n korte lezing willen we dan een paneldiscussie organiseren, zodat we wat nadrukkelijker interactie met de bezoekers krijgen.

We weten ook dat er veel mensen met vragen rondlopen rondom Windows 11 en tijdens de kaderdag waren er al vol‐ doende discussies rondom dit onderwerp, dus het was meteen duidelijk dat dit een geschikt onderwerp is. Een en ander wordt met de activiteiten commissie nader uitgewerkt. Wel rap, want het is 23 april voor je het weet. En elders in dit nummer beschrijf ik het programma; dan moet het dus voor de deadline van de kopij wel al ver afgerond zijn.

#### **Ten slotte**

We hebben onze Webinars allemaal opgenomen en beschik‐ baar gesteld op onze website (**www.compusers.nl**) onder 'Lezingen en cursussen', maar het is niet duidelijk of ze nog teruggekeken worden. Toch willen we hiermee doorgaan. We zijn op diverse fronten ook met andere interessegroepen aan het samenwerken, o.a. Apple IG met Platform DigiVideo, Foto-Video IG met Platform DigiFoto en Programmeren IG met Platform WebOntwerp, waarbij het met name om het pro‐ grammeren van games gaat.

Er bestaat de kans dat Games een eigen Platform gaat worden, waarbij het dan logisch lijkt dat hieronder ook onze Scratch‐activiteiten vallen, maar dit is een vrije interpretatie van mijzelf, want dit kwam tijdens de kaderdag niet aan de orde. De sessie werd met een aantal concrete actiepunten afgesloten en deze zijn gedeeltelijk al afgerond.

# **CompU***fair* **op 23 april**

René Suiker

### We mogen weer

Elders in dit nummer blikte ik terug op de HCC!kennisdag in Houten van 26 maart jl. maar nu gaan we vooruitblikken. En wel naar onze eerste fysieke CompU*fair* in lange tijd. Ik weet niet hoe het met u zit, maar ik heb hier in elk geval al lange tijd naar uitgekeken. Op zaterdag 23 april a.s. gaan we met zijn alleen naar onze nog vertrouwde locatie H.F. Witte in De Bilt. Uiteraard onder voorbehoud, omdat maatregelen rond om Corona nog steeds onze bijeenkomst kunnen verhinderen, maar we zijn vol goede moed.

Voor het exacte adres, maar ook de routebeschrijving en het meest actuele programma voor deze dag, verwijs ik zoals ge‐ bruikelijk naar onze website (**www.CompUsers.nl**), maar hier verklap ik alvast een deel van het programma, voor zover het nu al vast ligt. U bent in elk geval vanaf 10:00 uur welkom en we blijven open tot ongeveer 16:00 uur.

### Moeten we komen?

Nou, moeten is wat veel gezegd, maar u bent allemaal van harte welkom en u mag zelfs introducees meenemen. Want de toegang en zelfs het parkeren is weer helemaal gratis. Ui teraard zouden we het fijn vinden als uw introducees zich ook opgeven als lid, maar dat is zeker geen verplichting. Wij willen onze kennis graag delen en mensen enthousiast maken voor onze hobby. Maar daarnaast kunnen we ook nog steeds vrijwilligers gebruiken voor onze vele activiteiten. En de CompU*fairs* zijn wel onze belangrijkste activiteiten, omdat we elkaar daar treffen en al onze Platforms zich van hun bes te kant laten zien.

Als het programma van lezingen en workshops u niet over de streep kan trekken om te komen, misschien vindt u het wel belangrijk om de Algemene Leden Vergadering (ALV) bij te wonen. Deze vergadering is in principe wel voorbehouden aan onze leden en het hoofdbestuur van de moedervereniging, maar doorgaans worden bezoekers niet geweerd. Stemrecht tijdens deze vergadering is echter uitsluitend voorbehouden aan onze leden.

# Nog meer redenen

Naast de ALV en de lezingen en workshops (waarover later meer) zijn er nog voldoende redenen om te komen. U leest blijkbaar de SoftwareBus en u bent zelfs al tot hier gekomen. Nou is de redactie van de SoftwareBus altijd op de CompU*fair* aanwezig, meestal voltallig, maar toch in elk geval verte genwoordigd. En veel van onze veelgeprezen auteurs kunt u hier zomaar in het wild aantreffen. Misschien wilt u wel met hen een selfie maken. Ik zeg niet dat iedereen daar voor openstaat, maar de kans is aanwezig dat het lukt. En komt u niet voor onze BC'rs (Bekende CompUsers), dan misschien wel om eens over een probleem te sparren dat u al geruime tijd bezighoudt.

# Een heus thema

Zoals u elders kunt of heeft kunnen lezen is er tijdens de Ka derdag besloten dat we eens iets nieuws willen proberen. Rondom het thema Windows 11 willen we een paar korte lezingen organiseren, waarna er een paneldiscussie gevoerd kan worden. Op deze manier willen we de interactie met het publiek wat bevorderen. Want de lezingen en workshops zijn boeiend en leerzaam, maar toch vooral éénrichtingsverkeer. En we willen graag met alle bezoekers de dialoog aangaan. En met een hot thema als Windows 11 denken we hier een mooie stap in te kunnen zetten. Zoals u weet hebben we een aantal echte experts in ons midden, die heel graag uw vragen beantwoorden en u op weg helpen, ook als uw computer nu aangeeft nog niet geschikt te zijn voor Windows 11.

# Waar zitten we allemaal

**SoftwareBus** 

Op de website van H.F. Witte (**https://hfwitte.nl/**) vindt u ook de plattegrond:

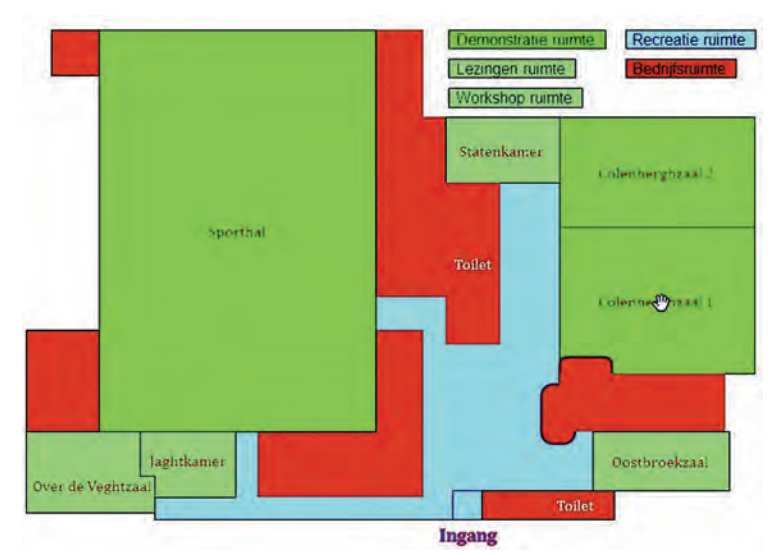

 Voor de komende CompU*fair* hebben we weer de gebruikelij‐ ke zalen gereserveerd:

**Colenberghzaal 2** heeft een speciaal programma: Er is eerst een sessie van 1,5 uur gepland in de ochtend (van 10:15 – 11:45), over Windows 11. Tijdens de online kaderbij‐ eenkomst hebben we het erover gehad en er was toen al veel discussie. Reden dus om het te gaan doen.

Het thema luidt: '*Help, welke keuze moet ik maken?*' Vijf deskundigen houden een korte lezing die gericht is op welke keuze je wel of niet moet maken. De sprekers zijn al bekend: Ton Valkenburgh, Leen van Goeverden, Hans Lunsing, Ger Stok en Martin Bekelaar.

Ton gaat in op het thema 'Windows 11 op een niet geschikte computer', Leen biedt als alternatief Android, Ger en Martin bespreken de syteemeisen voor Windows 11 en wijzen tevens op de mogelijke toekomstige problemen met Windows 11 op een niet gecertificeerde machinen en Hans zal uitleggen waarom Linux een zeer goed alternatief is. Daarna volgt er een paneldiscussie en een discussie met de toehoorders. Dit gedeelte is voor alle bezoekers toegankelijk.

Dit programmaonderdeel wordt geleid door een gespreks leider. Hopelijk weet u daarna wat u het best kunt doen, vooral als uw computer niet zonder meer geschikt is voor Windows 11 en u toch nog niet aan een nieuwe wilt (of kunt).

Van 12:00 tot 13:30 is de zaal voor de ALV gereserveerd. Maar soms loopt dit ook uit. Zie verderop voor de agenda. Of de ruimte na de ALV nog gebruikt wordt is nu nog niet helder; zie daarvoor wederom onze website voor het definitieve pro‐ gramma.

De **Colenberghzaal 1** is weer in gebruik als 'de grote zaal'.

2022 2

# **SoftwareBus**

Hier vindt u de stands van onze Platforms en ook de stands van onze collega interessegroepen. Bij het ter perse gaan van dit nummer was de deelname van andere groeperingen nog niet zeker, maar ik reken eerlijk gezegd wel op de aanwezig heid van de volgende zustergroeperingen:

- Android
- Domotica
- Seniorenacademie
- Genealogie
- MSX
- Modelbaanautomatisering:
- Programmeren
- Robotica
- Retro
- Trainsim
- Testbank

Van de volgende groeperingen verwacht ik geen deelname, omdat deze elders een evenement hebben:

- Drones
- eCS
- Fotovideo

De **Statenkamer** wordt tegenwoordig door ons gebruikt als speciale themakamer. Deze keer zal ons Platform DigiFoto hier weer gebruik van maken. Daarnaast hebben we hier ook ruimte voor een gastgroepering, maar afhankelijk van het aanbod kan dit nog wijzigen. Houd hiervoor onze website goed in de gaten, vooral als u speciaal voor één van onze gasten wil komen.

De **Oostbroeckzaal** is weer helemaal bestemd voor muziek. Ons Platform Muziek hebben we een beetje buiten het rumoer van de grote zaal geplaatst, zodat je daar niet alleen met elkaar kan praten, maar ook feitelijk de muziek kunt ho ren. En gaat de muziek een keer gepaard met wat volume, dan hebben de andere deelnemers daar ook geen last van. Al met al hebben we met deze setting een win win situatie ge creëerd en die houden we vol.

Het blauwe gedeelte is de publieke ruimte. Hier staan wat tafeltjes en hier kunt u onder het genot van een hapje en een drankje informeercontacten leggen of verstevigen. Hier is geen vast programma, maar het is hier doorgaans gezellig druk, dus anders dan op onderstaande foto:

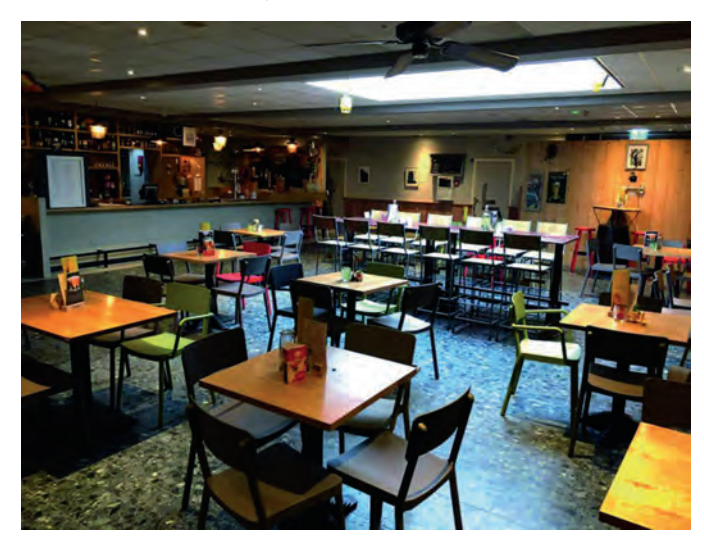

Ten slotte hebben we nog de **Over de Veghtzaal** en de **Jaght ‐** kamer. De Over de Veghtzaal is vooral voor lezingen, de Jaght kamer is vooral voor workshops. In de Jaghtkamer staan op alle tafels laptops, zodat u zelf aan de slag kunt. Normaal is twee bezoekers per laptop, maar als het rustig is, dan heeft soms elke bezoeker een laptop ter beschikking. En zelf doen is toch vaak heel leerzaam.

#### **De grote zaal**

Zoals ik al aangaf: de Colenberghzaal 1 is weer onze grote zaal. Hier vindt u de Platforms (behoudens Muziek, die vindt u in de Oostbroeckzaal) en onze gasten. Hier vindt u ook de Infobalie, waar u inlichtingen over het programma kunt krij‐ gen, waar u zich kunt aanmelden voor lezingen of workshops en waar u onze producten kunt kopen en ook waar u zich aan kunt melden voor een lidmaatschap. Hier registreren we ook onze bezoekers, ten behoeve van de statistieken. In de grote zaal vindt u ook de redactie van de SoftwareBus en kunt u zien hoe uw lijfblad wordt vormgegeven. Verder kunt u zich hier ook abonneren en meestal liggen er wat exemplaren ter inzage. Soms hebben we nog wat oudere exemplaren over en die mag u gerust meenemen.

# De Platforms

Zoals u ongetwijfeld weet hebben we bij CompUsers veel van onze activiteiten opgezet rondom verschillende Platforms. Zo hebben we het **Platform Android**, dat zich richt op de on‐ dersteuning van smartphones en tablets, voor zover ge baseerd op het Android‐besturingssysteem. Dit Platform is nog in de opstartfase, nieuwe aanwas van deelnemers wordt zeker op prijs gesteld.

Het **Platform DigiFoto** is het oudste Platform binnen Comp ‐ Users en het is een zeer productief Platform. Er is sinds de oprichting geen SoftwareBus gepubliceerd zonder hun bijdra‐ ge(n), er is geen CompU*fair* geweest zonder een lezing of workshop vanuit dit Platform en zij waren er ook als de kip‐ pen bij om van Webinars een succes te maken. Uiteraard wa ren zij ook van de partij bij onze online CompU*fair*. Ook hebben zij diverse excursies georganiseerd. Zoals de naam al doet vermoeden houdt dit Platform zich bezig met digitale fotografie en beeldbewerking.

Het Platform DigiFoto verzorgt een lezing over fine art printing en dit wordt doorlopend voortgezet aan de tafel bij DigiFoto. Wessel laat je zien hoe je prachtige afbeeldingen kunt maken van foto's. Hierbij komt zowel de techniek van het bewerken als die van het printen aan de orde. Hij laat ook een deel van zijn eigen werk zien.

Het **Platform DigiVideo** helpt graag met videomontage. Een groot aantal programma's wordt ondersteund door diverse specialisten binnen dit Platform. Ook zijn ze actief met video opnames met behulp van een drone. Het Platform is voltallig aanwezig. Verder verzorgt Hans van Kempen een presentatie over Cyberlink Powerdirector 20. Hij zal vertellen wat de nieuwe ontwikkelingen bij deze versie zijn. Tevens vindt op de stand een verloting van Cyberlink Powerdirector 365 plaats, om 14.00 uur, dus na de ALV.

Het **Platform Domotica** wil domotica en huisautomatisering ondersteunen. Ze werken zowel met commerciële systemen als met zelfbouwsystemen, en verzorgen ook een lezing: Domotica voor beginners. Hierbij moet u denken aan: Wat zijn slimme lampen en stekkers. Hoe bedien je deze en moet je hiervoor de Cloud in. Wat zijn de alternatieven als je de Cloud niet in wil. Wat mag het kosten, moet ik een dienst af‐ nemen of kan ik alles zelf doen.

Het **Platform Linux** richt zich op Linux, een volwaardig alter‐ natief voor Windows. Ze proberen het gebruik ervan te bevorderen en helpen leden bij installatie en gebruik. Veel software voor Linux is open source en vaak ook gratis te ge bruiken. Hans neemt namens het Platform deel aan de panel‐ discussie.

Het **Platform Muziek** houdt zich bezig met muziek en de computer. En dat is heel breed, maar het gaat erom, de com puter te gebruiken bij het musiceren. De deelnemers brengen in feite twee hobby's samen: muziek maken en de computer hobby. Je kunt muziek maken met uitsluitend de computer, maar vaker zie je dat er ook een wat klassieker instrument

bespeeld wordt, en de computer bijvoorbeeld de begeleiding verzorgt. De computer kan hierbij ook een ingebouwde com puter zijn, zoals moderne keyboards deze intussen allemaal aan boord hebben.

Het **Platform WebOntwerp** is al vele keren uit de dood herrezen. Het Platform bestaat intussen uit drie enthousiaste vrijwilligers, die onze leden bijstaan op het gebied van het maken en onderhouden van websites, of dit nu met behulp van een CMS of van HTML en CSS gebeurt. Ook heeft dit Plat form de ondersteuning van onze leden op het gebied van Scratch® opgepakt. Voor deze dag staat er een lezing op het programma, speciaal gericht op beginners, waarbij direct al‐

leen met HTML (en CSS) gewerkt wordt, dus zonder Content Management Systeem. Deze lezing is in grote lijnen gelijk aan de lezing tijdens de HCC!kennisdag en werd daar goed ont vangen. En na de lezing kunt u natuurlijk met de inleider van gedachten wisselen aan de stand. Maar ook met vragen over bijvoorbeeld Drupal of WordPress kunt u hier terecht.

Ten slotte is er nog het **Platform Windows**. Dit Platform geeft ondersteuning aan de leden bij gebruik van Windows, maar ondersteunt de gebruikers ook bij verschillende Microsoft‐ applicaties, zoals Outlook en Excel. Eigenlijk kun je er met elke vraag over elke Windows toepassing wel terecht. Ze we ten misschien niet alles, maar toch wel heel veel.

# **ALV**

Zoals gezegd, ook onze Algemene Leden Vergadering is gepland tijdens deze CompU*fair*. Om 12:00 uur worden we in de Colenberghzaal 2 verwacht, waarbij we de grote zaal dus even moeten verlaten en we even geen lezingen organiseren. De agenda hieronder is voorlopig: er kunnen nog veranderingen plaatsvinden. Voor de laatste stand van zaken is het ver standig onze website (**www.CompUsers.nl**) te raadplegen. Hier vindt u ook de vergaderstukken, en wel in het afgesloten, alleen voor leden toegankelijk deel van de website.

- De voorlopige agenda dus:
	- 1. Opening<br>2. Vaststell
	- Vaststelling van de agenda
	- 3. Mededelingen en ingekomen en uitgaande stukken
	- 4. Verslag en vaststelling ALV van 17 4 '21
	- 5. Algemeen jaarverslag
		- a. Algemeen
		- b. Financieel jaarverslag CU en BV
		- Verslaglegging beleggingen
		- d. Verslag kascontrolecommissie
		- e. Verlening décharge aan het bestuur
	- 6. Vaststelling begroting 2022/2023
	- Benoeming nieuwe kascontrolecommissie.
	- 8. Stand van zaken ontbinding vereniging
- 9. Voorstel activiteiten 2022/2023
- 10. (Her)verkiezing bestuursleden
- 11. Rondvraag
- 12. Sluiting

#### *De collega's*

Zoals gezegd, tijdens CompUfairs nodigen we ook altijd collega groeperingen uit. En ook hier is sprake van symbiose. Onze bijeenkomsten worden aantrekkelijker door onze gasten, maar onze gasten krijgen een groter publiek, omdat veel van onze leden ook bij hen langskomen. Deze samenwerking is dus voor alle partijen interessant, maar toch vooral voor de bezoekers. Want zo'n breed aanbod en dat dan ook nog eens gratis toegankelijk, waar vind je dat nog? Vaak vullen onze gasten ook nog delen van het lezingenprogramma in, en zo ook waarschijnlijk deze keer, maar het pro gramma is nog niet afgerond.

#### *De lezingen*

Bij het schrijven en ter perse gaan van dit artikel was het definitieve programma nog niet af. Er was al het één en ander aan aanbod, maar we weten nog niet hoe we dat over de dag en de zalen gaan verdelen. Hierbij speelt ook nog een rol, dat we eigenlijk hopen dat het experiment met de paneldiscussie zo'n succes wordt, dat iedereen daar bij wil zijn. En dan is het niet leuk als je een lezing organiseert waar niemand aanwezig is. Dus waarschijnlijk beginnen de lezingen pas na de ALV en staan de kleine zalen tot die tijd nog even leeg.

Een deel van de lezingen is natuurlijk al beschreven bij de respectievelijke Platforms hierboven, dus u kunt een deel van het programma terugvinden. Voor uw gemak nog even samenvattend:

- DigiFoto Fine Art Printing
- DigiVideo Cyberlink Powerdirector 20
- Domotica Domotica voor beginners
- WebOntwerp Direct in HTML

Voor het definitieve programma en het overzicht van de aanwezige gastgroeperingen verwijs ik graag nogmaals naar **www.CompUsers.nl**.

Na zo'n lange tijd van online (niet fysieke) bijeenkomsten wordt het tijd elkaar weer te zien. Een aantal basismaatrege len blijft van kracht, ik vermoed dat we daar wel mee kunnen leven. Ik hoop dan ook dat u in groten getale naar onze bijeenkomst komt. We zien u graag weer in levende lijve. En nogmaals, neem gerust een introducé mee, of desnoods meer dan een.

Overigens, met de online bijeenkomsten, de Webinars, gaan we in principe wel door. Maar dat is telkens maar één on derwerp en hier kunt u ons allemaal weer ontmoeten, van gedachten wisselen, een kopje koffie met elkaar drinken en herinneringen ophalen.

Tot ziens op de 23<sup>e</sup> in De Bilt. De koffie is warm en het bier is koud, precies zoals het hoort.

7

# **HCC!kennisdag**

René Suiker

# We mochten weer!

Natuurlijk, vorig jaar was er ook een HCC!Kennisdag, daar heb ik ook nog over geschreven. We zaten wel midden in de Corona pandemie, we mochten zoiets organiseren omdat het een doorstroomevenement was en mensen bleven dan ook niet echt hangen, behalve de mensen van de stands. En nu mocht het dan weer, een groot aantal maatregelen is opgeheven of toch in elk geval buiten werking gesteld en een evenement, waarbij we weer fysiek bij elkaar kunnen zijn, mocht weer. En zo kon het zijn, dat we op zaterdag 26 maart massaal naar de Expo‐Houten trokken, om elkaar voor het eerst in lange tijd weer te zien. Want, we zijn er voor de be zoekers, maar toch zeker ook voor elkaar.

De HCC! kennisdag valt altijd samen met de modelspoorbeurs, maar deze keer was het echt een gecombineerde beurs, er was geen afscheiding tussen beide beurzen. Kon je bij de één naar binnen, dan kon je ook bij de ander naar binnen, 100% legaal. En daar werd ook van geprofiteerd, want nagenoeg ie dereen was op beide beurzen. En op die manier profiteerden we ook van elkaar. Ik kan natuurlijk niet bewijzen wie er het meeste baat had bij deze gang van zaken, maar dat is ook niet spannend. Het was gewoon fijn dat wij met zo'n 130 mede werkers waren, we zo'n 400 gasten hebben ontvangen plus nog sommige medewerkers van de modelspoorbeurs. En we hebben een (beperkt) aantal nieuwe HCC leden mogen inschrijven en ook een aantal leden die besloten zich bij een interessegroep aan te melden. En dat is allemaal positief nieuws. En de hele beurs verliep in een positieve sfeer.

Hoewel we allemaal intussen helemaal gewend zijn aan thuiswerken en online evenementen, blijft het toch heel fijn om elkaar eens in de ogen te kijken en gewoon samen een kopje koffie te drinken en gewoon even te kletsen. Ze ker, over de computerhobby, maar toch ook over de gezond heid, de toestand in de wereld en wat ons allemaal zo bezig houdt. En dat kon weer en dat kan binnenkort ook weer tijdens de CompUfair van 23 april a.s. in De Bilt. Voor de details daarvan verwijs ik naar het specifieke artikel elders in dit nummer.

De lat was al hoog gelegd tijdens de kennisdag in oktober jl. dus de verwachtingen waren hooggespannen. Zouden we weer meer groeperingen hebben, zijn er nieuwe operating systems vertegenwoordigd en hoe staat het met de program meertalen. Hebben we iets te bieden voor beginners, hebben we iets te bieden aan de gevorderden, steken de experts ook nog iets op, dat zijn de vragen vooraf. En, valt er nog iets te scoren aan leuke gadgets?

# Lezingen

Zoals intussen gebruikelijk, tijdens de HCC!kennisdag wordt er kennis gedeeld. En dat gebeurt zeker tijdens de lezingen. De lezingen waren weer gratis toegankelijk voor HCC leden. Niet leden kunnen wel een kaartje krijgen, maar dan moeten ze zich gelijk als lid opgeven. Nou kunnen ze daar natuurlijk later nog onderuit, maar het idee is natuurlijk wel leuk, want als je eenmaal lid bent, dan zie je de voordelen wel, is de gedachte, en dan blijf je erbij.

Het lezingenprogramma was in elk geval interessant, divers en voor elk wat wils en vond plaats op de bovenverdieping van de Expo.

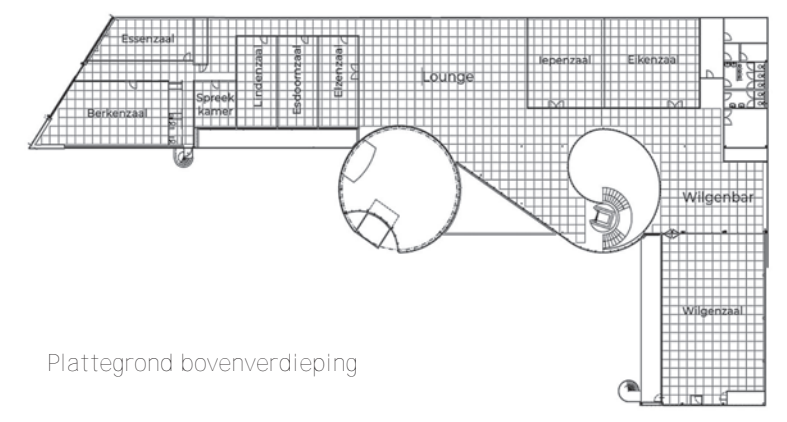

*Het programma was als volgt:*

Doorlopend (Iepenzaal): HCC!domotica IoT: Nader kennisma ken met domotica

- 10.15‐11.00 (Eikenzaal): Windows 11fx
- 10.15‐11.00 en 11.15‐12.00 (Lindenzaal): HCC!modelbaan automatisering: aan de slag met digitaal rijden
- 10.15‐11.00 en 13:15–14:00 (Wilgenzaal): HCC! Aan de slag met Windows 11 en Office 2021
- 10.30‐11.15 uur (Elzenzaal): HCC!compusers: Fine art printing en fototips
- 11.15‐12.00 uur (Wilgenzaal): HCC! Windows 11, de hardware sessions
- 11.15‐12.00 uur (Eikenzaal): HCC!fotovideo: Pinnacle Studio 25 Workshop
- 11.30‐12.15 uur (Esdoornzaal): HCC!retro: Bitcoins minen op de 30 jaar oude Transputer
- 11.30‐12.15 uur (Elzenzaal): HCC!compusers: Bandlab
- 12.15‐13.00 uur (Wilgenzaal): HCC!seniorenacademie: Linux
- 12.15‐13.00 uur (Eikenzaal): HCC!fotovideo: Photoshop Basis, contrasten, selecties en lagen
- 12.30‐13.15 uur (Elzenzaal): HCC!compusers: Webontwerp voor beginners
- 12.30‐13.15 uur (Esdoornzaal): HCC!retro: 50 jaar oude Intel 4004‐microprocessor
- 13.15‐14.00 uur (Eikenzaal): HCC!apple: Universal Control
- 13.30‐14.15 uur (Esdoornzaal): HCC!programmeren: Unity en de 3D‐omgeving
- 13.30 14.15 uur (Elzenzaal): HCC!drones: Interesse in drone vliegen? Hoor hier alles waar je aan moet denken
- 14.15 15.00 uur (Wilgenzaal): HCC!compusers: Windows 11 op niet compatibele computers
- 14.15 15.00 uur (Eikenzaal): HCC!apple: Speciale foto bewerking trucs

# **CompUsers**

En uiteraard was CompUsers ook van de partij en zeker ook daarom doen we er weer verslag van in deze SoftwareBus. We waren er zelfs met een vrij uitgebreid gezelschap, met verte genwoordigers van al onze Platforms:

- Android DigiFoto
- DigiVideo<br>• Muziek
- -
- WebOntwerp
- Windows Domotica
	- (maar die stonden elders)

8

# 2022 7

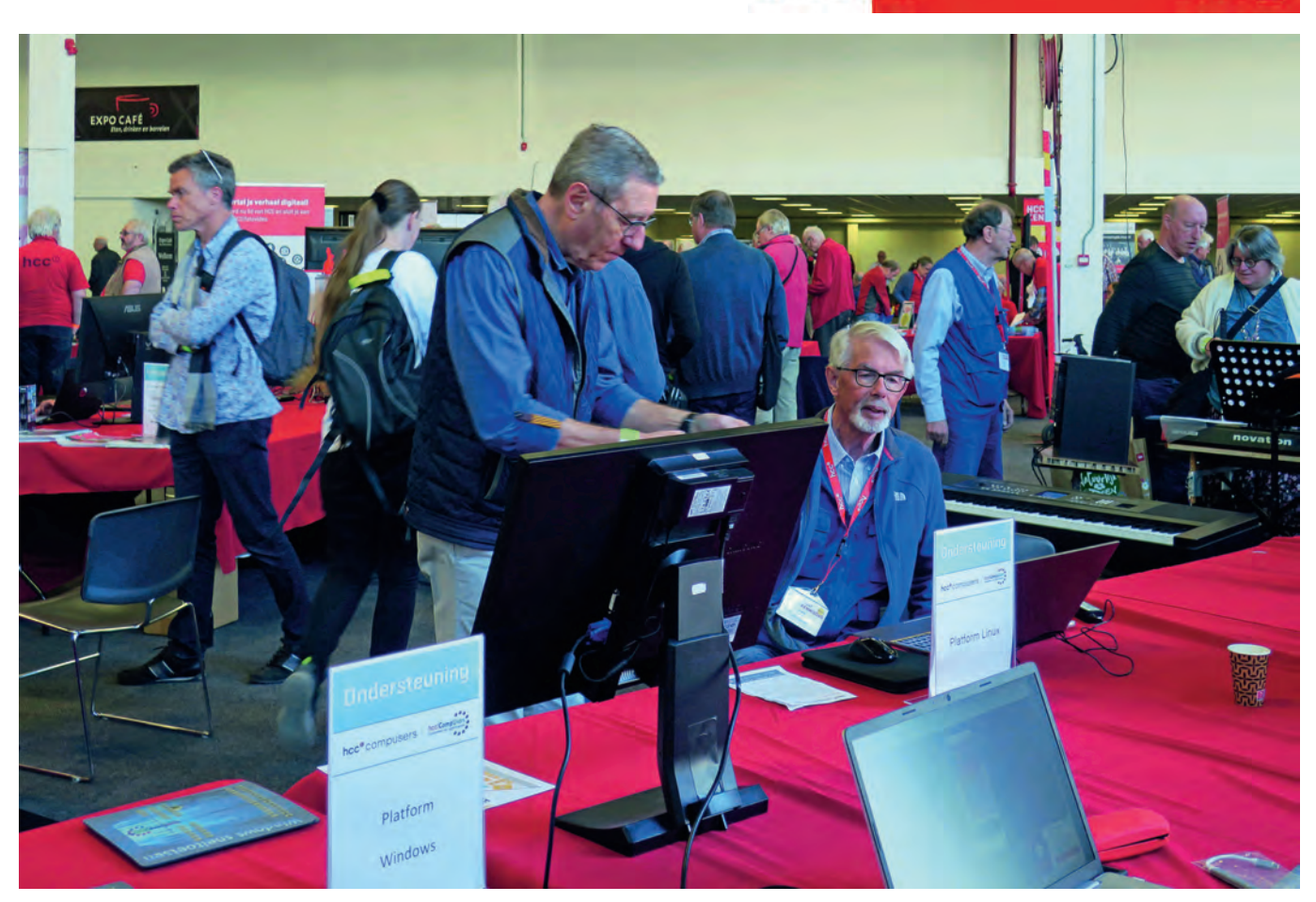

Daarnaast waren uiteraard het bestuur en de redactie verte‐ genwoordigd. En uiteraard stonden wij ook ons mannetje/ vrouwtje in het programma van de lezingen. Daarnaast hielden wij nog een lezing waarbij de inleider thuis was, dus een soort Webinar in een zaal. Ook dit lukte.

# Groeperingen

Uiteraard waren wij niet de enigen. Een blik door de zaal bracht de aanwezigheid aan het licht van de volgende collega groeperingen:

- HCC!android HCC!apple
- HCC!domotica iot HCC!drones
- 
- 
- HCC!programmeren HCC!retro<br>• HCC!robotica HCC!senio
- 
- HCCI testbank
- 
- HCC!opensource • HCC!ai<br>• HCC!genealogie • werkgroep 3D
- $\cdot$  HCC! genealogie
- 
- 
- HCC!ecs HCC!flightsim • HCC!modelbaan
	- automatisering
	- HCC!seniorenacademie<br>• HCC!trainsim
	-
	-
- HCC!windows HCC!commodore<br>• HCC!opensource • HCC!ai
	-

Al met al een gezelschap waar veel kennis voorhanden is over een veelheid van onderwerpen rondom onze computerhobby, dus het beloofde al een interessante dag te worden. En net als bij de CompU*fair* is de toegang en het parkeren gratis. Dus dat is ook heel mooi.

# Kennisplein

Voor alle bezoekers is er vrij toegang tot het kennisplein, waar de diverse groeperingen en de moedervereniging hun stand hebben opgebouwd en waar ze graag de bezoekers vertellen over wat ze zoal te bieden hebben. De opzet heeft wel wat weg van de CompUfair grote zaal, maar er zijn (uiteraard)

meerdere groeperingen aanwezig en de specifieke zalen die wij voor bepaalde Platforms hebben ontbraken nu.

# Modelspoor

Net als vorig jaar was er groots uitgepakt door de collega's van modelspoor automatisering. Op maar liefst drie plaatsen in de grote zaal stonden banen uitgestald en konden de be zoekers uitleg krijgen. Dat past natuurlijk heel goed in de samenwerking met de modelspoorbeurs, want daar lag de na druk toch wel op verkoop, terwijl die bij ons lag op kennis overdracht. Je kon dus eerst bij HCC kijken wat je nodig had om je baan te automatiseren, vervolgens kon je naar de beurs ernaast en daar de spullen halen die je nodig had. Ik ga uiteraard verder niet over die beurs schrijven, maar de samenhang was wel positief voor onze modelspoorbaan automatiseerders.

# Tot slot

Het was al met al een geslaagde beurs, we hebben aan onze stand voldoende mensen kunnen helpen met hun vragen, om dat we voldoende expertise aanwezig hadden. Ik denk dat we iedereen die vragen had, goed op weg hebben kunnen hel pen. Het was gezellig druk en logistiek was het allemaal net iets soepeler dan de vorige keer. Wifi werkte gewoon, lunches waren geregeld in vier tijdslots, waarbij iedereen een tijdslot toegewezen kreeg. Zo bleef je stand bemand en kon je toch even weg om te lunchen. Er was voldoende koffie en dat heb je als beursbemanning toch wel nodig.

Ik kijk al weer uit naar de volgende keer, op 8 oktober. Tegen die tijd schrijven we er natuurlijk weer over, maar noteer deze alvast in de agenda. De combinatie van twee beurzen is leuk, de symbiose is overduidelijk en de locatie is mooi centraal, met voldoende parkeerplaatsen. En als er 800 be zoekers komen (of meer), dan kunnen we dat nog steeds goed aan.

2022 2

**Software Bus** 

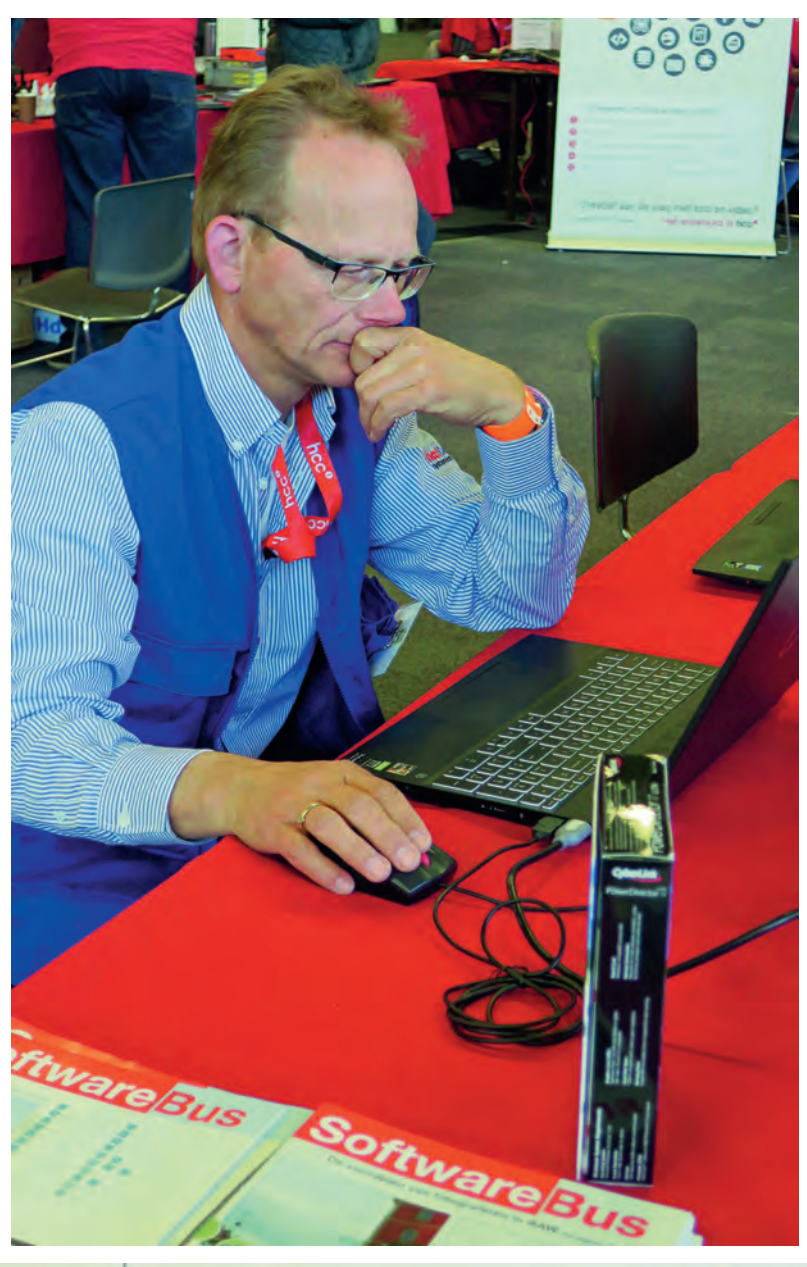

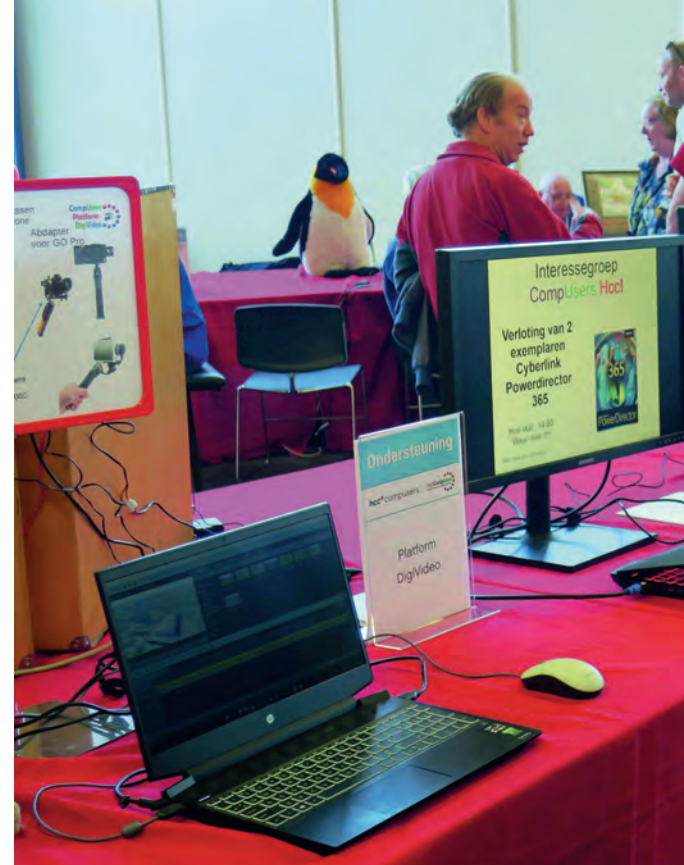

# Een foto impressie van de HCC! Kennisdag van 26 maart

#### Foto's HCC!kennisdag © Wessel Sijl

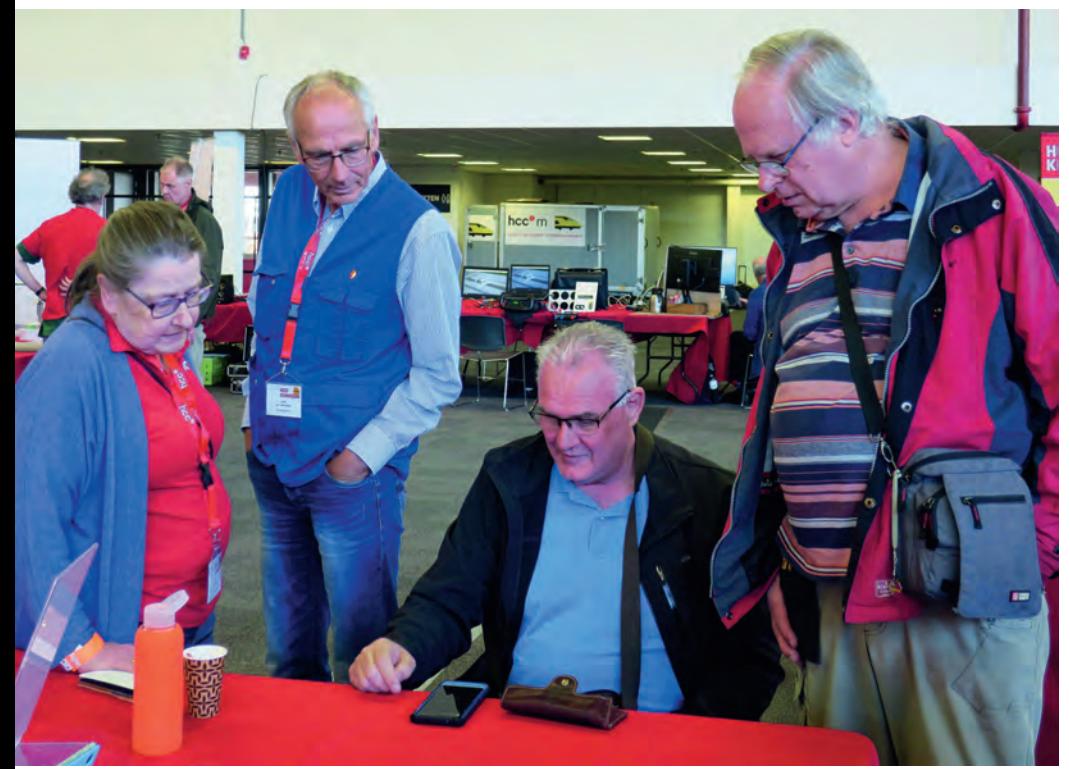

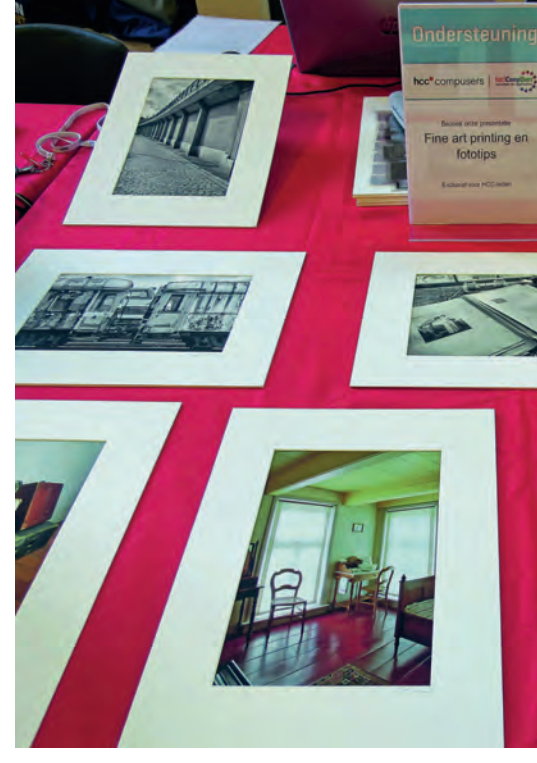

٠

÷

Software<sup>Bus</sup>

2022 2

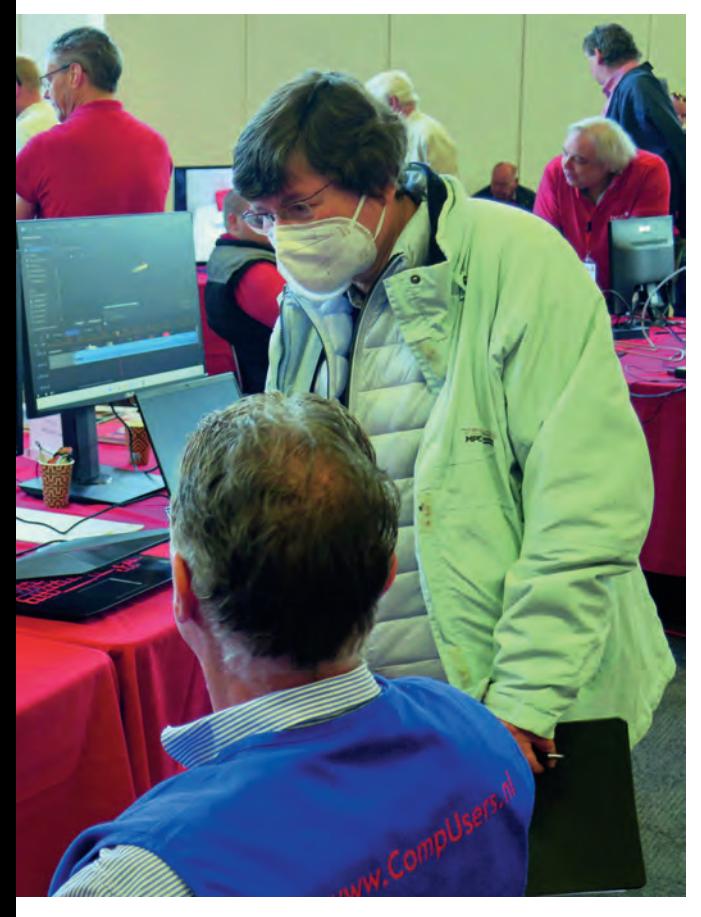

Volop demonstraties van apparatuur en programma's ... en vragen staat vrij

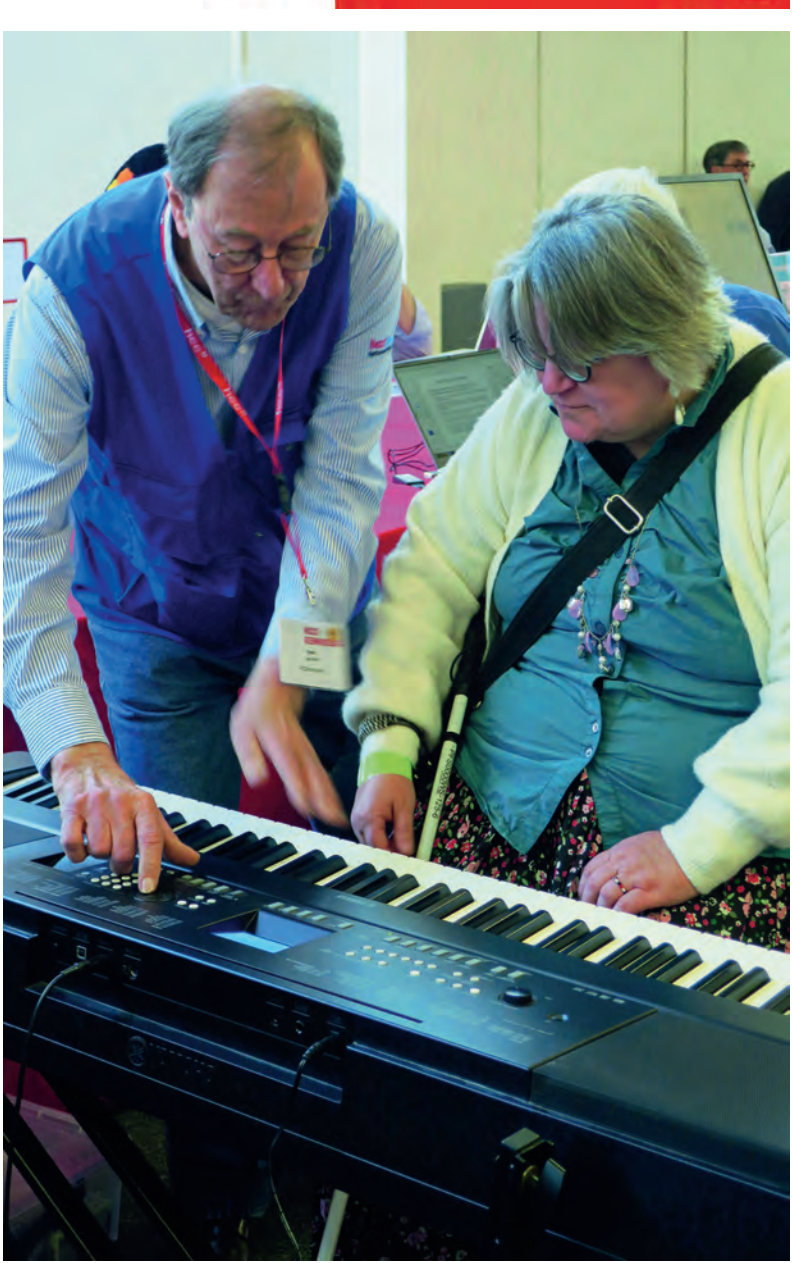

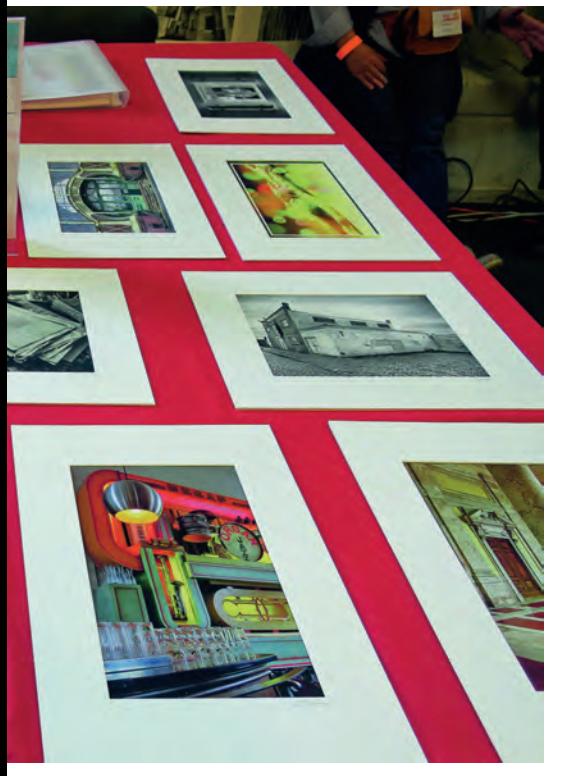

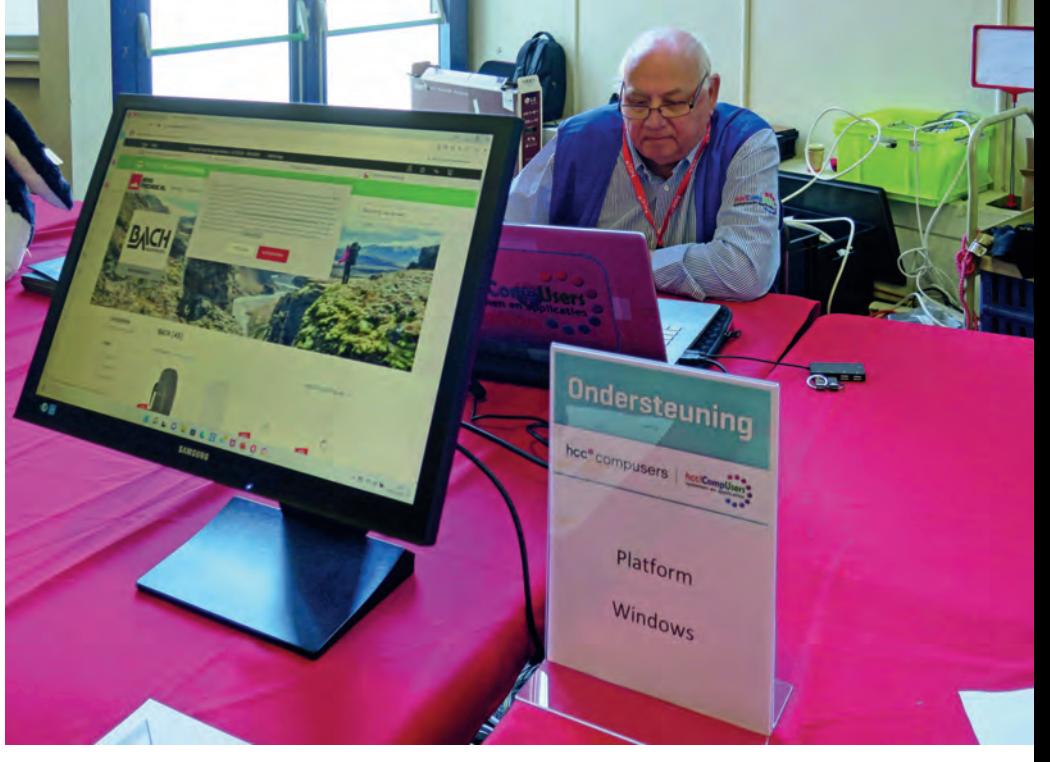

12 11

ŏ

# **Linux Virtuele Machinebeheerder**

Ton Valkenburgh

In SoftwareBus 2022-1 heb ik de Linux virtuele machine Gnome-Boxes besproken. De instelmogelijkheden van Gnome-Boxes zijn echter beperkt. Met Virtuele Machinebeheerder is veel meer mogelijk. Daarmee is een virtuele machine te construeren die UEFI, Secure Boot en TPM ondersteunt. Hierop kan dus Windows 11 officieel worden geïnstalleerd.

# Inleiding

Met de Virtuele Machinebeheerder kan een virtuele machine die met Gnome Boxes (link 1) is aangemaakt worden aan gepast. De met Gnome‐Boxes aangemaakte machine heeft het oude BIOS. Helaas is het niet mogelijk om het BIOS naar UEFI om te zetten. Als we Windows 11 willen installeren moeten we daarom met de Virtuele Machinebeheerder een virtuele machine maken met de juiste opties. Als we deze machine met Gnome Boxes willen gebruiken moeten we zor gen dat hij in de ruimte van Gnome Boxes wordt aangemaakt. Met Virtuele Machinebeheerder maken we, net zoals bij Gno me‐Boxes, gebruik van de machine‐emulator QEMU (*link 2*). In de lijst van door Windows 11 ondersteunde processors komen de QEMU‐machines niet voor. Toch blijkt het mogelijk om in de virtuele machine, zonder bypass opties, Windows 11 te installeren.

Ik heb alle tests uitgevoerd onder Kubuntu 20.04 met als pro‐ cessor een AMD Ryzen 7 3700X en een Intel i7 6700HQ. Beide ondersteunen Secure Boot en de Trusted Platform Module (TPM), maar de Intel‐processor wordt niet officieel onder‐ steund. In beide gevallen is Windows 11 volgens de standaard installatieprocedure te installeren in een virtuele machine.

# Trusted Platform Module

Als de processor TPM ondersteunt kan deze worden gebruikt. Als je dat wilt, zorg je dat UEFI en TPM 2.0 zijn geactiveerd in het BIOS. De manier waarop dat moet gebeuren is afhan kelijk van dat BIOS. Met wat zoeken in dat BIOS is dat wel te vinden. In de virtuele machine kunnen we dan gebruik ma ken van de TMP van de host. Het nadeel van deze methode is dat slechts één gast tegelijkertijd gebruik kan maken van de TPM. Bij een geëmuleerde TPM in de virtuele machine krijgt iedere gastmachine zijn eigen TPM. We kiezen daarom voor deze aanpak. De geëmuleerde TPM is niet in de repository (distributie) van Ubuntu 20.04 aanwezig. Daarom voegen we een extra repository toe en installeren dan de software TPM (*link 3*). Tik in de terminal:

#### sudo apt-add-repository ppa:smoser/swtpm sudo apt install swtpm swtpm-tools

Nu moeten we nog een bestand toegankelijk maken voor je account met het commando:

sudo chown <je\_account> /var/lib/swtpm-localca Voor <je\_account> vul je je eigen accountnaam in. We gaan nu de Virtuele Machinebeheerder installeren

# De Virtuele Machinebeheerder

Ik ga ervan uit dat Gnome Boxes is geïnstalleerd zoals besproken in het artikel Gnome Boxes in SoftwareBus 2022 1 (*link 4*). We gebruiken de Virtuele Machinebeheerder om de virtuele machine te configureren. Deze machine gebruiken

we later met Gnome Boxes.

Installeer Virtuele Machinebeheerder (virt manager) vanuit de distributie. Start de Virtuele Machinebeheerder. Standaard maakt de virt manager verbinding met gemu:///system Wij willen de machine echter in Gnome Boxes kunnen gebruiken. Om dat te doen selecteer je *Bestand* > *Verbinding toevoegen*. In het nieuwe venster selecteer je met de pull‐ down: *QEMU/KVM user session* en klik je op *Verbind*en (zie afbeelding 1). QEMU/KVM user session is de ruimte die door Gnome‐Boxes wordt gebruikt.

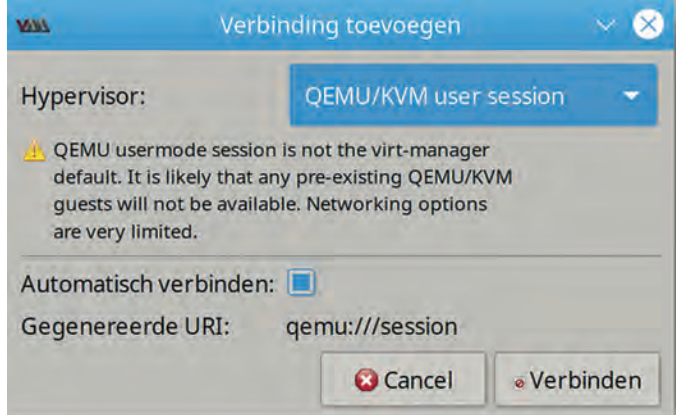

*Afbeelding 1: Verbinding toevoegen*

Je ziet nu de virtuele machines die ik heb aangemaakt met Gnome Boxes (afbeelding 2).

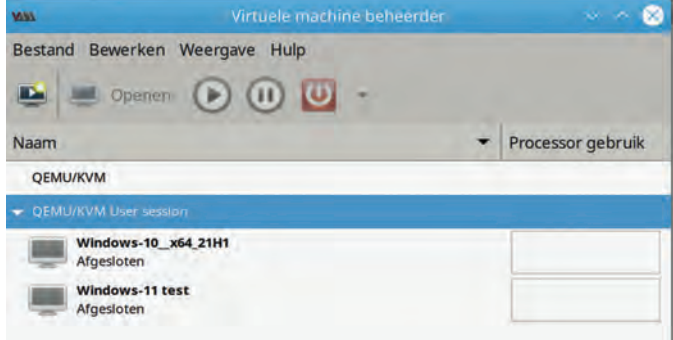

*Afbeelding 2: QEMU/KVM User session*

We gaan de gewenste machine aanmaken. Klik met de rech termuisknop op *QEMU/KVM Users Session*. In het popup‐ venster kies je *New*. In het nieuwe venster gebruiken we de defaults en klikken op *Forward*. Met de knop *Bladeren* selec‐ teer je een image bestand van Windows 11. Door virt. mana ger wordt dat als Windows versie 10 herkend. Kies *Forward*. Nu stellen we de grootte van het geheugen in op 8.000 MiB en het aantal CPU's op het maximum; in mijn geval voor de Ryzen: 16. Weer klikken we op *Forward*. We kiezen 128 GiB voor de schijf. Klik op Forward. Nu gaan we de machine aan

passen. Verander de naam in bijvoorbeeld **Windows\_11**. Selecteer *Pas configuratie aan voor installatie*. Klik op *Vol‐ tooien*. Met het venster (afbeelding 3) dat verschijnt gaan we de machine bouwen.

We beginnen met *Overzicht*. Als chipset kiezen we **Q35** en als Firmware:

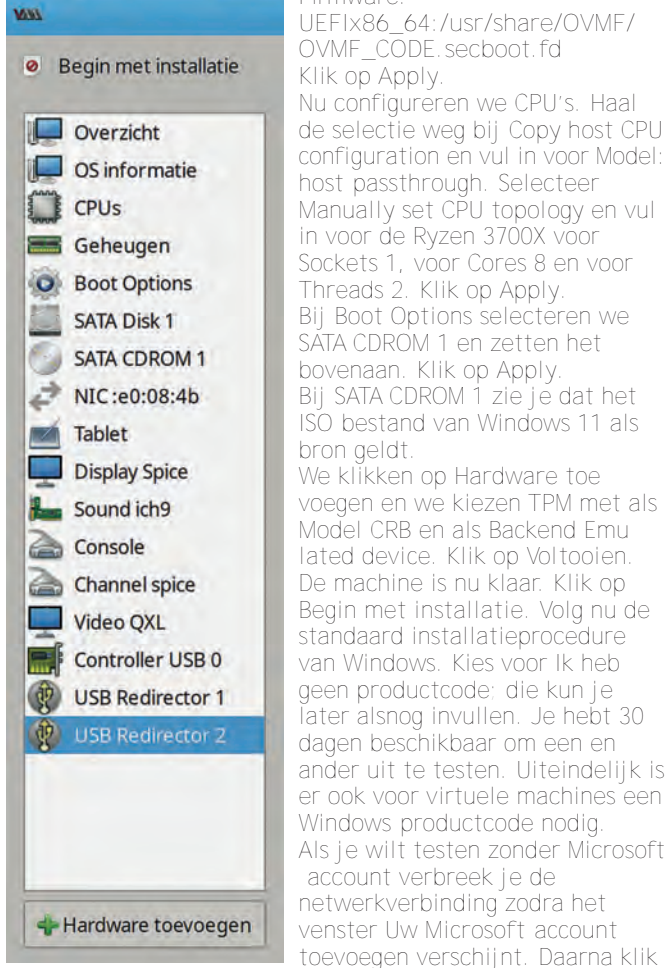

Afbeelding 3: Machine details je om terug te gaan op de pijl

geduld ‐ komt er een venster om je lokale account in te vullen. Vervolg de installatie. Na installatie sluiten we Windows af. Daarna kiezen we *Weergave* en selecteren *Details*. We maken nu bij SATA CDROM 1 de CD ROM leeg. Kies *Apply*.

links in het venster. Na enige tijd

Sluit de Virtuele Machinebeheerder af en start Windows 11 weer op, maar nu vanuit Gnome Boxes.

# Gnome Boxes

Bij een niet geactiveerde Windows zijn instellingen beperkt te wijzigen. Dat geldt ook voor de schermresolutie. Dit laat ste kunnen we oplossen door het installeren van een pro gramma. Op de website van Spice‐space (*link 5*) halen we de *Windows guest tools* (spice‐guest‐tools) op. Na installatie is de beperking in de schermresolutie vervallen. De resolutie past zich nu automatisch aan naar de venstergrootte. De muis kan zich nu soepel bewegen van gast naar host en om gekeerd. Verder kun je nu teksten en afbeeldingen kopiëren en plakken tussen host en gast. Om bestanden te kunnen delen halen we de S*pice WebDAV daemon* vanaf dezelfde website op en installeren deze. Na installatie en herstarten kunnen we een netwerkstation aanmaken met toegang tot mappen van de host. Ga in Gnome Boxes naar de bovenste balk rechts, klik op de drie puntjes en selecteer *Properties*. In het verschenen venster kies je *Devices & Shares*. Hier kun je kiezen welke USB‐apparaten je wilt gebruiken en door op de p*lus* te klikken kun je mappen van de host toevoegen. Afbeelding 4 toont de door mij gekoppelde NAS share: install\_share en de hostmap Data.

Door middel van functies onder de andere tabs kun je diver se aanpassingen maken en snapshots opslaan.

**SoftwareBus** 

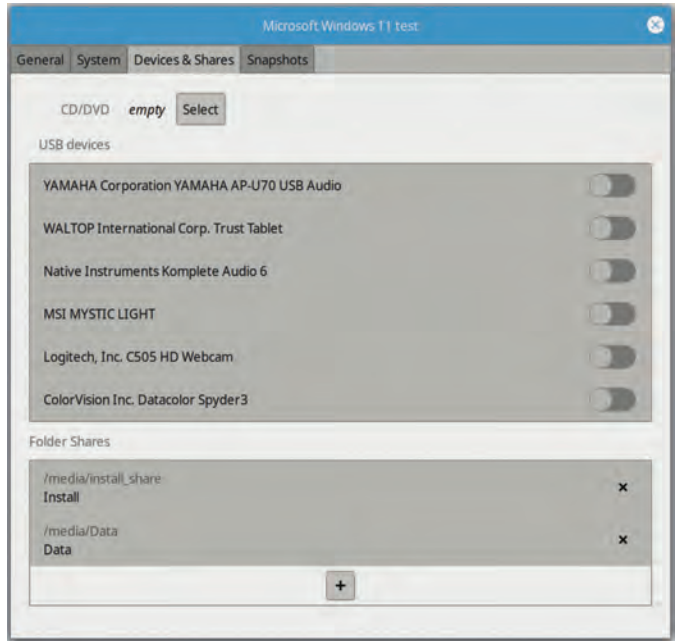

*Afbeelding 4: Devices & Shares*

Het delen van bestanden met de Spice WebDAV daemon gaat prima met kleine bestanden. Wil je grotere bestanden delen, dan zul je een wijziging in het Windows register moeten aan brengen. Open het register en ga naar:

*HKEY\_LOCAL\_MACHINE\SYSTEM\CurrentControlSet\Services\ WebClientParameters*. Dubbelklik op *FileSizeLimitInBytes*. Vul daar de maximumwaarde van 4 GB hexadecimaal in als **ffffffff**. Als de sleutel niet aanwezig is maak je de sleutel *WebClientParameters* aan en daarin het *DWOR*D (32 bits)‐ waarde *FileSizeLimitInBytes* met achtmaal **f**. Je kunt in de Virtuele Machinebeheerder de configuratie al‐ tijd aanpassen. De uitzondering is de Chipset Q35 en de Firmware UEFI. Verder is het mij opgevallen dat de test op comptabiliteit bij het installeren van Windows 11 niet altijd volledig is.

Zo blijkt WDDM2 niet nodig te zijn (zie afbeelding 5). Er blijkt echter op meer items niet te worden getest. Na de installatie van Windows 11 op een Intel i7 HQ6700 krijgen we het resultaat van afbeelding 6.

| 92421                   | Dit zijn je Windows 11-compatibiliteitsresultaten:<br>Resultaten zijn gebaseerd op de momenteel bekende systeemeisen! |                                                       |
|-------------------------|----------------------------------------------------------------------------------------------------|-------------------------------------------------------|
| 0<br>P<br>e<br>Ô<br>LTT | Architectuur (CPU + OS)                                                                                               | <b>64-bits processor</b><br>64-bits besturingssysteem |
|                         | Opstartmett <sup>h</sup> pde                                                                                          | <b>UEFI</b>                                           |
|                         | Processorcompatibiliteit                                                                                              | Gemarkeerd als compatibel                             |
|                         | Aantal processorkernen                                                                                                | 16 Kernen<br><b>16 Threads</b>                        |
|                         | Processorfrequentie                                                                                                   | 3600 MHz                                              |
|                         | DirectX en WDDM2<br>×                                                                                                 | DirectX 12, maar geen WDDM2                           |
|                         | Partitietype schijf                                                                                                   | <b>GPT</b> gedetecteerd                               |
|                         | Aanwezig RAM-geheugen                                                                                                 | 7 <sub>GB</sub>                                       |
|                         | <b>Secure Boot</b>                                                                                                    | Ondersteund                                           |
|                         | Beschikbare opslagruimte                                                                                              | 127 GB C:<br>1 Schijf/schijven voldoen aan eisen      |
|                         | <b>TPM-versie</b>                                                                                                    | <b>TPM 2 Aanwezig</b>                                 |

*Afbeelding 5: Why Not Windows 11*

Ook op de processor comptabiliteit wordt bij de installatie in de virtuele machine niet getest. Windows 11 werkt echter prima. Of dat zo blijft, zou ik niet weten. Ik heb gecon sta teerd dat de test in ieder geval op UEFI, aantal kernen, grootte van de schijf, Secure Boot en TPM plaatsvindt.

# 2022 2

# **SoftwareBus**

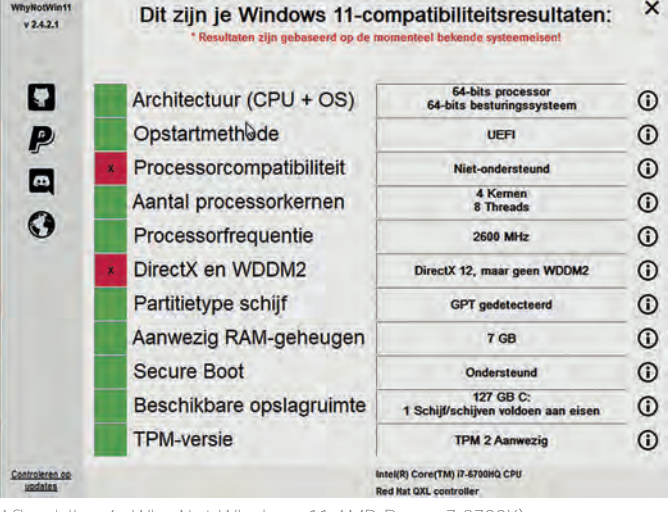

*Afbeelding 6: Why Not Windows 11 AMD Ryzen 7 3700X).*

De aangemaakte virtuele machine zit achter een NAT (Network Address Translation) met zijn eigen adresreeks. Omdat internet bereikbaar is, is dit in de meeste gevallen geen probleem. Als je in de adresrange van de host wilt werken, moet je een bridge aanmaken. Dat is een leuke uitdaging voor een volgend artikel.

# Q35 chipset

De machine die wij hebben aangemaakt gebruikt de Q35‐ chipset (*link 6*). Die hebben we nodig om Secure Boot te kunnen ondersteunen. Er is ook een belangrijke beperking bij deze chipset: geen ondersteuning voor XP/2000. De stan daard chipset bij Gnome Boxes is i440FX.

# Conclusie

Gnome‐Boxes maakt het mogelijk om in Linux snel een vir‐ tuele machine op te zetten met bijvoorbeeld Windows. Het is dan mogelijk met kopiëren en plakken teksten en afbeeldingen uit te wisselen. Mappen van de hostmachine en USB apparaten kunnen eenvoudig worden gekoppeld. De aan gemaakte virtuele machine benadert de snelheid van de host ‐ machine.

Bij het installeren van Windows 11 wordt niet getest op de processor. Bij een upgrade van Windows 10 naar 11 is dat wel het geval. Het is nu nog niet duidelijk hoe de overgang tus sen de eventuele verschillende versies van Windows 11 gaat plaatsvinden. Het kan dus zijn dat bij een niet compatibele hostprocessor voor upgrades naar een hogere versie van Windows 11 dezelfde procedure nodig is als voor een upgrade van Windows 10 naar 11. Deze procedure is besproken in het artikel over Gnome‐Boxes (*link 4*).

### Links

- 1. https://help.gnome.org/users/gnome boxes/stable/
- 2**. https://www.qemu.org/**
- 3 https://arstechnica.com/gadgets/2021/06/heres what youll need to upgrade to windows 11/?utm\_brand= **arstechnica&utm\_source=twitter&utm\_social‐type= owned&utm\_medium=social**
- 4. **https://www.compusers.nl/system/files/swb‐ jaargangen/2022/2022‐1/SwB20221\_Gnome‐Boxes.pdf**
- 5. **https://www.spice‐space.org/download.html**

# **Colofon**

De SoftwareBus is het verenigingsblad van CompUsers; het ver schijnt zes keer per jaar. Uitgever: ProgrammaTheek BV.

#### **Artikelen**

De SoftwareBus bevat voornamelijk bijdragen van leden. Daar naast werkt CompUsers samen met andere computerbladen. Au‐ teurs van de SoftwareBus geven impliciet toestemming om hun artikelen door te plaatsen in deze bladen. Uiteraard gebeurt dit met vermelding van auteur en bron, en eventuele vergoedingen hiervoor komen ten goede aan de auteur(s). Hebt u als auteur bezwaar tegen doorplaatsing, dan respecteren wij dat.

#### **Abonnementen**

U kunt een abonnement nemen via het aanmeldingsformulier op de website **https://www.compusers.nl/node/537**. Een abonne ‐ ment wordt aangegaan voor één jaar, tenzij expliciet een andere termijn is overeengekomen. Na afloop wordt het abonnement stilzwijgend verlengd voor onbepaalde tijd.

Het jaarabonnement kost € 27,00, maar leden van HCC krijgen € 9,00 korting. Nieuwe abonnementen zijn alleen mogelijk met automatische incasso. In dat geval wordt € 2,50 korting gegeven. De verzendkosten zijn nihil binnen Nederland, € 6,00 binnen de EU buiten Nederland en € 12,00 buiten de EU. Wijzigingen van tarie‐ ven worden ten minste twee nummers voor de ingangsdatum in de SoftwareBus gemeld.

#### **Opzeggen abonnement**

U kunt uw abonnement op ieder gewenst moment opzeggen. Daar‐ bij geldt in het eerste jaar een opzegtermijn van drie maanden en, na de stilzwijgende verlenging, van één maand. U kunt een langere termijn aangeven. Opzeggen kan niet via de HCC. Gebruik om het abonnement op te zeggen het formulier op de website: https://www.compusers.nl/node/628. Het abonnement stopt niet automatisch bij beëindiging van het lidmaatschap van CompUsers of van HC

Na opzegging wordt het abonnementsgeld herrekend op basis van het aantal verzonden nummers. Hierbij worden de ledenkorting en de verzendkosten wel berekend, maar niet de korting voor automatische incasso.

#### **Betalingen**

U kunt de abonnementskosten uitsluitend via automatische incasso voldoen. Indien u langer abonnee bent en nog niet via automati sche incasso betaalt, geldt een betalingstermijn van één maand na verzending van de factuur/acceptgirokaart. Bij niet‐tijdige betaling volgt een aanmaning en wordt de toezending van de Soft‐ wareBus opgeschort tot de betaling binnen is. Voor een aanmaning wordt € 2,50 in rekening gebracht. Niet verzonden nummers geven geen recht op restitutie in geld of anderszins. ING bankrekeningnr. IBAN: NL13 INGB 0000 206202; BIC: INGBNL2A t.n.v. **ProgrammaTheek BV**.

#### **Bestellen van losse nummers of jaargangen**

Recente jaargangen (zes nummers) van de SoftwareBus zijn beschik ‐ baar en worden op bestelling toegezonden. Kosten incl. verzending: € 21,00 voor CompUsersleden en donateurs en € 27,00 voor anderen. Losse nummers kosten € 5,15. Aanvragen: met het bestelformulier op de **website https://www.compusers.nl/node/539**. Daar staat ook hoe de kosten moeten worden voldaan.

#### **Adreswijziging doorgeven**

Gebruik hiervoor het adreswijzigingsformulier op de website: **https://www.compusers.nl/node/653**. HCC‐leden: ga naar https://www.hcc.nl/contact en volg de aanwijzingen om ook HCC uw nieuwe adres te melden.

#### **Abonnementenadministratie**

Voor contact om andere redenen: e‐mail naar: **abonnementen@compusers.nl**

#### **Redactie**

René Suiker, hoofdredacteur; Rob de Waal Malefijt, eindredacteur; Ger Stok, grafisch coördinator; Isja Nederbragt, redactielid.

#### **Opmaak**:

DTP team CompUsers: Harry van Mosseveld, Ger Stok, Rob de Waal Malefijt.

**Druk**: Senefelder Misset, Doetinchem

**Basis Ontwerp opmaa**k: Okker Reclame, Veenendaal **Basis Ontwerp omslag**: FIR&E, Wageningen

# **Webontwerp voor beginners**

**SoftwareBus** 

Harry van Mosseveld

Er zijn vele manieren om een website te bouwen. Via een Content Management Systeem (CMS), via een webbouwer van de Hosting Provider of zelf doen via HTML-codes. Van mijn collega's van de groep 'Webontwerp' kreeg ik een tip dat het editprogramma KompoZer gratis te gebruiken is. Ik ben bekend met Adobe Dreamweaver, maar dat is niet gratis.

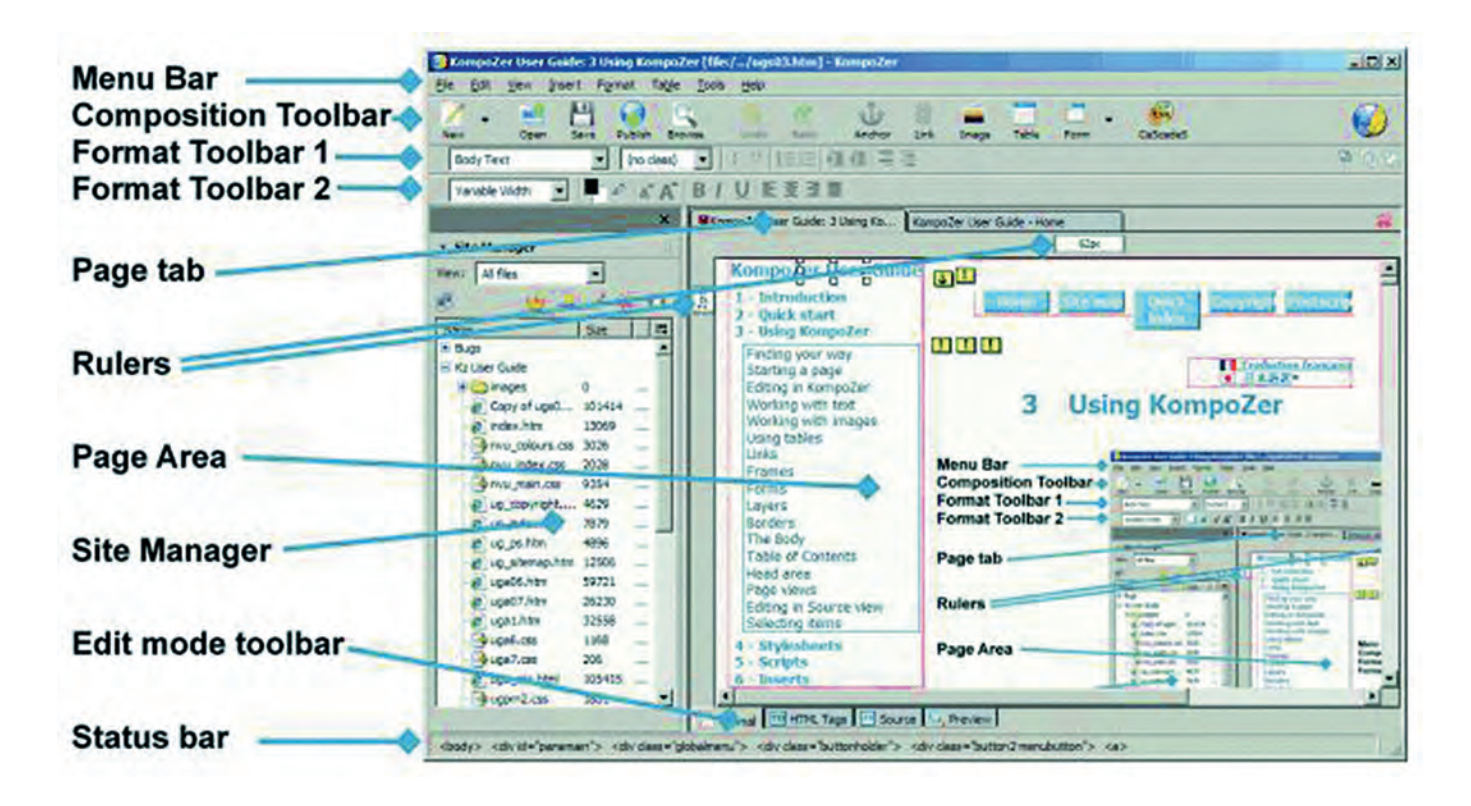

# HTML en CSS

Om met HTML codes te kunnen werken is het nodig om ken nis te hebben van de structuur van een website.

In dit artikel wil ik het daar over hebben: het weten hoe een website eigenlijk in elkaar zit.

Een webbrowser, zoals Chrome, Edge, Safari, Firefox, enz., moet de inhoud van een webpagina kunnen weergeven zoals de auteur die bedoeld heeft. Daarvoor moeten alle gegevens voor de opmaak van de pagina aanwezig zijn.

De opmaakinstructies gebruiken twee 'talen'. De tekst moet geschreven zijn in codetaal 'Hyper Text Markup Langua ge' (HTML). De visuele opmaak wordt in de codetaal 'Casca ding Style Sheets' (CSS) geschreven.

In KompoZer, waarover ik later terugkom, kun je via de editor de tekst opnemen en die editor zet de codes automatisch in HTML, c.q. in CSS.

Eerst wil ik wat uitleggen over de codetalen om uit te leggen hoe de structuur van een webpagina in elkaar steekt. HTML bestaat uit code waarin onder andere de inhoud/tekst staat. Die code bestaan uit tags, elementen en attributen.

#### **HTML‐tags**

Een stukje tekst op een webpagina bestaat uit de tekst die we lezen en een HTML‐code, die om de tekst heen staat. Bij een alinea staat vóór de tekst de HTML‐tag **<p>**. De **'p'** is van het Engelse 'paragraph', dat alinea betekent. <p>Dit is een stukje tekst.</p>

#### **HTML‐elementen**

De begin en eindtag vormen samen het HTML element. In het vorige voorbeeld heb je dus het element **p** en de begin tag **<p>** en de eindtag **</p>**.

Een ander belangrijk element zijn headings, zoals de **h1**. De 'h' staat hier voor heading, ofwel kopregel. Het cijfer er achter geeft de belangrijkheid van de kopregel aan. Des te hoger het cijfer, hoe lager het belang.

Er is niet altijd een begintag en een eindtag. Sommige ele menten hebben geen eindtag. Dit is bijvoorbeeld het geval bij het element voor een afbeelding, het element **img**: <img src="image/plaatje.gif"> en bij het **br‐**element. Dit element verzorgt een nieuwe regel in je tekst: Postbus 12**<br>** 1224 AA AALSMEER

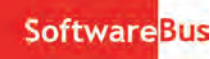

#### **HTML‐attributen**

Een element kan ook **'attributen'** hebben. In het voorbeeld hierboven heeft het img element het attribuut 'src', dat de directory en naam van de afbeelding aangeeft.

Elk element heeft bepaalde attributen. Zo heeft een afbeel ding het attribuut voor een alternatieve tekst: het **alt‐**at‐ tribuut:

<img src="12345.gif" alt="koekenpan">

#### **Commentaar in HTML**

In HTML kun je tekst ook markeren als commentaar. Die tekst wordt dan niet op de website getoond, maar is alleen te zien in de broncode.

Hiervoor gebruik je **'<!‐‐'** aan het begin en **'‐‐>'** aan het eind van de tekst die je niet wilt tonen. De code hiervoor is: <!‐‐ Deze tekst is even uitgezet. –‐>

Tot zover het begin over HTML. Nu de lay out van je website regelen.

#### **CSS**

In de CSS is de opmaak van de teksten en andere onderdelen van de site vastgelegd. Ook regel je er eventueel responsive lay‐outs mee.

In de CSS is vastgelegd welke opmaak er hoort bij welke tag, bijvoorbeeld bij de h1:

 $h1$  { font size: 1.3em; font weight: bold; }

In bovenstaande CSS code staat:

- De grootte van de tekst van de h1 is 1,3 x de standaard grootte.
- ‐ De tekst is **vetgedrukt**.

De browser voegt de HTML samen met de CSS tot een lees bare en opgemaakte titel.

Het werken met CSS is heel handig, want je definieert met de CSS de huisstijl van de website. Ook leg je bijvoorbeeld posities van blokken tekst en afbeeldingen vast.

De CSS regelt onder andere de opmaak van:

- Lettertypes
- Tekstkleur
- Achtergrondkleur
- Alinea afstand
- Positie van tekst en andere elementen, zoals afbeeldingen
- Weergave knoppen in formulier

Tot slot: met CSS regel je ook de lay out op de verschillende schermen die zoal in gebruik zijn. Zo maak je je website dus **responsive:** de site past zich aan aan de grootte van het beeldscherm van de gebruiker. (Desktop, Laptop, Tablet of Telefoon).

#### **Opnemen van de CSS**

Je kunt CSS op meer manieren opnemen in je site; de meest voor de hand liggende is:

• CSS als apart bestand (Externe style sheet), dit bestand staat ook in de website, net zoals de bestanden van je af beeldingen.

Zoals gezegd, dé manier om de CSS te koppelen aan de pagi na is de CSS op te nemen in een apart bestand, en in het head‐gedeelte van de pagina te verwijzen naar dit bestand. In code ziet dat er bijvoorbeeld zo uit:

<link rel="stylesheet" href="../styles/default.css" type="text/css" media="screen">

Als je nu een alinea op een bepaalde manier opgemaakt wilt hebben, hoef je alleen in de CSS de opmaak voor p element op te nemen:

Ook kun je een **class** of **id** bij het element opnemen. Via de CSS kun je hier dan opmaak aan toevoegen. Dus bijvoorbeeld in de HTML voeg je de class **'summary'** toe: <p class="summary">Stukje tekst</p> In de CSS staat dan de volgende code: .summary margin bottom: 1.3em; font weight: bold;

} • CSS code opgenomen in de HTML tag (Inline style) De CSS code is geplaatst in het style attribuut. <p style="margin‐bottom:1.2em">Stukje tekst</p>

De nadelen van het opnemen van CSS via een inline style zijn:

‐ De opmaak staat toch in de HTML, het aanpassen van de opmaak moet in elke pagina. ‐ De opmaak is niet responsive. De gebruiker kan geen eigen

• CSS als stijlblok in de head (Interne style sheet) Bij deze manier neem je de CSS in een stijlblok op in de head. Een voorbeeld:

#### <head> […] <style> p {margin bottom: 1.2em; } </style> [...]

opmaak kiezen.

# </head>

Ook nu weer de nadelen: niet responsief

‐ aanpassen van de opmaak moet in elke pagina.

**Samengevat:** de voordelen van het gebruik van een externe stylesheet zijn:

De opmaak kan eenvoudig worden aangepast, slechts een maal: en wel in het CSS bestand.

‐ De opmaak kan gevarieerd worden afhankelijk van de beeldschermgrootte (responsive design).

Nu we dit weten over HTML en CSS kunnen we verder met de structuur van de website.

**Basisopbouw**

De basisopbouw van 'n webpagina bestaat uit Head en Body. De HTML code opent en sluit met het HTML element: <html>

### [...]

</html>

Daartussen staan twee delen:

- head gedeelte met de meta informatie
- body gedeelte met alle content

Deze delen hebben ook hun eigen element. De opbouw is als volgt:

<html> <head> [allerlei meta informatie] </head> <body> [de content van de pagina] </body> </html>

Vóór het HTML‐element staat nog de zogenaamde DOCTYPE‐ declaratie. Daarin is aangegeven welke HTML versie de web site gebruikt. Voor HTML5 is dat: <!DOCTYPE html>

Het HTML element bevat ook de taalkeuze ('lang') van de pa gina; bv. voor een Nederlandstalige site is dat 'nl': <html lang="nl" >

#### **Head‐gedeelte**

In de Head staat meta informatie: de titel van je pagina is geen onderdeel van de content van de pagina, maar wordt getoond in de browserbalk.

De titel van de site pagina is belangrijk. Google gebruikt de titel bij het tonen van het zoekresultaat. Daarom is het ook heel belangrijk dat de titel betekenisvol is en uniek binnen de site.

Het is onwenselijk dat twee verschillende pagina's exact dezelfde titel hebben, want voor Google is het dan on duidelijk welke pagina bij welke titel hoort. Niet goed is het om een lange 'titelnaam' te gebruiken.

#### **Metatags**

In het head‐gedeelte staan vaak **metatags**. De bekendste metatags zijn:

- description: beschrijving van de pagina
- robots: instructies of zoekmachines die de pagina moeten indexeren
- **Metatag description**

In code ziet deze er bijvoorbeeld als volgt uit: <meta name="description" content="Het weekmenu toont

vijf menu's voor alle werkdagen." >

*(Een website die elke week elke werkdag een menu toont.)*

Deze metatag is niet belangrijk voor de vindbaarheid, maar wel belangrijk voor de zichtbaarheid van jouw site, want zoekmachines presenteren de inhoud van deze tag soms bij de zoekresultaten.

#### **Metatag robots**

Deze tag gebruik je als je wilt dat een zoekmachine iets **niet** doet. Hieronder een voorbeeld van de code. <meta name="robots" content="noindex, nofollow">

In dit voorbeeld is de wens dat zoekmachines de pagina NIET indexeren **(noindex)** en de links in de pagina NIET volgen **(nofollow)**.

Het nadeel van zo'n metatag is dat je deze moet toevoegen op elke pagina die je niet wilt indexeren. Wil je het voor je hele site of een hele directory laten gelden, dan kan het handig zijn om de HTTP‐header **X‐Robots‐Tag** te gebruiken.

#### **Links naar bestanden**

In het head gedeelte staan ook enkele links naar bestanden. Bij het opvragen van de pagina worden deze bestanden ook opgehaald. Het zijn onder andere links naar CSS‐bestanden, bijvoorbeeld:

<link rel="stylesheet" href="/styles/screen.css" media="all"> en naar JavaScript bestanden, bijvoorbeeld:

<script src="/scripts/jquery‐1.7.js"></script>

#### **Body‐gedeelte**

Na het head gedeelte van de webpagina komt het body deel. Dit is omsloten met het element **body**:

#### <body> [content] </body>

In het body deel staat al je content: teksten, afbeeldingen, video's en muziek, tabellen.

Ik maak redelijk veel gebruik van **Tabel**. Daarmee breng ik structuur aan in mijn pagina. Ik gebruik dan de cellen van de tabellen om de tekst, foto, video, enz., een plek te geven. Hieronder nog enkele tabellen met gekleurde achtergrond en ruimte tussen de inhoud van de vakken:

Hiernaast staat een tabel met een gekleurde achtergrond. Dit gebeurt hier niet in de TABLE tag, maar in de beide TR tags. Er is tussen de vak inhoud en de rand een tussenruimte van 15 pixels. De ruimte tussen de vakken is op 10 pixels gesteld. De code daarvoor luidt:

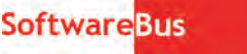

<table cellspacing="10" cellpadding="15" border="0"> <tr bgcolor="#9999FF">

<td>eerste vak<br/>k>(in de eerste rij)</td> <td>tweede vak<br>>k<br/>in de eerste rij)</td>

#### $\langle t \rangle$ <tr bgcolor="#9999FF">

#### <td>derde vak<br>>kbr>(in de tweede rij)</td> <td>vierde vak<br>(in de tweede rij)</td>

 $\langle$ /tr $>$ 

In plaats van die tekst in de cellen van de tabel, kun je daar de code voor een plaatje of bijvoorbeeld een video plaatsen. Ook is het mogelijk om in een cel weer een code voor een nieuwe tabel te plaatsen. Zo kun je heel precies plaatsen waar alles te zien zal zijn op de website.

Opmerking: in plaats van <tr bgcolor="#9999FF" kan er ook clas="bgcolor" staan om de kleur in CSS vast te leggen.

Het is handig om 'inspringen' te gebruiken om structuur aan te brengen. Je kunt dan de verschillende elementen beter herkennen.

Er zijn heel veel codes, maar dat is hier nu niet te doen.

### Links

**https://nl.wikipedia.org/wiki/Lijst\_van\_HTML‐elementen**

*Een andere website met voorbeelden:* **https://www.w3schools.com**

Nu is het alleen nog nodig om een editorprogramma te hebben om al die codes te kunnen typen.

Er zijn er vele; je kunt werken in *Kladblok* of *Word* en elke tekstverwerker is bruikbaar.

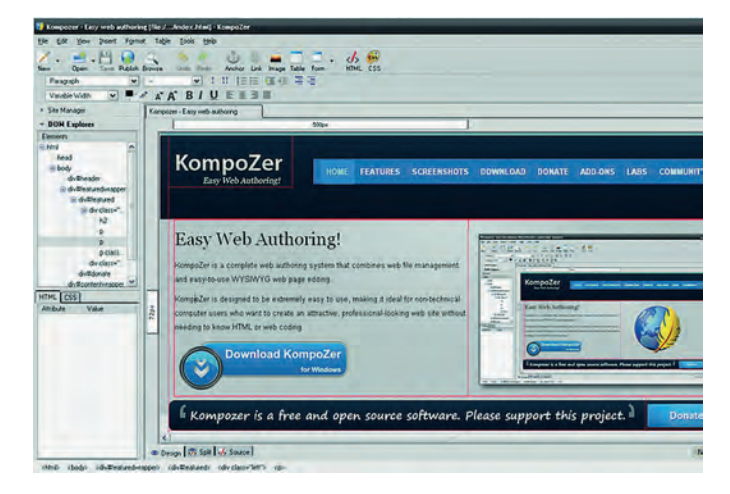

Wel is het handig om een editor te hebben die volgens het beginsel WYSIWYG (**W**hat **Y**ou **S**ee **I**s **W**hat **Y**ou **G**et) werkt. Bij voorkeur een editor die zowel de bron als het ontwerp laat zien. KompoZer is zo'n editor. *Daarover een volgende keer*.

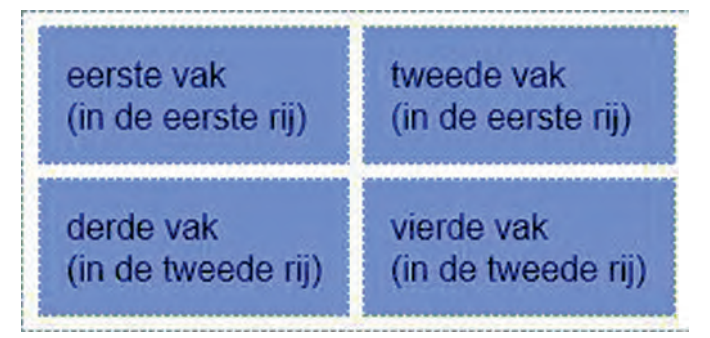

# **(Geen) koopje uit China?**

Valt er nog een voordeeltje te scoren in het Verre Oosten?

# Wessel Sijl

Een aantal jaren geleden zijn er enkele artikelen in de SoftwareBus gepubliceerd over het aankopen van (computer)elektronica en fotospullen bij Chinese webwinkels, zoals AliExpress. Vooral interessant waren aankopen van toch al scherp geprijsde artikelen tot 22 euro, omdat die zonder betaling van btw en invoerrechten konden worden aangeschaft.

Helaas is vorig jaar dat voordeel weggevallen, als gevolg van een maatregel van de Europese Unie die stevig verankerd is in de douanewetgeving. Nu moet btw worden betaald bij in‐ ternet aankopen tot 150 euro uit landen die geen deel uitma ken van de Europese Unie. Boven de 150 euro wordt het nog duurder: dan moeten naast de btw ook invoerrechten worden betaald.

En dat is nog niet alles. Want de kans is groot dat je ook nog eens een servicebedrag voor de invoerhandelingen moet be‐ talen aan het postbedrijf dat de zending bij je bezorgt. Dat kan aardig in de papieren lopen, en zo kan dat goedkope computeronderdeel uit Verweggistan ineens een onaange name duurkoop worden. Jammer. Maar niet getreurd, want er zijn manieren om voor een redelijk bedrag toch producten uit landen zoals China te scoren. Lees verder wat zoal de mogelijkheden zijn.

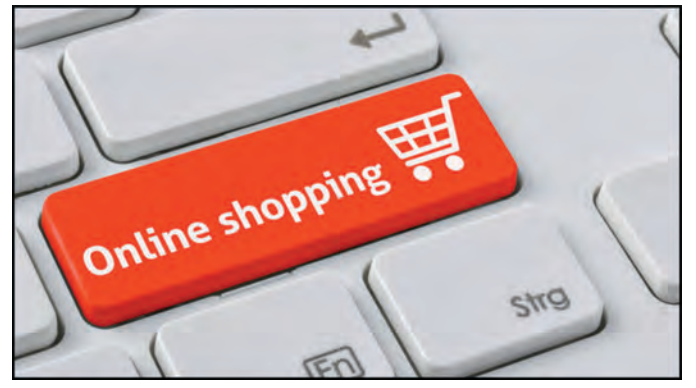

Waarom besteed ik hieraan aandacht in de SoftwareBus? Omdat met name aan computers gerelateerde producten (idem tablets en mobiele telefoons, of accessoires daarvoor) populair zijn (of waren) om te kopen bij Chinese webwinkels. Kortom, dat was een luilekkerland voor de computeraar. En vlak ook de interessante spullen voor digitale fotografie niet uit. In de inleiding schreef ik al 'jammer', temeer omdat op het moment van schrijven van dit artikel de media volop berichten over de stijgende inflatie, en het leven daardoor alleen maar duurder wordt. Ook als het gaat om computer aankopen.

De maatregel van de EU was te verwachten. Er werd zó mas saal door particulieren gewinkeld bij buitenlandse webwin kels, vooral die in China, dat dit een bedreiging vormde voor de Europese economie. En bescherming van de eigen econo mie is nu eenmaal een van de (belangrijkste!) doelstellingen van de Europese Unie en de lidstaten, zoals Nederland. De eigen producenten mogen niet ten onder gaan aan de stort vloed van spotgoedkope spullen uit landen zoals China.

Er is natuurlijk niets tegen handel met landen buiten de Euro pese Unie, ook niet als het gaat om de aankopen door par ticulieren, zolang er maar een gezonde balans is met de

eigen economie. Uiteraard hoopt de Europese Unie dat de ko pers hun heil zoeken bij producten die hier in Europa gepro duceerd worden, en verder dat Europese producenten aangespoord worden om hun spullen tegen scherpere prijzen op de markt te brengen. Dat lijkt deels te gaan lukken, maar wordt mogelijk nu weer geremd door de voornoemde inflatie. Het resultaat zal pas over langere tijd zichtbaar zijn in het huishoudboekje van de Europese Unie en van de lidstaten.

De honger naar goedkope producten uit met name China blijft onverminderd hoog. Zeker als de producten ook nog eens van mooie kwaliteit zijn. China is de grootste maker en exporteur van computer elektronica, en de kans is zeer groot dat minimaal 80% maar waarschijnlijk meer van je com putercomponenten inclusief tablets en mobiele telefoons, of accessoires daarvoor, in China zijn gemaakt.

Voor particuliere aankopen tot € 150 heeft de EU een list bedacht. Een buitenlandse webwinkel kan (maar dat is niet verplicht!) de btw alvast incalculeren in de aankoopprijs, en dat bedrag verrekenen met de Europese Unie of met het Eu‐ ropese land van bestemming. Op deze wijze worden de in‐ voerhandelingen door de postbehandelaar vermeden, en hoeven die niet in rekening te worden gebracht bij de koper. Dat scheelt alweer. Uiteraard zal de Chinese producent pro beren de kostprijs en de winstmarge zo laag mogelijk te houden, waardoor het aankoopbedrag inclusief btw toch nog alleszins aantrekkelijk is.

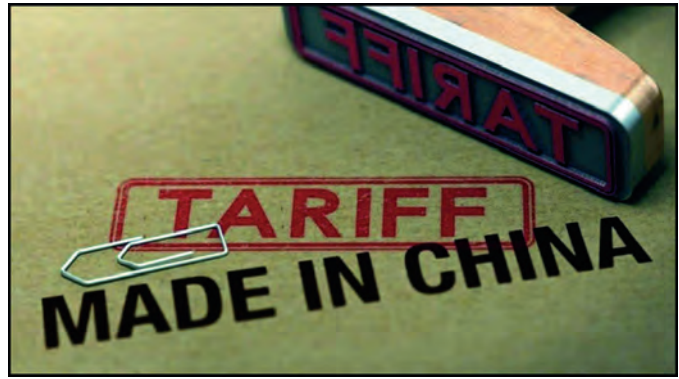

Dat die mogelijkheid bestaat, betekent nog niet dat buiten landse webwinkels ook daadwerkelijk zo'n btw verrekening met de Europese unie gaan doen. Het verlangt de nodige voorbereidingen voor de webwinkel, waaronder het sluiten van handelsverdragen of overeenkomsten met de Europese Unie, en niet in de laatste plaats een degelijke financiële ad‐ ministratie voor dat doel. Lang niet alle webwinkels die bui‐ ten de Europese unie gevestigd zijn, kunnen zich dat permitteren, of ze willen er simpelweg niet aan meewerken. Alleen hele grote webwinkels, zoals AliExpress, kunnen of willen zich dat wellicht veroorloven, en dan is het nog maar

de vraag of de achterliggende leverancier of producent ook bereid is om er aan mee te werken, en zijn producten nog goedkoper uit te brengen. Wil je dus een aankoop doen bij zo'n buitenlandse webwinkel, let dan goed op of de btw al is verrekend in de aankoopprijs.

Raadpleeg daarvoor zorgvuldig de website van de webwinkel. Is er geen Europese btw ingecalculeerd in de koopprijs, dan komt er nog een flink bedrag bovenop de aankoop op het moment van aflevering: voor btw en invoerhandelingen. Meestal wordt het in totaal zo duur, dat je achteraf vaak be‐ ter je aankoop gewoon hier in Nederland had kunnen doen. Wat sowieso beter is voor 's lands economie.

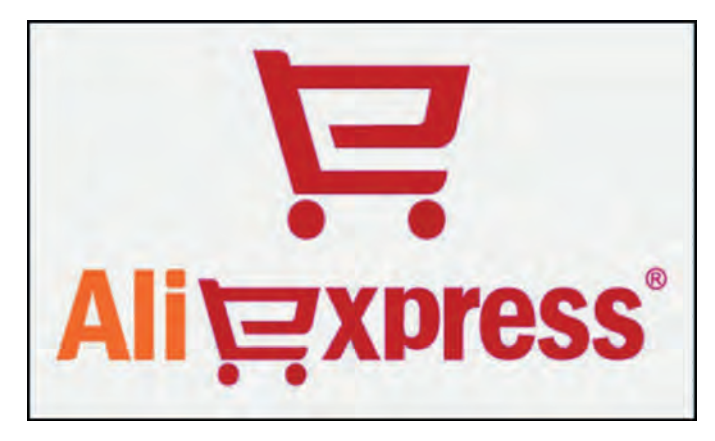

Bij aankopen boven de  $\epsilon$  150 moet je behalve btw ook in voerrechten betalen, en dan wordt het nog veel duurder. In dat geval moet er, net als bij professionele importeurs, in voeraangifte worden gedaan (in de regel wordt dat bij par‐ ticuliere aankopen gedaan door de postbehandelaar, die vervolgens de btw en de invoerrechten alsmede de service kosten aan je doorberekent, en daarna de rechten afdraagt aan de Staat).

Is hiermee alle hoop op de aloude Chinese voordeeltjes ver dwenen? Bijvoorbeeld die fraaie USB stick, of de geheugen uitbreiding, of een webcam, of een microfoon? Of, als ik aan fotografie denk, die mooie led lamp, of een polarisatiefilter? In de praktijk valt dat misschien toch mee. Hoe zit dat pre‐ cies?

Om te beginnen kan het incalculeren van de btw in de aan koopprijs een prima remedie zijn, zoals eerder omschreven. Voorwaarde is dan wel dat de webwinkel die mogelijkheid biedt. Deze maatregel van de Europese Unie heeft erin gere sulteerd dat veel geliefde artikelen op grote schaal en tegen veel lagere stukprijzen door Nederlandse of Europese bedrij ven professioneel en op grote schaal worden geïmporteerd.

Het gevolg is dat bij distributie naar de Europese retailers, dankzij de veel grotere aankopen met forse kwantumkortin gen nog alleszins redelijke prijzen kunnen worden berekend en de uiteindelijke prijs voor de particuliere koper ook best aanvaardbaar is. De kans is groot dat de aankoop van een in China geproduceerd artikel bij een Nederlandse retailer niet alleen schappelijk geprijsd is, maar mogelijk zelfs gelijk is aan de directe aankoop in China waarover je btw en eventu ele invoerheffingen zou hebben moeten betalen.

Uiteraard werden veel producten, waar onder computerspul len, al geruime tijd op deze manier grootschalig geïmpor teerd in de Europese Unie. Maar sinds de start van de voor noemde btw‐maatregel voor particuliere aankopen heeft dit een nog hogere vlucht genomen, en dat maakt het weer inte ressant voor de uiteindelijke koper.

Ik kan uit eigen ervaring melden dat ik sinds vorig jaar net zo lief, eigenlijk liever nog, mijn spulletjes die ik eerst bij Ali Express kocht ‐ gewoon bij een Nederlandse (web)winkel koop. Het scheelt nog maar weinig in de kosten. Bijkomende voordelen zijn dat je je spullen vlot in huis hebt, en dat de vertrouwde Nederlandse garantiespelregels gelden.

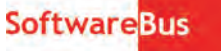

Eigenlijk dus veel beter. Mijn laatste aankoop, een 7‐poorts USB 3 hub met schakelaartjes, heb ik gewoon in mijn woon plaats gekocht voor een bedrag die zelfs iets lager was dan de online aankoop in China plus btw en bedrag voor invoer handelingen.

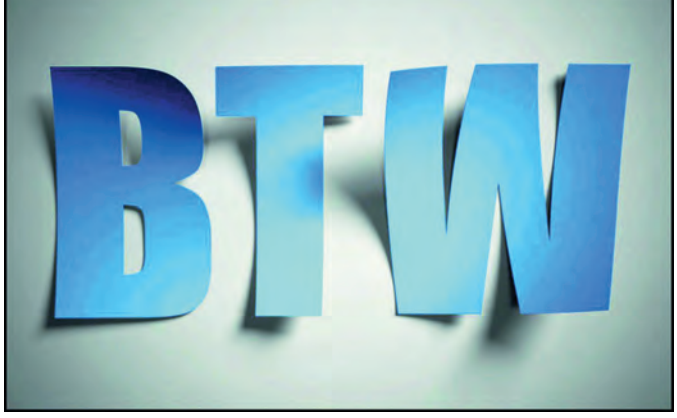

Er is nog een reden waarom veel spullen zoals elektronica, die langs professionele weg door handelaars in de Europese Unie worden geïmporteerd, tegen schappelijke prijzen op de markt kunnen worden gezet. Zulke producten worden steeds vaker per containertrein vervoerd naar Europa, geheel over land over de zogenaamde Zijderoute. Dat is goedkoper dan vervoer door de lucht, en dat resulteert weer in lagere in‐ voerrechten. Hoe zit dat precies?

Ook transportkosten maken deel uit van de waarde waarover invoerrechten worden geheven. Dus als de transportkosten lager zijn, valt de invoerheffing lager uit. En er is nog een bijkomend heel belangrijk voordeel dat het vermelden waard is: vervoer per spoor is aanzienlijk minder belastend voor het milieu dan per vliegtuig. Dat zie je niet in je portemonnee, maar voor een schoner milieu is ook veel te zeggen, toch?

*(Noot: Kort na het schrijven van dit artikel werd Oekraïne binnengevallen door Rusland. Het genoemde vervoer over de Zijderoute kan mogelijk hierdoor worden beïnvloed, mede als gevolg van de sancties die door de Europese Unie zijn opgelegd aan Rusland en Belarus. Het is allemaal nog ondui ‐ delijk. Op moment van schrijven van deze kanttekening rijden de treinen ex China nog wel.)*

Tot slot: er zijn zeer grote webwinkels die zich een eigen ves tiging in een van de landen in de Europese Unie kunnen per mitteren. In dat geval zijn alle douanerechten al verrekend in de aankoopprijs die de Europese tak van zo'n webwinkel adverteert. Amazon is zo'n voorbeeld.

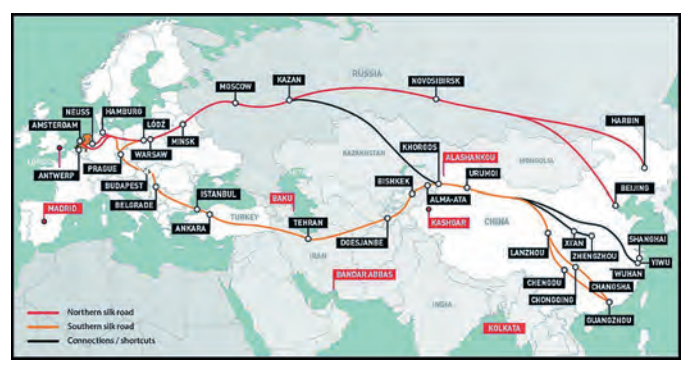

*Steeds vaker wordt vanuit het verre oosten over land vervoerd*

**Conclusie:** er is het nodige veranderd, maar dat hoeft zeker nog niet in het nadeel van de consument te zijn.

# Verenigd Koninkrijk

We zouden het al bijna vergeten. maar Good Old England is

sinds de Brexit geen lid meer van de Europese Unie. Dus bij privéaankopen vanuit het Verenigd Koninkrijk gelden dezelf de spelregels als bij aankoop uit bijvoorbeeld China of welk ander land buiten de Europese unie. Het Verenigd Koninkrijk probeert zich de laatste tijd te profileren als een interessant vestigingsland voor grote distributiecentra, ook voor handel met de Europese Unie. Allemaal reuze interessant, maar een aankoop uit Engeland is gewoon douaneplichtig geworden, en dus moeten er invoerheffingen worden betaald.

Engeland is best wel interessant voor specifieke producten, maar helaas niet of minder interessant voor die populaire producten (zoals elektronica) die massaal door Chinese be‐ drijven worden geproduceerd. Zo zag ik bij een Engelse web winkel een fraaie stofhoes voor mijn Epson fotoprinter, dege lijk en perfect op maat gemaakt. Het zou me niks verbazen als die toch in het verre oosten is geproduceerd.

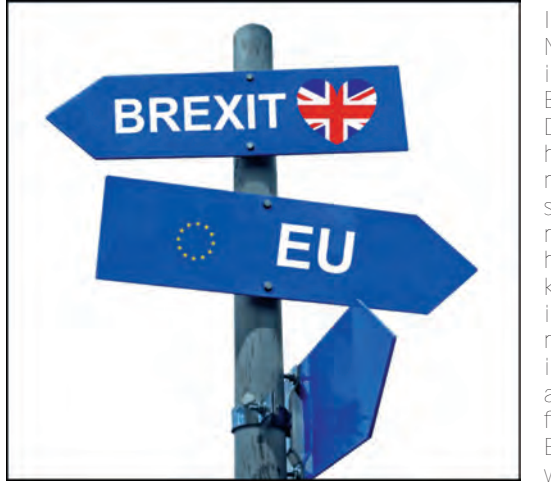

Ik heb in Nederland, idem in België en in Duitsland, het inter net afge‐ struind, maar hij is hier niet te koop, dus in dit geval moet ik, als ik hem zou aanschaf‐ fen bij de Engelse webwinkel, de meer

prijs vanwege invoer in de Europese Unie accepteren. Zucht

Toch maar eens kijken of mijn vrouw het voor een minder be‐ drag zelf kan maken op de naaimachine. Je kunt niet altijd voor een dubbeltje op de eerste rang zitten.

Hoe dan ook, ongeacht waar je geliefde aankopen ook wor den gemaakt, met een beet je zoeken en surfen op internet blijkt dat

tegen woordig dicht bij huis spullen voor zeer schappelijke of soms zelfs ronduit scherpe prijzen kunnen worden aange schaft. Zelfs producten die je wellicht voorheen kocht bij Ali Express. Je hoeft in veel gevallen niet meer virtueel naar China te gaan, maar kunt ze gewoon hier om de hoek kopen.

Het is altijd goed om je vooraf te oriënteren als je toch iets buiten de Europese Unie wilt aanschaffen. De Nederlandse douane heeft daarvoor prima informatie paraat op haar web site. Zie: **https://www.belastingdienst.nl/wps/wcm/ connect/ nl/internetaankopen/internetaankopen** 

**DOUANE ZOLL** 

Zo kun je ook informatie vinden over producten die je niet mag kopen bij een bui tenlandse webshop. Voor com‐ puter‐ of **cameraspul** letjes zal niet direct een in‐ voerverbod aan de orde zijn, maar check toch

maar voor de zekerheid de website van de douane.

De douane adviseert om goed te checken waar de webwinkel ge vestigd is, binnen of buiten de Europese Unie. Het is niet altijd is duidelijk waar de webwinkel precies zit.

Een Nederlandstalige webshop betekent niet dat je met een webshop in Nederland of in de Europese Unie te maken hebt. De vestigingsplaats van de webwinkel kan als volgt worden gevonden:

 • Kijk op de site van de webwinkel naar de adresgege vens. Die vind je vaak onder 'contact' of onder 'about us'.

 • Kijk naar de levertijd. Lange lever tijden kunnen betekenen dat het pro

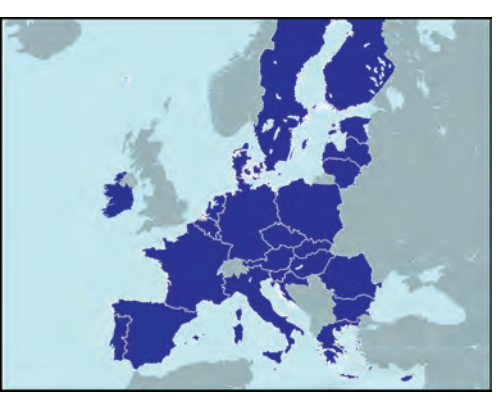

*Voor degenen die het nog niet (precies) weten: dit zijn de landen van de Europese Unie*

- duct niet uit Nederland of een ander EU land komt.
- Lees online reviews over de webwinkel.
- Kijk naar de landcode van het internetadres.
- Zo is **amazon.co.uk** gevestigd in het Verenigd Koninkrijk (en dat is sinds de Brexit buiten de Europese Unie), en er moet bij invoer worden gerekend op douaneheffingen.

Ga je toch weloverwogen een aankoop online in een land buiten de Europese Unie doen, dan wil je ongetwijfeld weten hoeveel aanvullend moet worden betaald aan btw, invoer rechten, en servicekosten van de postbehandelaar. Voor wat betreft de afhandelingskosten voor invoer, kun je het best te rade gaan bij de postbehandelaar die je aankoop vervoert (zoals PostNL, DHL, DPD, enz.).

Voor wat betreft de btw en invoerrechten toont de douane op de website een mooi rekenvoorbeeld. Zo wordt ook goed uit gelegd dat de btw wordt berekend over de prijs van de goederen, plus de verzendkosten, plus de eventuele verzeke ringskosten én plus de invoerrechten.

Velen realiseren zich niet dat de btw zo wordt berekend. Kortom, de prijs kan flink oplopen, meer dan je wellicht zou verwachten. In het rekenvoorbeeld op de website van de douane zie je hoe een geadverteerde prijs met gemak meer dan 25 % hoger kan uitvallen.

Bezint eer ge begint, en dus even vooraf calculeren… maar dat zit de Nederlander toch in het bloed...?

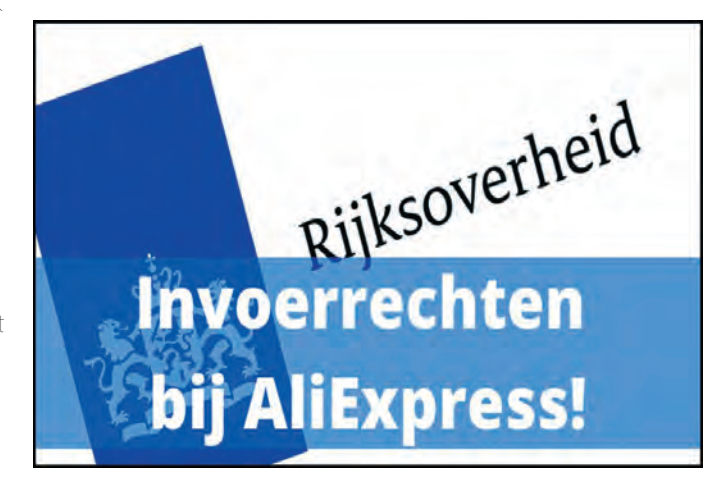

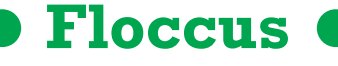

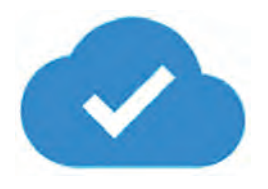

André Reinink

De intelligente manier om bladwijzers te archiveren en te synchroniseren

Waarschijnlijk zullen de meeste pc gebruikers regelmatig be zochte en belangrijke webpagina's opslaan.

Hoe handig zou het zijn om de 'URL's' van je favoriete sites te verzamelen en deze beschikbaar hebben op verschillende pc's of zelfs mobiele telefoons?

*Spoiler‐alert*: Apple's *Safari* wordt nog niet ondersteund.

# Veel van hetzelfde

De begrippen 'favorieten' en 'bladwijzers' worden door elkaar gebruikt. In de browsers *Chrome*, *Safari* en *Firefox* heet het bladwijzers, in *Edge* praat men over 'Favorieten'. In dit artikel zal ik de naam 'bladwijzers' gebruiken. Uiteindelijk komt het op hetzelfde neer: een functie binnen de webbrowser om via een menu snel naar de gewenste pagi na te browsen. Het scheelt de gebruiker tijd en vermindert het per ongeluk bezoeken van een onbedoelde pagina. Je kunt in je webbrowser via de instellingen en vervolgens vormgeving (Hamburgermenu = drie horizontale streepjes) de bladwijzerbalk permanent zichtbaar maken:

### Alles openen (11)

Alles (11) openen in nieuw venster

Alle (11) openen in privévenster

Alles (11) openen in nieuwe tabbladgroep

Naam wijzigen...

Knippen

Kopiëren

Plakken

Verwijderen

Pagina toevoegen...

Map toevoegen...

Bladwijzerbeheer

Bladwijzerbalk weergeven

# Menustructuur

Binnen die favorieten/bladwijzers kan er met een submenu gewerkt worden. Zo heb ik een submenu 'Compusers' aange maakt. Als je aan een menu van één niveau niet genoeg hebt, kun je een submenu aanmaken.

Op een gegeven moment zul je waarschijnlijk een aantal

webpagina's in je bladwijzermenu verzameld hebben die je overal en altijd bij de hand wilt hebben: op je pc in de woon kamer, op de pc in je werkkamer, op je laptop die je onder weg meeneemt. Of misschien ook wel op je smartphone of tablet. Meer info over bladwijzers<sup>1</sup>.

# Bladwijzers synchroniseren

Om overal dezelfde bladwijzers bij de hand te hebben, zou je deze op alle door jou gebruikte apparaten willen synchronise ren. Heb je aan het einde van de avond op je pc een paar in teressante sites gevonden en de bladwijzers opgeslagen en je wilt de volgende dag verder met je zoektocht op de laptop, dan is het wel zo comfortabel dat de gevonden sites ook op de laptop beschikbaar zijn in het bladwijzermenu. Daarvoor zijn extensies (Chrome browser) of add ons (Mozilla Firefox) beschikbaar.

# De keuze is reuze

Om bladwijzers te synchroniseren zijn er voldoende aanbie ders van extensies of add ons.

Zie daarvoor deze site<sup>2</sup>, deze site<sup>3</sup> en deze site<sup>4</sup>. Een paar jaar geleden was ik ook op zoek naar een methode om bladwijzers te synchroniseren. Ik stelde voor mezelf als eis dat het zonder account moest werken en dat de data niet bij derden zoals Google, Microsoft of Mozilla gearchiveerd werden. Bovendien moest het veilig zijn: de bladwijzers moesten desgewenst achter een wachtwoord opgeslagen kun‐ nen worden. Ik vond toentertijd niet wat ik zocht.

# Zoekt en gij zult vinden

Enkele maanden geleden pakte ik de zoektocht weer op en stuitte op Floccus. Ik las de informatie en kwam tot de con clusie dat het de moeite waard was om te proberen. Vooral het feit dat ik zelf kon bepalen waar ik mijn bladwijzers kon archiveren c.q. synchroniseren sprak me aan. Natuurlijk kun je Google Drive of Nextcloud als bladwijzeropslag gebruiken.

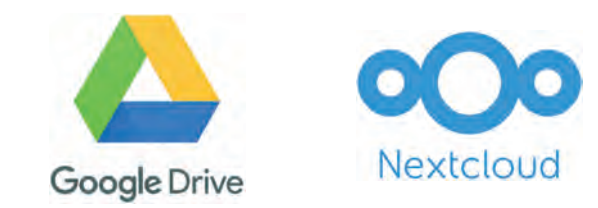

Of op een lokale map gekoppeld aan een server naar keuze. Mij sprak de mogelijkheid om te synchroniseren via WebDAV erg aan. Daarmee zou ik kunnen aankoppelen op mijn Stack van TransIP5 .

Even een paar eigenschappen van Floccus op een rijtje: ‐ versleutelde integratie met Google Drive ‐ perfecte integratie met je eigen Nextcloud iedere WebDAV server wordt ondersteund synchroniseer lokale map met willekeurige server ‐ elke browser met addons/extensies is geschikt geen limiet aan synchronisatieprofielen

# 2022 2

# **SoftwareBus**

‐ mogelijkheid tot uni‐ or bidirectionele synchronisatie synchronisatie interval is instelbaar configuratie is eenvoudig te exporteren

# Aan de slag

Floccus kun je vinden op: **https://floccus.org/** Neem de moeite om de belangrijkste menupunten even door te nemen: *Getting started* en de *FAQ*. Je vindt daar belangrijke informatie voor een soepele start. De eenvoudigste manier om Floccus te installeren is de volgende link te openen op het apparaat met de browser die je van Floccus wilt voorzien: **https://floccus.org/download**

Je krijgt dan onderstaand menu te zien:

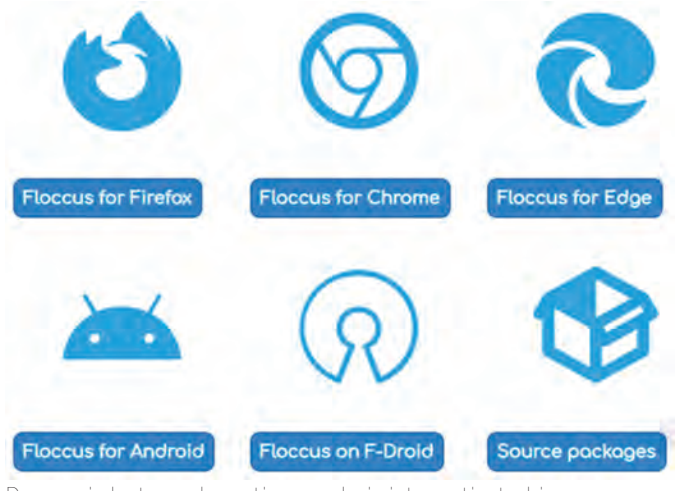

Daarna is het een kwestie van de juiste optie te kiezen. En dat moet niet al te moeilijk zijn.

Alternatieve installatiewijze is om via de *Instellingen* en ver‐ volgens *extensies* en *vind extensies en thema's in de Web Store* de *floccus bookmark sync* te installeren.

# Verder met de installatie

Omdat ik veel werk met de browser *Brave* kies ik voor de op‐ tie *Floccus for Chrome*. Brave is immers gebaseerd op Chrome. Kies zelf voor de versie van Floccus die voor jou van toepas‐ sing is.

Het resultaat is dat ik in de Chrome webstore terecht kom.

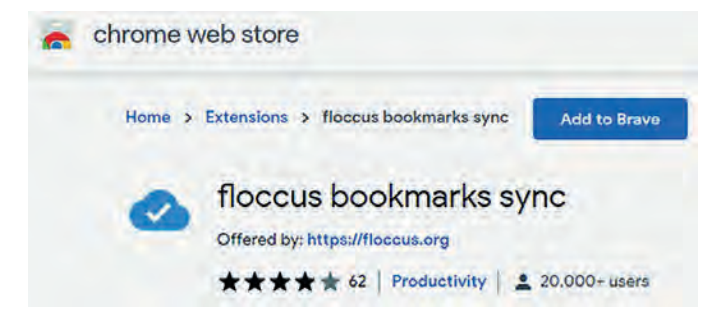

Ik klik op *Add to Brave*. Brave meldt dan dat het extensies niet op veiligheid kan controleren. Installeer alleen extensies als je de ontwikkelaar vertrouwt. Weinig keus dus. Floccus heeft toegang tot de webbrowser nodig om gegevens te lezen en te schrijven in jouw bladwijzermenu.

Ik klik op *Extensie toevoegen*. Brave doet een korte controle en voegt de extensie toe aan Brave en meldt dit ook ver volgens in je browserscherm.

Het lijkt alsof er niets gebeurd is. Schijn bedriegt.

Ga naar het extensie menu.

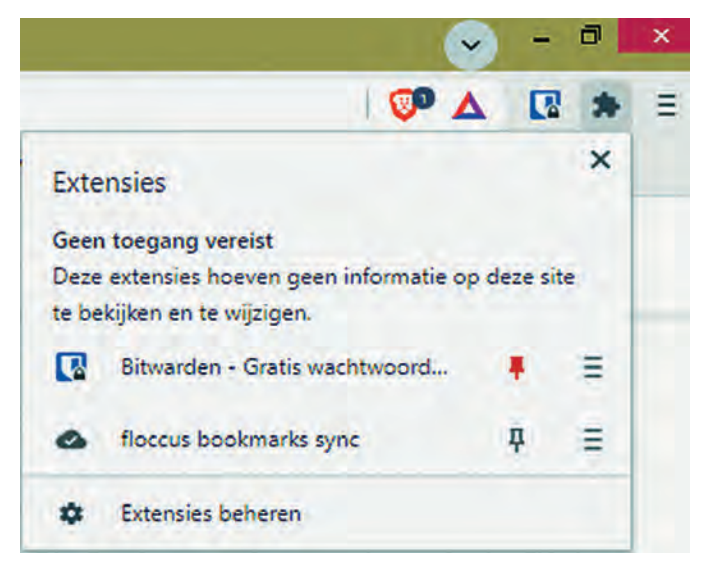

Je ziet dat Floccus wel toegevoegd is, maar nog niet vast gezet is in het extensie menu. Klik op de punaise om de ex tensie vast te pinnen.

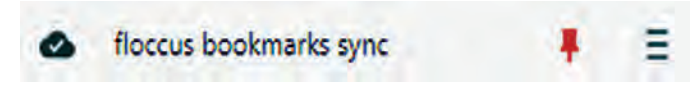

Na deze stap rest ons nog een laatste stap: het instellen van Floccus. Dat kun je doen door, daar is ie weer, op het hambur ger menu te klikken. Je komt dan in het optiescherm terecht. Mocht je dat niet doen, dan zul je in je browserscherm een grijze wolk zien. Dat is het icoon van Floccus. Grijs betekent dat Floccus geïnstalleerd is, maar nog niet actief is. Het optiescherm is sinds de eerste release van Floccus verbe terd en verruimd. Ik loop door het optiescherm via on derstaande afbeeldingen.

Het eerste scherm:

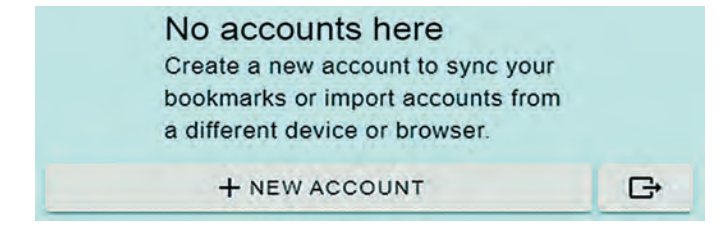

Je kunt nu een nieuw account aanmaken of een account importeren of exporteren. Ik kies er dus voor om een nieuw account aan te maken.

Kies nu voor de synchronisatiewijze:

### How do you want to sync?

#### • Nextcloud Bookmarks

The option 'Nextcloud Bookmarks' is compatible with at least version v0.14 of the Bookmarks app. It can only sync http and ftp bookmarks.

#### ○ XBEL file in WebDAV share

The WebDAV option syncs your bookmarks by storing them in an XBEL file in the provided WebDAV share. There is no accompanying web UI for this option and you can use it with any WebDAV-compatible server. It can sync http, ftp, data and javascript bookmarks.

#### O Google Drive

Sync bookmarks via an encrypted file that is stored in your Google Drive. It can sync http. ftp, data and javascript bookmarks.

**ADD ACCOUNT** 

GIMPORT/EXPORT ACCOUNTS

Ik kies voor de tweede optie omdat ik mijn bladwijzers wil koppelen aan mijn StackIP‐webruimte van TransIP.

Het volgende scherm, server details, is de basis van de con figuratie. Vul de juiste gegevens in. Zeg niet: 'dat is nogal wiedes', ik heb het ook wel eens voor elkaar gekregen een incorrecte URL of wachtwoord in te voeren.

Op de optie om de gegevens te versleutelen en andere instel lingen kom ik later terug.

### **El** Server details

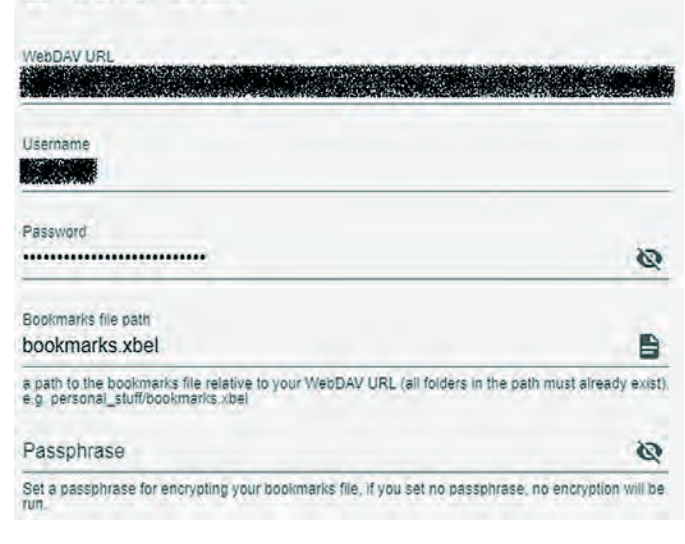

Als je er zeker van bent ga je verder naar de configuratie van het instellen van de locatie van de lokale folder. Dat gaat met twee kliks:

Selecteer *bladwijzers* met de eerste klik en daarna *save* met de tweede klik.

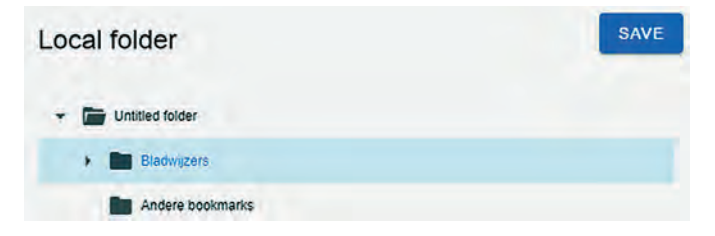

Als alles goed is ingevuld zal Floccus met een vinkje melden dat de configuratie correct is. Merk op dat de grijze wolk van Floccus gewijzigd is in een blauwe Floccus wolk

# Verdere instellingen

We klikken in de browser op de blauwe wolk van Floccus. Je komt dan in het volgende scherm:

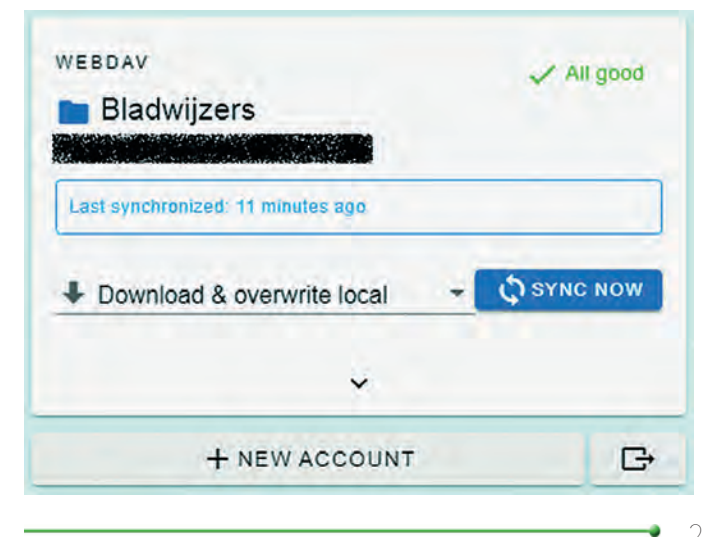

Klik vervolgens op de pull‐downpijl boven *NEW ACCOUNT*.

**SoftwareBus** 

2022 7

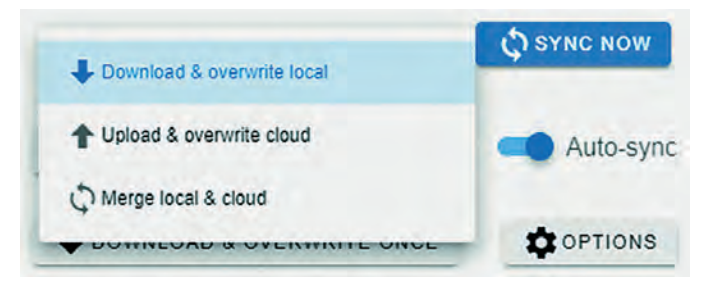

Je hebt voor wat betreft de synchronisatie de keuze uit drie opties.

Een veel gebruikte optie is *Merge local & cloud*.

Het effect is dat alle gebruikte browsers met hetzelfde Floc‐ cus account gesynchroniseerd worden.

Wil je een bepaalde pc, laptop of Android smartphone als basis gebruiken, kun je ervoor kiezen om om *Upload & overwrite cloud* te gebruiken. Andere gebruikers stel je dan in op *Download & overwrite loca*l.

Je kunt ook handmatig synchroniseren als je gericht wil syn‐ chroniseren door *Auto‐sync* te deactiveren.

Met deze opties kun je dus verschillende strategieën opzet ten. Heel flexibel en comfortabel.

In plaats van je bladwijzers te synchroniseren kun je ook de tabs in de browser synchroniseren. Meer info is te vinden op de site van Floccus: **https://floccus.org/**

### Versleutelen

Floccus biedt de mogelijkheid om het bestand met de blad‐ wijzers te versleutelen. Volgens de website van Floccus zou dit betekenen dat er, elke keer als ik mijn browser start, om een wachtwoord gevraagd wordt. In mijn geval werkte dat niet. Het kan zijn dat dit aan mijn Brave browser ligt.

# Gevaarlijke acties

In het optiemenu van Floccus vind je een hoofdstuk *Dange‐ rous actions*. Ik heb deze gevaarlijke opties doorgelezen en ben tot de conclusie gekomen dat ik geen reden zie om gevaarlijk te gaan doen. 'Never change a winning team'.

# Android?

Sinds kort is Floccus ook beschikbaar als Android app. Op mijn mobiele telefoon test ik momenteel met de *Kiwi‐ browser* 6. Om mijn artikel compleet te maken heb ik Floccus als extensie gekoppeld aan mijn Kiwi browser. Hoewel op het moment van installeren de app als 'open beta' werd aangeboden, kan ik bevestigen dat alles naar behoren werkt.

# Resumerend

Met Floccus is het, met uitzondering van Apple's Safari, mogelijk om bladwijzers te archiveren en te synchroniseren. Github meldt: Safari 'not yet' supported<sup>7</sup> Hoewel er nog genoeg plannen voor verbetering zijn binnen het ontwikkelteam, werkt Floccus prima. Het team is voortvarend bezig, zo krijg ik regelmatig een melding in mijn browser dat Floccus een update heeft uitge voerd.

Als je zocht naar een mogelijkheid om bladwijzers te archive ren of te synchroniseren, is Floccus de moeite van het probe ren zeker waard. Ik heb geen problemen ondervonden. Zaken die ik tegenkwam als de *versleuteling* zullen te zijner tijd wel opgelost worden

*Nieuwsgierig naar de betekenis van 'Floccus? Zoek eens op internet en laat je fantasie de vrije loop.*

#### **Links:**

- 1 **https://www.windowshelp.nl/bladwijzers/index.html**
- 2 **https://en.wikipedia.org/wiki/Comparison\_of\_browser\_synchronizers**
- 3 https://www.raymond.cc/blog/sync your bookmarks across browsers systems/
- 4 **https://www.techrepublic.com/article/how** to sync all your browser bookmarks with xbrowsersync/
- 5 **https://www.transip.nl/stack/**
- 6 **https://kiwibrowser.com/**
- 7 **https://github.com/floccusaddon/floccus**

# **Nieuws van Apple**

# Bert van Dijk, vrijwilliger **apple.hcc.nl**

#### Apple zeer aantrekkelijk voor power users

Met de nieuwe Mac Studio lanceerde Apple onlangs een nieuw werkpaard voor veeleisende gebruikers. Met 2329 euro is de basisversie met 32 GB werkgeheugen ca. 1000 euro goedko per dan het meest vergelijkbare 16 inch MacBook Pro model met de M1 Max processor. Kortom, geen computer voor jan en alleman. Sinds Apple van Intel is overgestapt op de eigen M1 processors zijn de Mac verkopen enorm gestegen. Voor minder dan 1000 euro bieden de Mac Mini en de MacBook Air al verrassend veel computerkracht bij een laag stroom verbruik. De Macs met M1‐processor verbruiken zelfs twee tot drie keer minder stroom dan de voorgangers met Intel processors. On dernemers met veel computers kunnen zo fors op hun energieverbruik besparen. Ook onderweg kun je veel langer door werken op je MacBook.

Omdat er maar weinig gebruikers zijn die elke dag met grote videobestanden werken, biedt de MacBook Air voor de mees te particuliere kopers eigenlijk al meer dan genoeg processor kracht. Ook als je gevoelig bent voor computergeluid kun je het beste kiezen voor de stille Macbook Air die waarschijnlijk ergens eind 2022 wordt voorzien van de nieuwe M2‐chip. Ook voor de Mac Mini wordt deze upgrade verwacht. Echt nodig is dat eigenlijk nog niet, want met de M1 processor zijn de Mac Book Air en de Mac Mini al veel sneller en zuiniger dan ver gelijkbare Windows machines, die twee keer zo veel kosten!

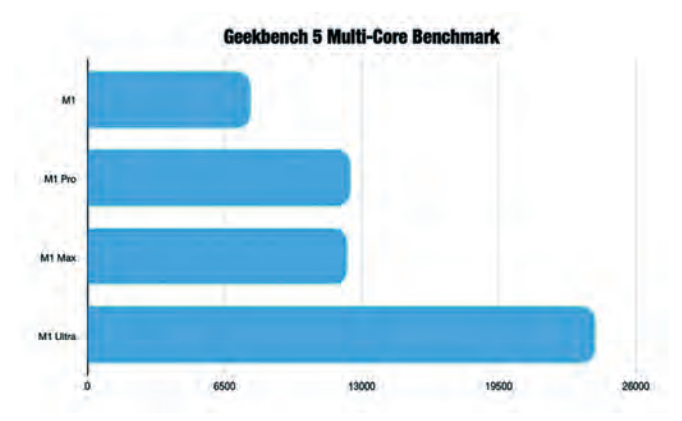

*Grote verschillen tussen Apple's eigen processors bij gebruik van meerdere cores* (Bron: AppleInsider)

### iPad ook heel handig voor Mac‐gebruikers

Om te profiteren van die M1 processor kun je sinds kort zelfs al voor minder dan 700 euro een iPad Air aanschaffen. De duurste Android tablets, die de goedkoopste iPad al niet kon den bijbenen, hebben nu helemaal het nakijken.

Zo'n iPad kun je tegenwoordig ook heel handig als tweede scherm gebruiken bij je Mac. Met 'Universal Control' kun je de iPad‐apps zelfs bedienen via het toetsenbord en trackpad van je Mac. De iPad Air is wat ons betreft momenteel de iPad met de beste prijs/kwaliteitverhouding.

En als je kijkt wat de meeste gebruikers doen met hun com puter, zouden ze met die goedkoopste iPad van ca. 380 euro en een Bluetooth toetsenbord + muis al alles kunnen doen wat ze nodig hebben. Het is heel gemakkelijk om alles up to date te houden zodat je veilig je bankzaken kunt afwikkelen. Je kunt ook prima met twee apps naast elkaar werken en er zijn eindeloos veel apps die netjes zijn aangepast voor het grotere iPad‐scherm.

### Mac Studio, voor wie?

Zware videobewerkingen worden dankzij de M1 Max of M1 Ul‐ trachip vele malen sneller uitgevoerd. De M1 Ultra is voorzien van tweemaal zo snel werkgeheugen, voor snelheden tot 800 Gb/sec. Zakelijke gebruikers die deze power vaak nodig hebben verdienen dit apparaat daardoor snel terug.

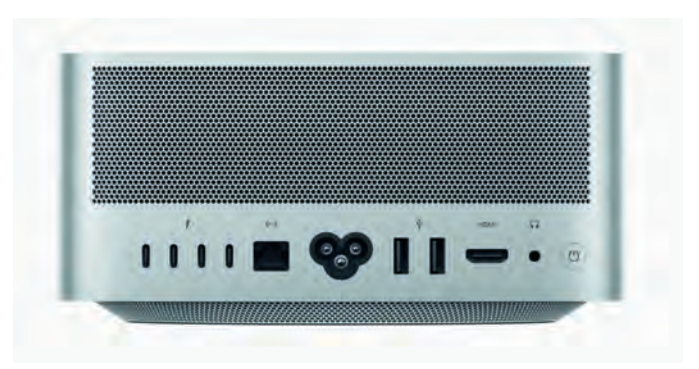

*De Mac Studio lijkt op een hoge Mac Mini met extra veel aansluitingen*

Een groot voordeel van de Mac Studio zijn de vele Thun derbolt 4‐aansluitingen aan de achterkant voor snelheden tot 40 Gbps naast twee USB A aansluitingen. Erg handig aan de voorkant zijn ook de SDXC kaartsleuf en de USB‐3 (bij de M1 Max) of Thunderbolt 4 (bij de M1 Ultra) aansluitingen. Met een Kensington slot aan de onderkant kun je de Mac Studio beveiligen met een anti-diefstalkabel.

Bij de Mac Studio heb je een toetsenbord, trackpad of muis nodig. De trackpad van Apple werkt veel prettiger dan Apple's muis die je nog steeds aan de onderkant moet op‐ laden. Omdat toetsenborden na verloop van tijd vaak problemen geven, kun je dat voor gebruik op een vaste plaats ook zien als een voordeel. Verder heb je een scherm met HDMI of USB C aansluiting nodig.

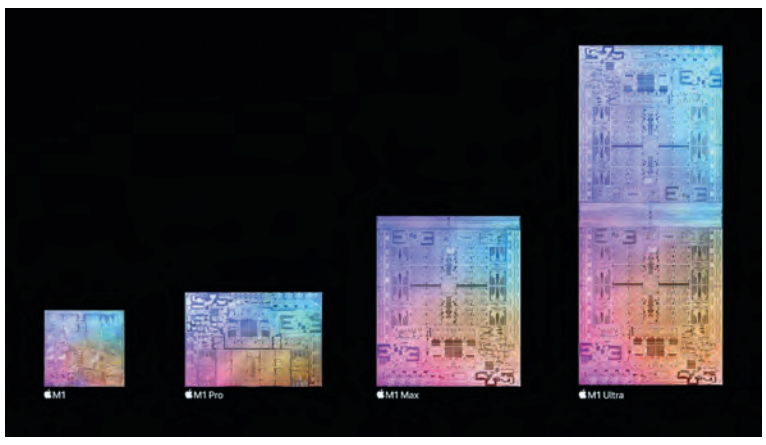

*De processors van Apple bevatten steeds meer processorkernen*

Apple verkoopt je graag voor 1.779 euro hun nieuwe 27 inch Studio Display scherm dat je voor 550 euro verder kunt uit breiden met een in hoogte verstelbare voet. Voor de prijs van die voet heb je echter al prima schermen van bijvoorbeeld Dell, LG of Samsung. Via de HDMI aansluiting aan de achterkant kun je namelijk uitstekend een tvof een ander 4K scherm aansluiten met 60 Hz beeldverversing. In vergelij king met het Pro XDR‐scherm van Apple met minileds, dat meer dan 5.000 euro kostte, is het wel weer relatief goed koop. De Studio Display bevat een 5K scherm met 60 Hz beeldverversing dat beschikt over een ingebouwde camera

die je bewegingen volgt en voorzien is van een prima luidspreker. Naast de Thunderbolt 4 aan sluiting heeft het scherm nog drie extra USB‐C‐ poorten.

Het topmodel met de M1 Ultra‐processor bestaat feitelijk uit twee M1 Max processors die heel snel met elkaar samenwerken en dat ook iets zwaarder is door een grotere koe ling. De prijs van dit race‐ paard is met een vanafprijs van 4629 euro dusdanig hoog dat waar schijnlijk maar weinig particulieren die zullen gaan kopen. In vergelij king met de Mac Pro is het een snellere en goed kopere computer.

*Het Studio Display scherm bevat een ingebouwde camera en zes speakers*

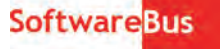

Het is zoals de naam eigenlijk al aangeeft meer een computer voor creatieve studio's die vaak werken met zware videobe‐ standen en grafische programma's. Omdat de grafische chip een onderdeel vormt van de M1 chips is het niet mogelijk om gebruik te maken van een externe grafische kaart.

Uit benchmark‐vergelijkingen blijkt dat de Mac Studio met de M1 Ultra chip qua prestatie aardig overeen komt met een AMD RyzenThreadripper 3990X‐processor die alleen al € 4718 kost en dan moet je er nog een fatsoenlijke videokaart bijko pen. De prestatiewinst van de M1 Ultra t.o.v. de M1 Max is voor de meeste gebruikers zo klein dat het onzes insiens niet de aanschaf rechtvaardigt van het topmodel met de Ultra M1‐ chip. Enkele reviewers hebben al opgemerkt dat je de koelventilator in de Mac Studio vaak iets op de achtergrond hoort. Door de lange levertijden hebben we zelf nog geen kans gezien om de Mac Studio te testen. Wel hebben we al zeer po sitieve ervaringen opgedaan met de M1 Max processor in een zware MacBook Pro versie, die ook wat stiller blijkt te zijn.

### Extra bespaartips

Een algemeen advies dat opgaat bij de meeste computers van Apple is: Mijd de goedkoopste en de duurste versies. Je hebt meer aan een computer met wat extra werkgeheugen (ook bij de Mac Studio kun je dat niet achteraf uitbreiden) dan een configuratie met veel extra opslagruimte. Opslagruimte kun je immers heel gemakkelijk uitbreiden met externe SSD‐ schijven.

Dat computers van Apple vaak net wat duurder zijn verdien je in de praktijk terug omdat ze langer een aantrekkelijke restwaarde houden. Omdat de hard en software van dezelf de fabrikant komt, blijft alles heel soepel werken door de regelmatige updates. Ook de goede samenwerking tussen Macs, iPad, iPhone + Apple Watch is een groot voordeel. Zo is het bijvoorbeeld erg handig om automatisch in te loggen op je Mac via je Apple Watch.

Met onze maandelijkse tiplijsten en online bijeenkomsten van HCC!apple ontvang je veel extra tips om niet meer uit te geven dan nodig. Iedereen die al lid is van HCC kan slechts voor 2,70 euro per jaar HCC!apple toevoegen aan zijn lidmaatschap, om zo maximaal van onze tips te profiteren.

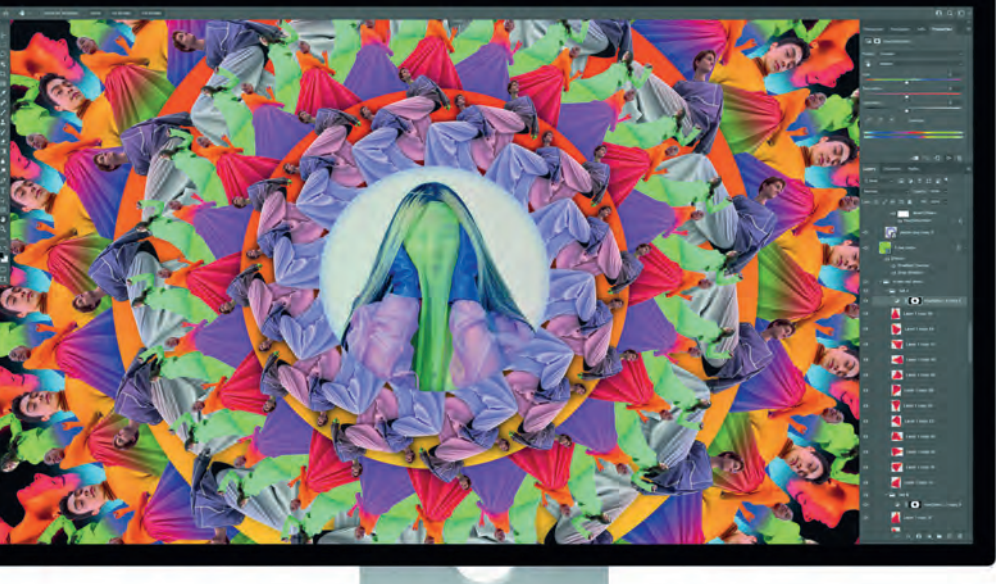

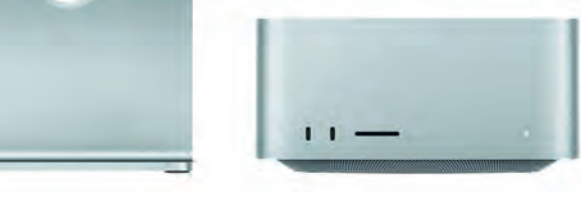

# **CorelDRAW (deel 2)**

# René Suiker

# Opnieuw

Vorig jaar, in nummer 4 als ik mij niet vergis, heb ik aandacht besteed aan Corel Draw Graphics Suite. Dit jaar werd ik weer in de gelegenheid gesteld om naar Corel Draw te kijken en wel naar de Graphics Suite 2022.

Ik moet zeggen, de installatie viel me niet mee. De vorige keer had ik een licentie gekregen waarbij mij niet verteld was dat die na een jaar zou verlopen. Bij de nieuwe versie werd me dat wel verteld, dus ik dacht slim te zijn en mijn nieuwe versie als nieuwe installatie op een andere drive te installeren, maar dat was geen verstandige zet. Nu was de li centie niet de voornaamste reden om dat te doen, want ik ga Corel Draw niet echt gebruiken. Hoewel ik zeer onder de in druk ben van de mogelijkheden, zijn mijn artistieke kwalitei ten niet toereikend om hier iets zinvols mee te doen. De echte reden om op de D: schijf te installeren is dat ik de oor spronkelijke installatie al op de D: schijf had willen hebben, maar hij werd toen 'automatisch' op de C: schijf gezet. En dat is bij mij maar een kleine SSD, dus daar installeer ik zo weinig mogelijk op.

Helaas, op basis van de verkregen instructies kon ik mijn licen tie verlengen, maar blijkbaar gold de licentie dan niet voor de Graphics Suite 2022. En daar was het wel om te doen. Enfin, heel wat heen en weer mailen maar uiteindelijk is het wel op gelost, vooral dankzij de niet aflatende inzet van Ruud van Cement Communications (**https://cementcommunications.com**) via wie we ook de licentie hebben verkregen.

Al met al zorgde dit er wel voor, dat ik pas met veel vertra ging aan dit artikel kon beginnen. Ik kon pas echt aan de slag op de deadline voor de kopij, dus misschien dat de opletten de lezer wat slordigheidjes in deze haastklus ontdekt. Ik acht die kans echter niet zo heel groot, want voordat u dit leest heeft onze onvolprezen eindredacteur hier ook al naar ge keken. Misschien dat ik in de haast wat meer standjes ver dien, maar dat overleven we dan wel. Door al het gedoe heb ik nu wel een licentie die twee jaar geldig is, dus ik kan ook nog een keer een vervolg schrijven.

# Een nieuwe versie dus

Op 8 maart jl. is de nieuwe versie geïntroduceerd, een week ervoor zou ik op de hoogte worden gesteld, maar door wat misverstanden werd het een dag tevoren. Maar het was een zeer interessante sessie, waarbij met name veel over de filo sofie van het product werd gesproken. En eigenlijk moet ik het niet over een product hebben, maar over een 'suite'. Het thema dat met deze release is meegegeven is 'Creativity meets productivity'. Ofwel, creativiteit ontmoet productivi teit. We worden als CompUsers wel serieus genomen, de pre sentatie/demonstratie werd verzorgd door John Falsetto, hoofd van grafische en productiviteitsproducten vanuit het hoofdkantoor in Canada.

# De inhoud van de suite

Het is dus een set van applicaties die zeer goed geïntegreerd zijn, maar die elk een specifieke functie vervullen. Let wel, voor hobbyisten is dit allemaal misschien wat te hoog ge grepen, en daar kom ik in het eind van het artikel wel op te rug. Maar de doelgroep voor deze suite is nadrukkelijk de groep mensen die zich professioneel met grafische vormge

ving bezig houdt. Zie hier ook de betrokkenheid van Cement Communications. Wat doen deze applicaties dan allemaal?

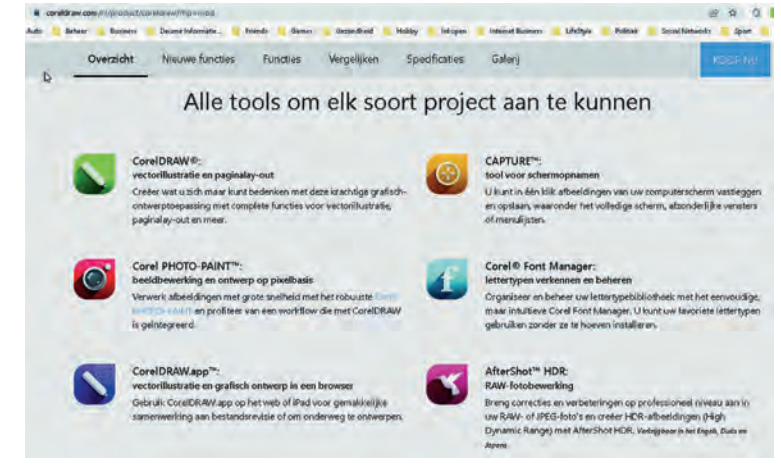

*Figuur 1 ‐ De suite*

# CorelDRAW

Dit is het boegbeeld van de CorelDRAW suite. CorelDRAW is een applicatie voor vector illustratie en pagina lay out. Ik heb er in het vorige artikel zo'n vier pagina's aan besteed, kijk gerust nog even terug. Als u het nummer niet meer terug kunt vinden, kijk op onze website (**www.compusers.nl**) en dan onder 'SoftwareBus'. Daar vind u alle oude nummers te‐ rug, of toch in elk geval een groot gedeelte. De meest re cente nummers zijn alleen voor abonnees toegankelijk, de iets minder recente nummers voor abonnees en HCC‐leden (waaronder dus zeker CompUsersleden) en de oudste num‐ mers zijn voor iedereen toegankelijk. Maar dit terzijde.

Maar goed, CorelDRAW is het centrum, grafisch ontwerpen, met zo veel mogelijkheden, dat in feite alleen je fantasie de beperkende factor is. Wat ze met name vernieuwd hebben is de manier van communicatie met de klanten. Ze willen dus de klant, door middel van het abonnement, steeds van de nieuwste versie blijven voorzien en ze willen het product ook personaliseren. Dat begint al wanneer je het product opstart, maar daarover later meer. Ik ga eerst even kort in op de an dere producten.

Wat ze bij het personaliseren ook meenemen is het geperso naliseerd leren. En ook is bij de helpmogelijkheden online zoeken meegenomen. Je kunt tijdens het ontwerpen binnen de applicatie ook online zoeken. En verder is er veel aan dacht besteed aan meer voortborduren op samenwerking. Met meerdere mensen aan één project werken, dat wordt door de hele suite ondersteund.

# Corel PHOTO‐PAINT

Is CorelDRAW vooral vector georiënteerd, de beeldbewer kingssoftware is pixel georiënteerd. Ook hier is weer gedacht 'tijd is geld' en zodoende zijn veel bewerkingen efficiënt ge maakt. Net als in veel andere fotobewerkingssoftware kun je met lagen werken, kun je altijd terug naar de originele foto (zogenoemd 'non destructive') en heb je dus een enorme batterij aan gereedschappen om de foto's te verbeteren. Daarnaast kun je ook een set van bewerkingen kopiëren en plakken en op die manier dus een set van wijzigingen op een

reeks van foto's in één keer toepassen. Er worden pre sets meegeleverd, maar je kunt ook je eigen pre sets maken. En als je dat kunt, dan is het ongetwijfeld ook mogelijk om ze bij derden aan te schaffen. Hebben we (nog) niet getest, maar het lijkt me geen overdreven verwachting. Ik ben hierin geen expert, kan dus niet zeggen of het beter is dan Photoshop of Affinity, maar mijn eerste indruk is dat het zich daar prima mee kan meten. Misschien dat we een keer een uitgebreidere test kunnen doen, maar dan heb ik wel de hulp nodig van het Platform DigiFoto. Misschien in april, tijdens de CompU*fair*, eens voorleggen aan het Platform.

# CorelDRAW.app

Deze app is een tool voor vectorillustratie en grafisch ont werp in een browser. Hierbij kun je bijvoorbeeld ook onder weg met je telefoon samenwerken aan je projecten.

# CAPTURE

CAPTURE is een tool om in één klik afbeeldingen van het computerscherm te kunnen vastleggen en opslaan. Dat is natuurlijk een zeer handige toepassing, die ik in dit artikel ook gebruik, een screenshot. Ik gebruik daar nu Snagit voor, maar dat is ook geen gratis tool en mogelijk toch wat minder geïntegreerd in de gehele suite. Je kunt een heel scherm op pakken, of een specifiek venster, of bij voorbeeld een menu lijst. Menulijsten zijn traditioneel lastig vast te leggen, omdat als je de muis weghaalt bij het menu om een screen ‐ shot te maken, het menu vaak weer inklapt. Dus moet je een toets gebruiken om het scherm vast te leggen.

# Corel Font Manager

is een programma om je lettertypen te verkennen en te be heren. We hebben dit tijdens de demo niet verder be sproken, maar op de website lees ik dat je je favoriete lettertypen kunt gebruiken zonder ze te installeren. Bij een volgende gelegenheid eens vragen wat daar het nut dan van is, maar misschien een beperking van het zoeken, want ver der nemen fonts nou ook weer niet zoveel ruimte in op je systeem. Op mijn systeem zo'n 500 MB, maar dan heb ik het wel over dik 1000 fonts. Maar even een font zoeken in bij voorbeeld Word kan best wel een klus zijn.

# AfterShot HDR

Dit is een programma voor RAW fotobewerking. Dit is trou wens in drie talen verkrijgbaar, niet in het Nederlands, maar alleen Engels, Duits en Japans. Misschien dat dit nog eens verandert, maar dan staat het Nederlands misschien niet di rect als eerste op de rol. Met dit stuk gereedschap kun je ook HDR (High Dynamic Range) afbeeldingen creëren. Ik heb nog niet door hoe dat moet, maar ik heb wel vaak genoten van die HDR‐afbeeldingen. Het Platform DigiFoto heeft hier veel meer kennis over, maar ik vind die foto's heel indrukwek kend, waarbij echt alles scherp in beeld is.

Al deze tools zijn ieder op zich wel een artikel waard en ho pelijk kom ik daar in de volgende nummers aan toe. Nu moet ik me in de beperkte ruimte tot de hoogtepunten beperken, maar die zijn er dus genoeg om hier een artikel over te schrijven.

### Personalisatie

Ik stelde dus al, dat Corel zich nadrukkelijker wil gaan on derscheiden door de mate van personalisatie, dus niet alleen het beeld met de gereedschappen op bepaalde plaat en wat kleurvoorkeuren, maar dus ook de hele ervaring van de ge

bruiker meenemen in wat de gebruiker zoal te zien en te doen krijgt. Hier hebben ze dus al een begin mee gemaakt, maar op termijn veerwacht ik hier ook nog uitbreidingen op. Als we nu het programma (dus na de installatie) voor de eers te keer opstarten komen we in een soort quiz terecht. Met een paar gerichte vragen leert Corel iets over de gebruiker en op basis daarvan wordt het programma met bepaalde instel‐ lingen opgestart. Laten we eens gaan kijken. Het programma toont het volgende opstartscherm:

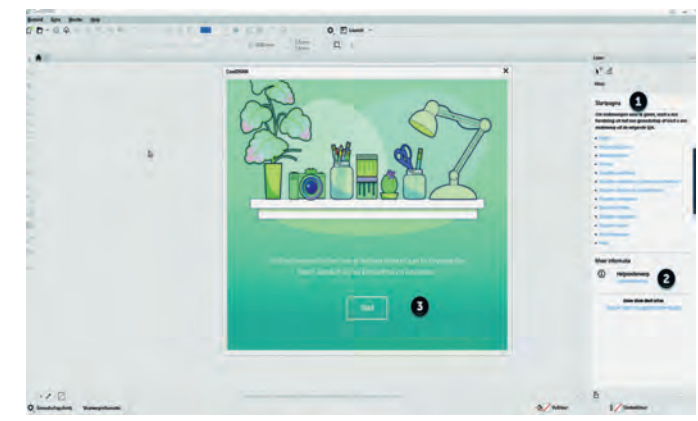

*Figuur 2 ‐ Opstarten*

Je ziet bij (**1**) dat je op de startpagina bent. Daar wordt al hulp geboden. Je ziet bij (**2**) een link naar de uitgebreide on‐ line help. Dit is iets wat we steeds vaker zien, ook bij andere applicaties. Aangezien we tegenwoordig allemaal online zijn en ook de software via het World Wide Web ophalen (de meeste computers hebben tegenwoordig niet eens meer een optische drive, om over floppy disks maar helemaal te zwij gen, wordt er ook geen doos met handleidingen meer mee geleverd. Als ik eens kijk wat ik bij mijn andere hobby's als Scratch en Unity allemaal aan online materiaal tegenkom, dan verbaast het vast niet dat een betaald product als Corel Graphics Suite erg uitgebreide online helpfaciliteiten heeft. En ook heel veel online studiemateriaal.

Bij (**3**) ten slotte zie je de pop‐up om de *quiz* te starten, waarmee je Corel gaat personaliseren. En dan kom je uit op de volgende pagina:

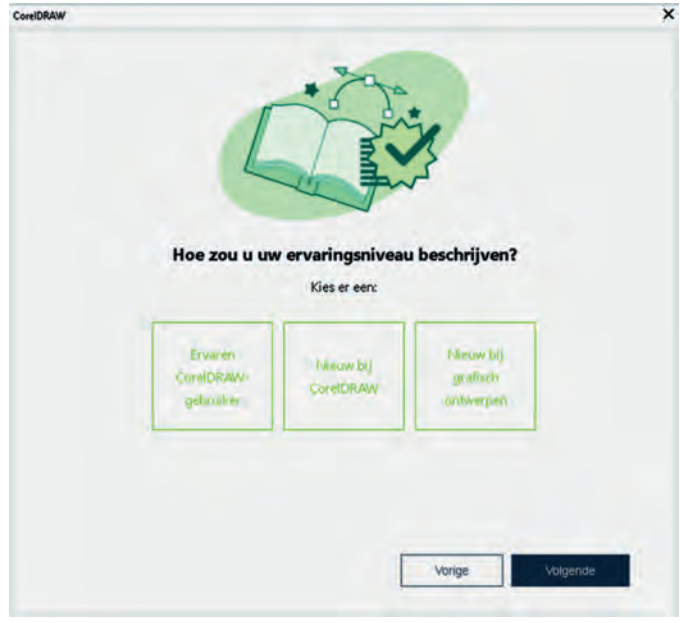

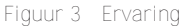

Deze vraag heeft verder geen toelichting nodig, hier wordt gewoon gevraagd naar de ervaring. Ik aarzel niet en klik op het rechter vakje en de volgende vraag komt eraan:

2022 2

**SoftwareBus** 

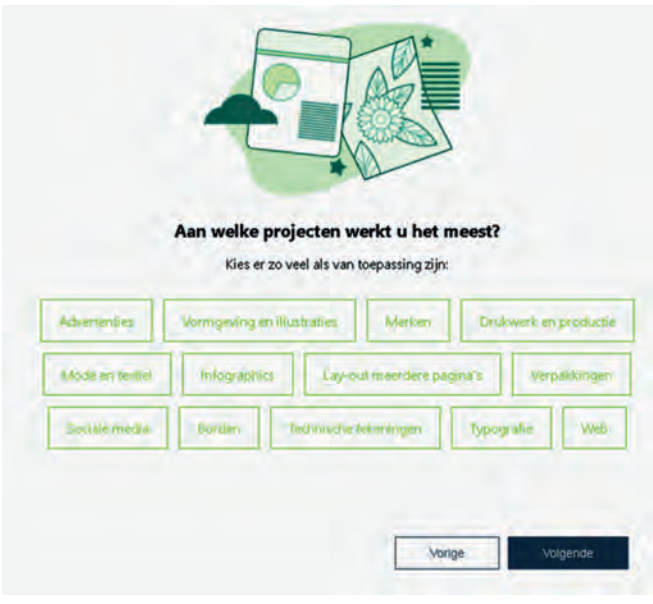

*Figuur 4 ‐ Projecten*

Je kunt hier alle vakjes aankruisen of slechts enkele, maar afhankelijk van wat je hier aanvinkt krijg je waarschijnlijk bepaalde menuopties al dan niet in beeld. Het geeft wel een leuk beeld van de toepassingsgebieden waar je de suite al‐ lemaal voor kunt gebruiken. Uiteraard geen volledige opsom ming, maar het is dus niet uitsluitend voor advertenties. Als ik het al zelf ga gebruiken, dan zou dat zijn om bijvoorbeeld landschappen en figuren in games te ontwerpen. Nou zag ik die optie er niet echt bij staan, dus ik vermoed dat dit on‐ derdeel is van 'Web'.

Ik klik weer op *Volgende* en dat was het dan. Voorwaar, niet heel veel privacygevoelige informatie, je kunt je zomaar voorstellen dat het zinvol is om een programma op basis van deze gegevens alvast te configureren. We krijgen dan een bedankje:

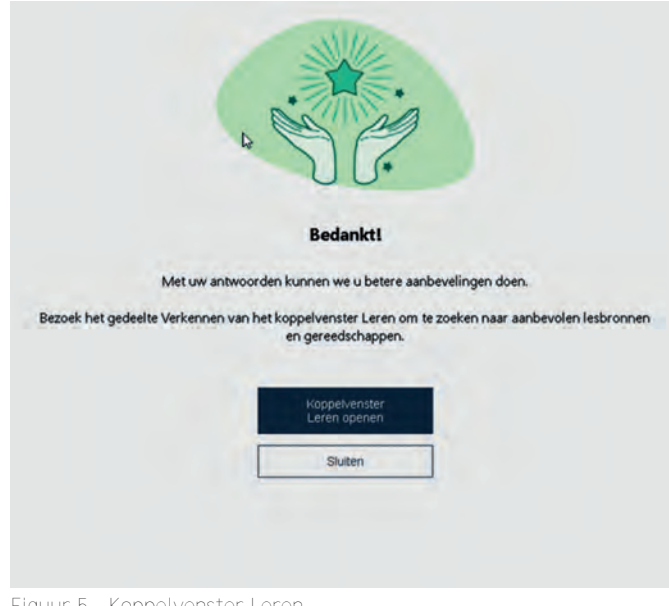

*Figuur 5 ‐ Koppelvenster Leren*

Uiteraard klik ik dan op *Koppelvenster Leren openen*. Hier is het niet de bedoeling dat ik leer om een venster te openen, maar wel dat ik een extra venster rechts in mijn werkgebied te zien krijg op mijn welkomstscherm: *(zie Figuur 6 in volgende kolom)*

Bij (**1**) zie je dat je op het Welkomstscherm staat. Hier zie je rechts van deze (1) dat 'Aan de slag' is geselecteerd. De vo rige keer zijn we hier uitgebreider op in gegaan, maar er zijn hier dus meerdere opties.

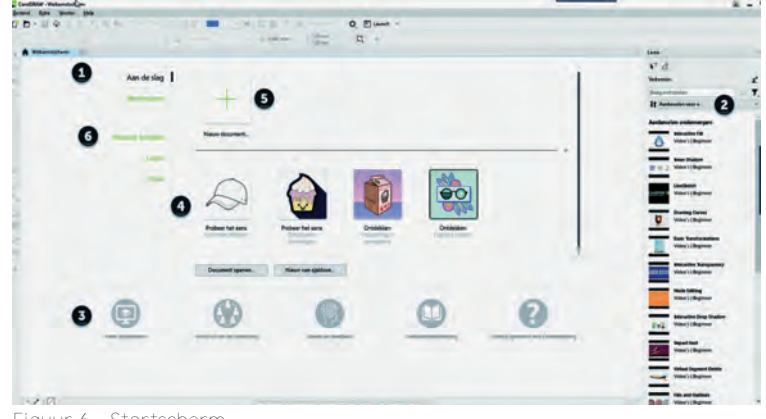

*Figuur 6 – Startscherm*

Bij (**2**) zie je het *Koppelvenster Leren*. Hier staan allerhande lessen die Corel relevant voor je acht op basis van je ingevul de profiel. Ik weet niet of het voor alle verschillende keuzes geldt, maar ik heb er één aangeklikt en dan kom ik op een YouTube‐filmpje uit. In dit filmpje wordt getoond hoe je krommen kunt tekenen in Corel DRAW.

Bij (**3**) zie je wat aanvullende opties om meer te weten te komen over Corel. Bij (**4**) heb je nog wat opties om aan de slag te gaan. Bij (**5**) kun je zelf een nieuw document/project maken en bij (**6**) kun je een andere optie kiezen dan *Aan de slag*. Via *Leren* krijg je allerlei lessen voorgeschoteld, maar er is ook een optie om online op het *Discovery Center* terecht te komen.

Al met al keuze te over dus via het welkomstscherm. Het *Koppelvenster Leren* kun je trouwens ook weer aan‐ en uitschakelen via het menu *Venster > Koppelvensters > Leren* als hieronder aangegeven:

| ÷q<br>Œ<br>D                        | Masnioven Her                                                                                                    | ċ. | 国国盟                                                                                                    |  |
|-------------------------------------|----------------------------------------------------------------------------------------------------|----|----------------------------------------------------------------------------------------------------|--|
| $\sim$<br>r۲<br>Welkomst:           | Ven toer herreken for<br>$C111 + 10$<br>$Ctrl + F4$<br>Venster sluiten<br>Alles sluiten                                                                                       |    | <sup>Q</sup> à lau<br><b>Endedn</b>                                                                                                    |  |
| k<br>₽<br>$\mathfrak{f}_+$<br>П     | <b>Trapsgewijs</b><br>THE R. P. LEWIS                                                                                                    |    |                                                                                                    |  |
| ちの こうこうりん ハン 口服 へる キ<br>⋿<br>臣<br>闳 | <b>Tomm SRAV</b><br>Visioners constitutions<br><b>SECURITY/REPUBLICANES</b><br>Werkruimte<br>٠<br>Koppelvensters<br>٠<br>Werkbalken<br>Kleurenpaletten<br>s<br>Welkomstscherm | ✔  | Alt+Enter<br>Eigenschappen<br>Voorwerpen<br>Pagina's<br><b>Opmerkingen</b><br>Voorwerpgegevens<br>Ctrl+F5<br>Stijlen<br>Ctrl+F3<br><b>Symbolen</b><br><b>EGILE</b><br><b>COMMAND IN PUPILSA</b><br>Exporteren |  |
|                                     |                                                                                                    |    | Alt+F7<br><b>Transformeren</b><br>Coördinaten<br>Live gidsen                                                                                                    |  |
|                                     |                                                                                                    |    | Him lippen<br>Ctrl+Shift+A<br>Uitlijnen en distribueren<br>Objecten passend maken met het tracé<br>Civia Sucha C.<br>Star in minimum                                                                          |  |
|                                     |                                                                                                    |    | Vorm<br>Hoeken<br>Krommen samenvoegen                                                                                                    |  |
|                                     |                                                                                                    |    | Tekst<br>$CtrI+T$<br>Lettertypesampler<br>Ctrl+F11<br>Symbolen                                                                                                    |  |
|                                     |                                                                                                    |    | <b>Effecten</b><br>Kleur<br>Paletten<br>Ctrl+F6<br>Kleurstijlen<br>Kleurenproef                                                                                                    |  |
|                                     | Meer studielesser                                                                                                    |    | Activa<br>Lade<br>Koppelingen en aanwijseffecten                                                                                                    |  |
| $\cdot$ $\cdot$ $\sqrt{ }$          |                                                                                                    |    | <b>Bronnen</b><br>Ctrl+F2<br>Weergaven<br>Geschiedenis<br>Alt+Shift+F11<br><b>Scripts</b>                                                                                                    |  |

*Figuur 7 ‐ Koppelvenster leren via menu*

2022

Kiezen we in figuur 6 bij (**6**) de optie *Leren*, dan krijgen we onderstaand scherm, waarbij we dus enige lessen kunnen volgen:

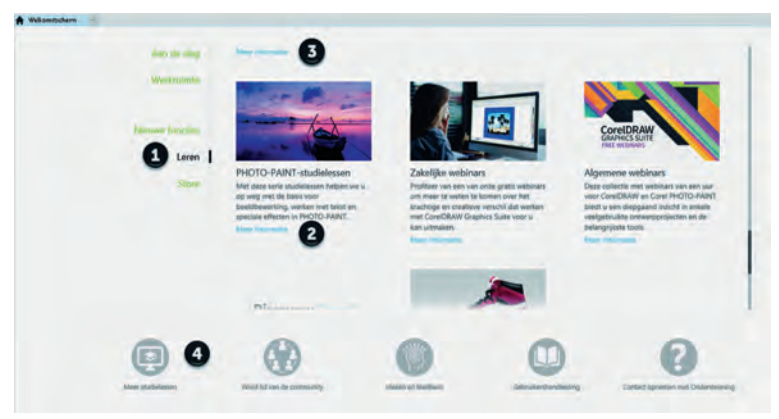

*Figuur 8 ‐ Verder leren*

Bij (**1**) zie je dat we voor *Leren* hebben gekozen. Bij (**2**) kan je dan kiezen voor studielessen over PHOTO PAINT, de pixel georiënteerde fotobewerker. Daar ga ik zeker een keer naar kijken, maar niet nu. Je wordt dan doorgestuurd naar het Discovery Center, maar dan geselecteerd voor *PHOTO‐PAINT lessen*.

Bij (**3**) zie je ook *Meer informatie* maar dat slaat op het on‐ derwerp erboven. Dat kun je nu niet zien, omdat ik al door gescrold had. Er zijn namelijk heel veel onderwerpen om over te leren, zeker voor een beginner als ik.

Via (**4**) kom je ook in het *Discovery Center*, maar dan op een andere plek. We kiezen nu even voor optie **2** en komen dan op:

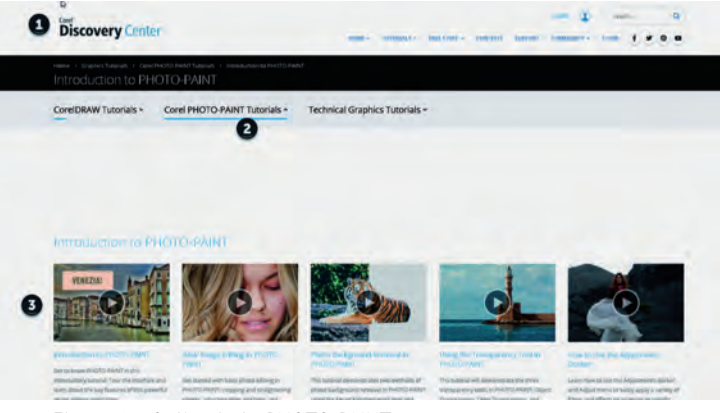

*Figuur 9 ‐ Online help PHOTO‐PAINT*

Bij (2) zie je dat we op het Discovery Center terecht zijn ge komen. We zitten nu trouwens in een browser, terwijl CorelDRAW gewoon op de pagina blijft waar ik was. We kun nen dus even de help op een aparte pagina raadplegen, terwijl we gewoon bij het werk blijven waar we waren. Bij (**3**) zie je een aantal lessen die je hier kunt vinden. Je kunt dan één van de lessen volgen. Zoals het moderne lessen betaamt vinden veel lessen plaats door middel van video. Als je op de eerste les klikt krijg je wat uitleg over PHOTO‐PAINT door middel van een YouTube film, die wel binnen de Disco very Center omgeving wordt vertoond. Maar daaronder, dus na het bekijken van de video, volgt verdere uitgebreide uit leg met stap‐voor‐stap‐instructies: *(zie Figuur 10 in de volgende kolom)*

Hiernaast zie je dat we doorgescrold zijn tot onder de video en hier zie je stap voor stap uitgelegd hoe je een nieuw do cument aanmaakt.

Bij (**1**) zie je dat we op het Discovery Center zijn. Bij (**2**) zie je de stap voor stap uitleg over een document aanmaken. Bij (**3**) zie je het menu voor het Discovery Center en daar kun je nog veel meer uitleg bekijken. Onder *Tutorials* hangt weer een heel menu over soorten lessen die je kunt vinden. Bij (**4**) heb je de gelegenheid om in te loggen.

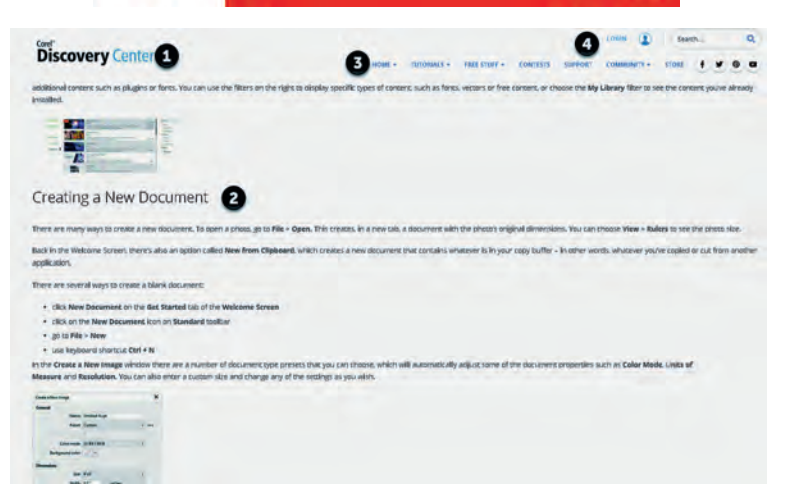

*Figuur 10 ‐ Discovery Center*

Soorten tutorials zijn:

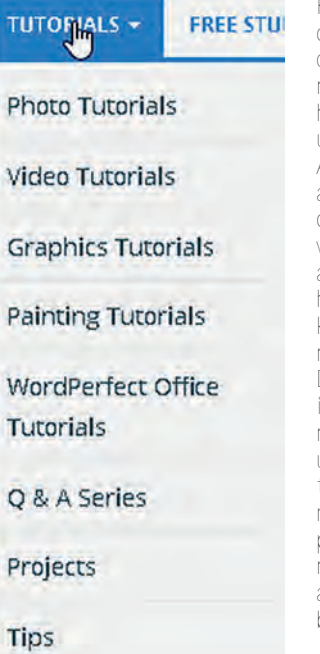

Kijk je dan bij Photo Tutorials, dan kun je zelfs lessen volgen over hoe je met je camera moet omgaan, dus verder dan het gebruik van de softwares uite.

Al met al is er genoeg materi‐ aal voorhanden om gedurende de rest van je leven elke dag wel iets nieuws te leren, zelfs als je nog vele jaren voor je hebt. Veel van de video's zijn korte lessen, die zich dus maar op één aspect richten. Dat zie je steeds vaker, omdat in de moderne wereld nie‐ mand de tijd neemt om een uur naar een instructievideo te kijken. Met kleine stapjes, niet langer dan een kwartier per keer, bereik je doorgaans meer, omdat je de maximale aandacht hebt en er dus veel blijft hangen.

*Figuur 11 ‐ Soorten tutorials*

# Verschillende producten

Na alle uitleg, waarbij het mij al duizelde, was ik wel be‐ nieuwd naar de prijsstelling. Hierbij kwam naar voren, dat er verschillende varianten mogelijk zijn. De focus bij de presen tatie lag bij de CorelDRAW Graphics Suite, maar dat is dus een heel uitgebreide set en dan hebben we het niet meer over hobby prijzen op basis van abonnement. Je kunt de Graphics Suite aanschaffen voor € 30,75 per maand. Maar, er zijn dus meer mogelijkheden, met bijbehorend prijskaartje:

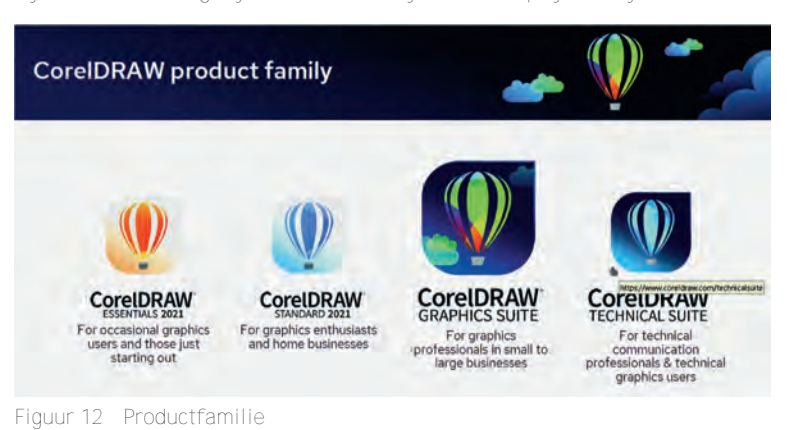

Uiteraard is er dan wel een verschil. Een volledige vergelij king van de inhoud van deze versies vindt je hier: **https://www.coreldraw.com/nl/product/coreldraw/compare/**

De 2021‐versie kun je gewoon kopen voor € 355,= inclusief btw. Als je gaat voor CorelDRAW Essentials 2021 heb je een pakket voor € 130,= inclusief btw. Dan heb je uiteraard niet alle voordelen van de Graphics Suite 2022, maar heb je nog steeds wel CorelDRAW Essentials en Corel PHOTO PAINT Es sentials en dus nog steeds een mooie toepassing als je denkt dat grafische ontwerpen maken iets voor je is. Het is natuur lijk niet gratis of open source, overigens alleen voor Windows. De volledige suite is ook op Mac, iPad en via het Web toegankelijk. Maar voor de hobbykamer is het wel een mooiere prijs.

Gelukkig kun je gratis een proefversie downloaden en in 15 dagen bekijken of het iets voor je is.

# Conclusie

Corel heeft weer een heel mooi pakket neergezet, maar de Graphics Suite richt zich niet op de computerhobbyist, in elk geval niet die met een smalle beurs. De suite is echt bedoeld voor mensen die hier professioneel mee bezig zijn en dan komt de prijs mij realistisch over, zeker voor de kracht van de tools. In het bestek van vier pagina's valt niet alles in detail uit te leggen, maar er komt nog wel een vervolg.

Voor de computer hobbyist die iets met de grafische tools wil doen biedt Corel de Essentials versie voor een veel schappe lijker prijs.

Wil je iets meer, betaal je iets meer, dan heb je voor € 355,= de CorelDRAW Standaard 2021 versie, voor meer mogelijkhe den voor de wat serieuzere hobbyist of een bedrijf aan huis. Hiermee kun je o.a. je eigen folders en brochures en web af beeldingen maken.

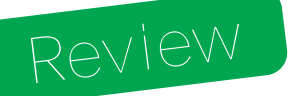

Reviewer: Ton Valkenburgh **Versie 2.299** 

**NetGuard**

**Samenvatting NetGuard** (link 1) is een firewall die geen speciale rechten vereist. Het biedt functies om toegang tot internet en mobiele verbindingen te filteren. Op deze manier kan het ongewenst transport van gegevens verijdelen, maar ook in een aantal gevallen advertenties tegenhouden.

Kortom, meer controle over je eigen Android smartphone of ‐tablet en je databundel.

Om controle over je internet en mobiele verkeer te krijgen functioneert NetGuard als een lokale proxy server.

#### **Functionaliteit**

- Geen root toegang vereist;
- Geen tracking of analyses;
- Beperkt advertenties
- IPv4/IPv6 TCP/UDP ondersteund
- Tethering ondersteund:
- Ondersteuning van meer gebruikers op de smartphone of tablet.
- Optioneel blokkeren bij roaming;
- Optioneel toestaan als het scherm aan is;
- Beheer van systeemapplicaties.

#### **Betaalde functionaliteit**:

- Bekijk logs geblokkeerd verkeer;
- Filter netwerkverkeer (sommige functies alleen vanaf Android versie 7)
- Nieuwe app meldingen;
- Netwerksnelheidsgrafiek/melding
- Uiterlijk (thema, kleuren)
- Ondersteuning van development.

**Stabiliteit**: Het programma is stabiel.

**Waardering**: 5 (op schaal 1 (slecht) t/m 5 (uitmuntend)).

#### **De praktijk**

NetGuard gebruikt de Android functie VPN Service om de routingtabel te modificeren. Het gebruikt geen externe VPN‐ service, maar functioneert als proxy server.

De eerste keer wordt een lijst van geïnstalleerde apps gemaakt. De gebruiker kan bij iedere app aangeven of deze toegang heeft tot internet en/of een mobiele verbinding (afbeelding 1).

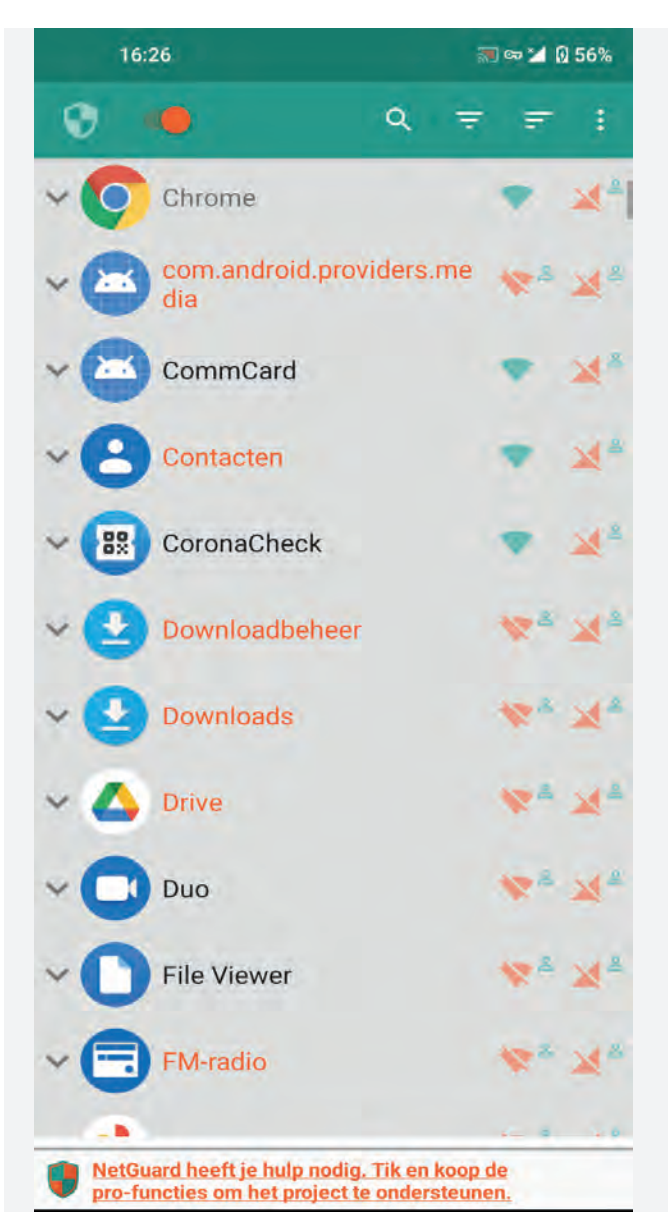

 *Afbeelding 1: NetGuard‐ toegangslijst*

Zolang je je beperkt tot de basisfuncties van al of niet blokkeren is NetGuard zeer eenvoudig in het gebruik. Bij toepassing van optionele functionaliteiten moet je echt weten wat je doet. De FAQ (link 2) van de website van NetGuard kan soms licht in de duisternis doen schijnen.

NetGuard vereist wel zorgvuldigheid bij de installatie van apps. De apps hebben namelijk standaard toegang tot internet en de mobiele verbinding. De kans bestaat dat dit wordt vergeten en er dus daarna een app toegang tot internet en mobiele verbindingen heeft.

Je kan de standaard wijzigen bij *Instellingen > Standaard (white/blacklist)*. Door te kiezen voor *Blokkeer wifi* en/of *Blokkeer mobiel* is de toegang bij installatie van nieuwe appli ‐ caties geblokkeerd. In de Netguard lijst kan je de applicaties in dit geval eventueel toegang geven (afbeelding 2).

Als je niet wilt dat Android en apps verkeer genereren terwijl je smartphone in stand by stand staat kan je dat voorkomen met de opties: *Sta WiFi toe als scherm aan is* en *Sta mobiel toe als scherm aan is*. Ga hiervoor naar: *Instellingen > Standaard (white/blacklist)* (afbeelding 2).

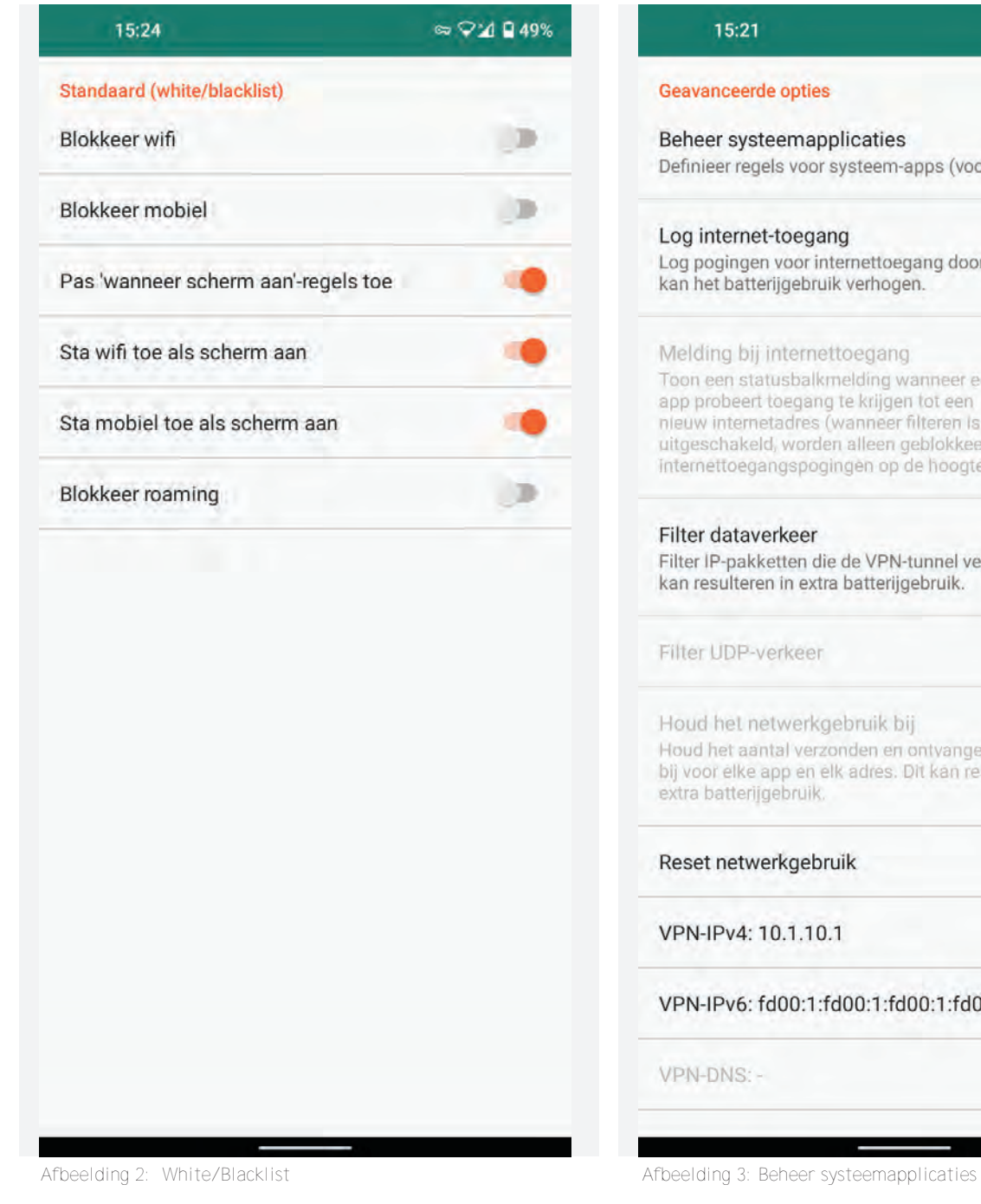

**SoftwareBus** 

Selecteer *Pas 'wanneer scherm‐ aan'‐regels toe*. Je kan nu kiezen voor *wifi* en/of *mobiel*. Systeemapplicaties moeten meestal toegang tot internet hebben. Bij *You Tube* worden de downloads verzorgd door de systeem applicatie *down loadmanager*.

Hierdoor kunnen deze downloads niet bij *You Tube* worden geblok keerd. Dat zal bij *Systeembehee*r moeten worden gedaan. Als je dat wilt instellen klik je op de drie puntjes rechts bovenaan.

Ga daarna naar *Instellingen > Geavanceerde Opties* en schakel je *Beheer systeemapplicaties in* (afbeelding 3).

Als je nu klikt op NetGuard kan je de systeemapplicaties ook zien. In afbeelding zie je hoe je *You Tube* kunt blokkeren door *Downloadbeheer* en *Downloads* te blok keren.

Wees voorzichtig bij het blokkeren van systeemprogramma's. Een blokkade van een systeemprogramma kan zorgen dat sommige functies niet meer werken. Je vindt bij de systeem apps ook gedimde apps. Deze apps gebruiken geen internet. Uiteraard kunnen ontwikkelaars later veranderingen

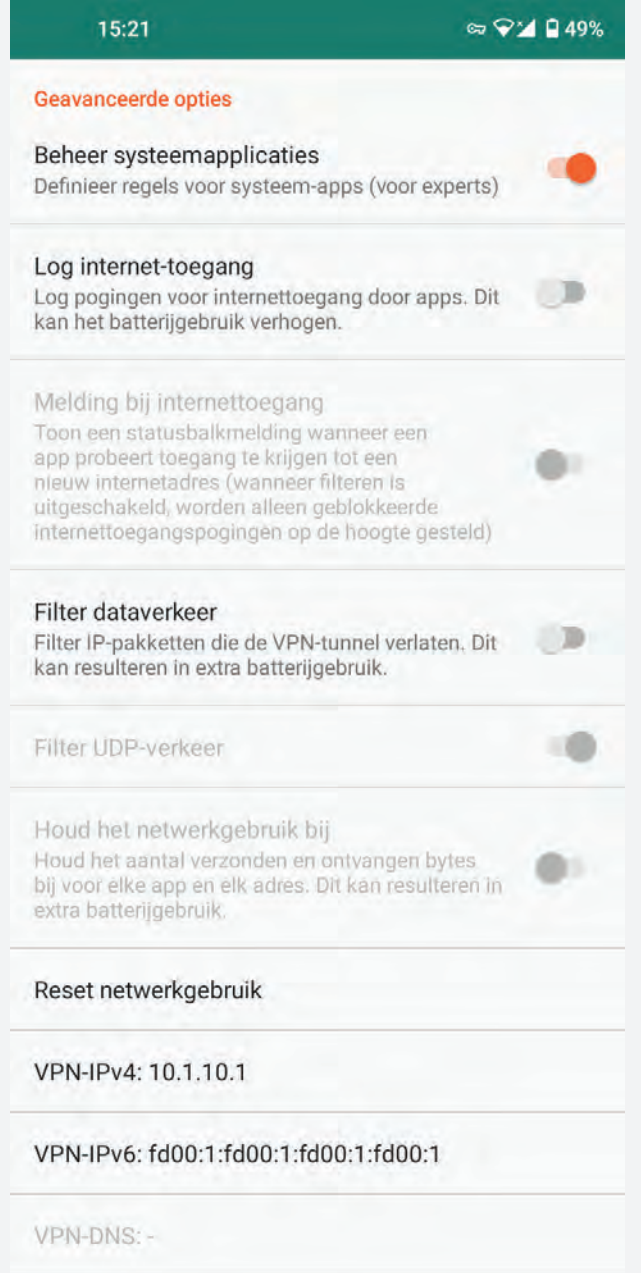

31

aanbrengen zodat een dergelijke app wel internet gaat gebruiken. Het is dus verstandig om ze te blokkeren.

Bij Geavanceerde opties kan je Log internet toegang aanzetten. Om de logs te bekijken het je de pro functies nodig. Wel is het dan mogelijk om een melding op de statusbalk te krijgen als een app probeert toegang tot een nieuw internetadres te krijgen.

Gebruik optionele functies met beleid. Het gebruik van de batterij zal in het algemeen toenemen.

Als apps toegang tot internet nodig hebben voor hun functionele werking is het lastiger om ongewenst verkeer te voorkomen. Door het dataverkeer te filteren is hier soms nog wel wat aan te doen. Dit is veel werk en vereist regelmatig controle. Dit kan alleen door tegen betaling de pro functies te activeren.

NetGuard blokkeert alleen advertenties van apps die je de toegang tot internet hebt ontzegt. Als een app toegang tot internet heeft zoals bijvoorbeeld browsers worden advertenties niet geblokkeerd. In een browser kan je dat oplossen met een ad‐blokker. Als in de browser – zoals bij Chrome – geen mogelijkheid is om een ad blokker te instal leren moet je andere maatregelen nemen. De NetGuard die je hebt geïnstalleerd vanuit de Play Store kan die functie niet bieden. Google staat namelijk geen apps in de *Play Store* toe die advertenties blokkeren. Firefox biedt de add‐on *uBlock Origin* om advertenties te blokkeren; Chrome echter niet.

Er is een NetGuard‐versie om advertenties te blokkeren. Je hebt daarom de apk versie die op GitHub (link 3) staat nodig. Wil je die gebruiken dan moet je eerst NetGuard die je vanuit de *Play Store* hebt geïnstalleerd verwijderen. Daarna kan je de versie van GitHub downloaden en installeren. Bij deze versie zet je bij *Instellingen > Geavanceerde opties* het *Filter dataverkeer* en *Blokkeer domeinnamen* aan. Ga daarna naar *Instellingen > Back‐up* en klik op *Download hosts‐bestand*. In Chrome moet je bij *Instellingen* (drie puntjes‐menu) *Life mode* op *Off* zetten. Zodra de cache leeg is kan je Chrome testen op de site **netguard.me/test** (afbeelding 4). Bij Firefox hoef je niets extra's te doen en werkt het gelijk.

Op mijn Nokia smartphone werkt deze functie alleen als ik *Privé‐DNS* uit zet. In Chrome moest ook *Beveiligde DNS‐ gebruiken* uit staan. Op link 4 worden meer mogelijkheden gegeven om opgetreden problemen op te lossen. Het blijft een functie As‐is. Deze versie wordt net zoals die in de *Play Store* onderhouden en krijgt automatisch updates.

Realiseer je dat al het netwerkverkeer via NetGuard loopt. Als je meer zekerheid wilt dat daar geen misbruik van wordt gemaakt, kan je de brontekst van GitHub (link 3) halen en controleren. Daarna de app aanmaken en installeren.

Een aandachtspunt is dat NetGuard Android systeemupdates kan blokkeren. Ook als ik geen systeemprogramma's had geblokkeerd, moest ik NetGuard uitschakelen om de update te installeren. Dat geldt zowel voor veiligheidsupdates als systeemupgrades.

Ik heb NetGuard getest onder Android 7, 10 en 11 op verschil lende merken tablets en telefoons. Overal werkt het stabiel.

**Categorie**: Android, utilities

#### **Links**

- 1. **https://netguard.me/**
- 2. **https://github.com/M66B/NetGuard/blob/master/FAQ.md**
- 3. **https://github.com/M66B/NetGuard**
- 4. **https://github.com/M66B/NetGuard/blob/master/ADBLOCKING.md**
- 5. **https://play.google.com/store?hl=nl**

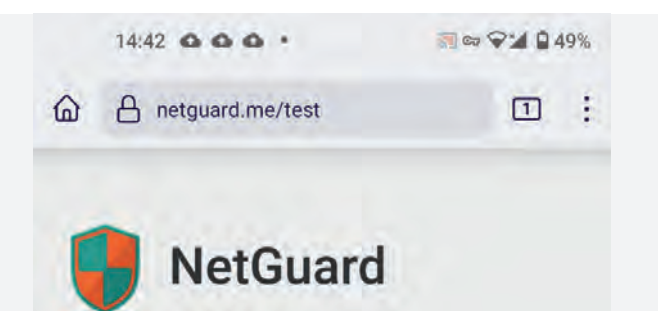

A simple way to block access to the internet per application

# Ad blocking test

#### **Ad blocking works**

#### **Privacy policy**

Privacy is my policy: I will not, under any circumstances whatsoever, give out or sell privacy sensitive information to anyone, unless required by law.

#### Copyright @ 2015-2022 Marcel Bokhorst (M66B)

*Afbeelding 4: Advertentie blokkeren*

#### **Voor‐ en nadelen**

#### *Voordelen:*

- Geschikt voor iedereen;
- Beperkt advertenties en ongewenste versturing van gegevens;
- Material ondersteuning (licht en donker)
- Open source.

#### *Nadelen:*

- Sommige functies alleen beschikbaar tegen betaling;
- Voor Android beveiligingsupdates en systeemupgrades is het nodig Netguard even uit te schakelen;
- Alleen geschikt voor Android 5.1 en hoger.

**Taal**: Diverse talen, waaronder Nederlands.

#### **Platform**: Android.

#### **Installatie**

Installatie gebeurt vanuit de Google Play Store (link 5). De taal – mits beschikbaar – is automatisch de taal van Android.

**Licentie**: open source

Prijs: gratis met in app aankopen.

#### **Veilige downloadpagina**:

Een werkende versie wordt geïnstalleerd vanuit de Google Play Store.